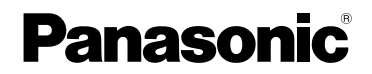

# Istruzioni per l'uso

Fotocamera Digitale

# Model N.DMC-LX2

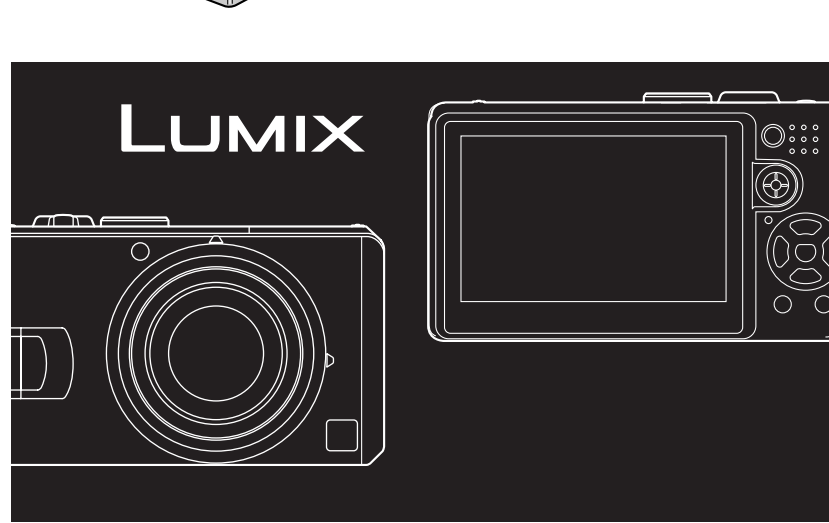

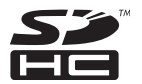

Leggere completamente queste istruzioni prima dell'uso.

**LEICA DC VARIO-ELMARIT** 

Web Site: http://www.panasonic-europe.com

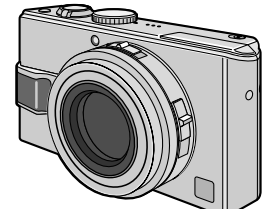

#### **Egregio cliente,**

Grazie per aver acquistato una fotocamera digitale Panasonic. Legga attentamente queste istruzioni per l'uso e le conservi per consultarie quando ne avesse bisogno.

### **Informazioni per la sua sicurezza**

#### **ATTENZIONE**

**PER RIDURRE IL RISCHIO DI INCENDIO O SCOSSE ELETTRICHE E PREVENIRE FASTIDIOSE INTERFERENZE, UTILIZZARE SOLO GLI ACCESSORI CONSIGLIATI E NON ESPORRE L'APPARECCHIO ALLA PIOGGIA O ALL'UMIDITÀ. NON RIMUOVERE IL COPERCHIO (O LA PARTE POSTERIORE DELL'APPARECCHIO); ALL'INTERNO NON VI SONO PARTI CHE RICHIEDANO L'INTERVENTO DELL'UTENTE. PER LA MANUTENZIONE RIVOLGERSI SEMPRE A UN CENTRO DI ASSISTENZA AUTORIZZATO.**

**Osservare attentamente le leggi sul copyright.**

**La registrazione di nastri o dischi preregistrati, o di altro materiale pubblicato o trasmesso, per scopi che non siano il puro utilizzo personale può costituire una violazione delle leggi sul copyright. Anche in caso di utilizzo personale, la registrazione di alcuni materiali può essere soggetta a limitazioni.**

- Si noti che l'aspetto dei reali comandi, componenti, voci di menu, ecc. della fotocamera digitale può differire da quello che appare in queste istruzioni per l'uso.
- Il logo SDHC è un marchio registrato.
- Leica è un marchio registrato di Leica Microsystems IR GmbH.
- Elmarit è un marchio registrato di Leica Camera AG.
- Altri nomi, nomi di società e nomi di prodotti contenuti in queste istruzioni sono marchi o marchi registrati delle relative società.

LA PRESA DEVE ESSERE INSTALLATA VICINO ALL'APPARECCHIO ED ESSERE FACII MENTE RAGGIUNGIBILE.

#### **PRECAUZIONE**

Se la batteria non è sostituita correttamente, potrebbe verificarsi un'esplosione. Per la sostituzione utilizzare solo batterie dello stesso tipo o di tipo equivalente consigliate dal produttore. Per lo smaltimento delle batterie usate attenersi alle istruzioni del produttore.

#### n **Custodia della fotocamera**

- **Non scuotere o urtare la fotocamera.** La fotocamera potrebbe presentare un funzionamento anomalo, la registrazione delle immagini può risultare impossibile e l'obiettivo o il monitor LCD potrebbero danneggiarsi.
- Ritrarre l'obiettivo prima di trasportare la fotocamera.
- Ritrarre l'obiettivo prima di riprodurre immagini.
- **La sabbia o la polvere può causare il malfunzionamento della fotocamera. Quando si utilizza la fotocamera su una spiaggia, ecc., fare attenzione che sabbia o polvere non penetri nell'obiettivo, nel flash o nei terminali.**
- Quando si utilizza la fotocamera in una giornata piovosa o su una spiaggia, fare attenzione che l'acqua non penetri nella fotocamera.
- **La fotocamera non è impermeabile. Se la fotocamera è esposta all'acqua, come ad esempio schizzi, rimuoverla con un panno asciutto. Se la fotocamera non funziona in modo normale, contattare il rivenditore o il centro assistenza più vicino.**

**-Se viene visualizzato il simbolo-**

#### **Informazioni per gli utenti sullo smaltimento di apparecchiature elettriche ed elettroniche obsolete (per i nuclei familiari privati)**

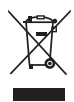

Questo simbolo sui prodotti e/o sulla documentazione di accompagnamento significa che i prodotti elettrici ed elettronici usati non devono essere mescolati con i rifiuti domestici generici.

Per un corretto trattamento, recupero e riciclaggio, portare questi prodotti ai punti di raccolta designati, dove verranno accettati gratuitamente. In alternativa, in alcune nazioni potrebbe essere possibile restituire i prodotti al rivenditore locale, al momento dell'acquisto di un nuovo prodotto equivalente.

Uno smaltimento corretto di questo prodotto contribuirà a far risparmiare preziose risorse ed evitare potenziali effetti

#### n **Il monitor LCD**

- **Non premere con forza il monitor LCD. Possono comparire colori irregolari o il monitor LCD può non funzionare correttamente.**
- In ambienti soggetti a drastici cambiamenti di temperatura, è possibile che si formi della condensa sul monitor LCD. Pulirlo con un panno morbido e asciutto.
- Se la fotocamera è fredda quando la si accende, l'immagine sul monitor LCD all'inizio appare leggermente più scura. Con l'aumentare della temperatura interna, tuttavia, la luminosità dell'immagine ritorna normale.

**Per la fabbricazione del monitor LCD si utilizza una tecnologia di grandissima precisione. Tuttavia, è possibile che vi siano alcuni punti scuri o luminosi (rossi, blu o verdi) sullo schermo. Non si tratta di un malfunzionamento. Il monitor LCD presenta oltre il 99,99% dei pixel effettivamente utilizzabili, mentre appena lo 0,01% dei pixel Ë inattivo o sempre acceso.**

**I punti non saranno registrati nelle immagini memorizzate nella memoria incorporata o su una scheda.**

negativi sulla salute umana e sull'ambiente, che potrebbero derivare, altrimenti, da uno smaltimento inappropriato. Per ulteriori dettagli, contattare la propria autorità locale o il punto di raccolta designato più vicino. In caso di smaltimento errato di questo materiale di scarto, potrebbero venire applicate delle penali, in base alle leggi nazionali. **Per gli utenti aziendali nell'Unione Europea** Qualora si desideri smaltire apparecchiature elettriche ed elettroniche, contattare il rivenditore o il fornitore per ulteriori informazioni. **Informazioni sullo smaltimento in** 

**nazioni al di fuori dell'Unione Europea** Questo simbolo è valido solo nell'Unione Europea.

Qualora si desideri smaltire questo prodotto, contattare le autorità locali o il rivenditore e chiedere informazioni sul metodo corretto di smaltimento.

#### n **L'obiettivo**

- Non premere con forza l'obiettivo o il portaobiettivo.
- Se si lascia la fotocamera con l'obiettivo rivolto verso il sole può verificarsi un malfunzionamento. Fare inoltre attenzione quando si colloca la fotocamera al di fuori o vicino a una finestra.
- Quando la superficie dell'obiettivo è sporca (acqua, olio e impronte digitali, ecc.), la qualità dell'immagine potrebbe deteriorarsi. Pulire delicatamente la superficie dell'obiettivo con un panno morbido e asciutto prima e dopo la registrazione di immagini.

#### ■ Condensa (quando l'obiettivo è **appannato)**

- La condensa si forma quando la temperatura ambiente o le condizioni di umidità cambiano come segue. Fare attenzione alla condensa perché causa la formazione di macchie, la crescita di funghi e il malfunzionamento della fotocamera.
	- –Quando la camera viene portata all'interno, passando da un ambiente freddo a uno riscaldato.
	- –Quando la fotocamera viene spostata dall'esterno all'interno di un'auto con condizionatore.
	- –Quando la fotocamera è esposta direttamente alla corrente di aria fredda generata da un condizionatore ecc.
	- –In luoghi umidi
- Inserire la fotocamera in una busta di plastica finché la sua temperatura non si avvicina a quella dell'ambiente, per evitare la formazione di condensa. In caso di condensa, spegnere la fotocamera e non toccarla per circa 2 ore. Quando la temperatura della fotocamera si avvicina a quella dell'ambiente in cui si trova, l'appannamento scompare naturalmente.

#### ■ Se si prevede di non utilizzare la **fotocamera per lungo tempo**

• Conservare la batteria in un luogo fresco e asciutto, a temperatura relativamente costante.

[Temperatura consigliata: da 15°C a 25°C, umidità consigliata: da 40% a 60%]

- Ricordarsi sempre di rimuovere la batteria e la scheda dalla fotocamera.
- Quando si lascia la batteria inserita nella fotocamera per lungo tempo, la batteria si scarica anche se la fotocamera è spenta. Se si lascia la batteria nella fotocamera per un lungo periodo di tempo, il livello di carica scenderà eccessivamente e la batteria può risultare inutilizzabile anche dopo essere stata caricata.
- Quando non si usa la batteria per un lungo periodo di tempo, si consiglia di caricarla una volta all'anno. Dopo avere completamente consumato la carica, rimuoverla dalla fotocamera e riporla nuovamente.
- Quando si tiene la fotocamera in un ripostiglio o in armadietto, si consiglia di porvi accanto un disseccante (silica gel).

■ Schede utilizzabili in questa unità È possibile utilizzare una scheda di memoria SD, una scheda di memoria SDHC e una MultiMediaCard.

- In queste istruzioni operative, il termine **scheda** si riferisce ai seguenti tipi di scheda di memoria.
	- Scheda di memoria SD (da 8 MB a 2 GB)
	- Scheda di memoria SDHC (4 GB)
	- MultiMediaCard

Informazioni più specifiche sulle schede di memoria utilizzabili con questa unità.

- Se si utilizzano schede con capacità di 4 GB o più è possibile utilizzare solo una scheda di memoria SDHC.
- Se la scheda di memoria da 4 GB è priva del logo SDHC, non è conforme allo standard SD e non funzionerà su questo prodotto.

# <span id="page-4-0"></span>**Il selettore della modalità**

Impostare il componente  $\circledA$  sulla modalità desiderata.

Il selettore della modalità può essere ruotato di 360°. Ruotarlo in modo lento e saldo per impostare ciascuna modalità. (Non impostarlo su parti in cui non è prevista alcuna modalità.)

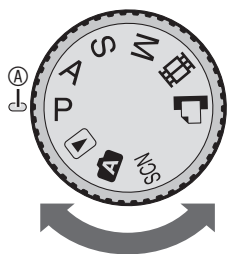

#### L **: [Modalità Programma AE \(P25\)](#page-24-0)**

L'esposizione è regolata automaticamente dalla fotocamera.

#### M **: [Priorità dell'apertura AE \(P52\)](#page-24-0)** La velocità dell'otturatore è determinata automaticamente dal valore di apertura impostato.

N **[: Priorità dell'otturatore AE \(P52\)](#page-24-0)** Il valore dell'apertura viene determinato automaticamente dalla velocità impostata dell'otturatore.

#### O **: [Esposizione manuale \(P53\)](#page-52-0)**

L'esposizione viene regolata dal valore dell'apertura e dalla velocità dell'otturatore che vengono impostati manualmente.

#### i **: [Modalità immagine in movimento \(P74\)](#page-73-0)** Questa modalità consente di registrare immagini in movimento con l'audio.

#### **:** Modalità Stampa (P109)

Questa modalità consente di stampare le immagini da una stampante compatibile con PictBridge collegata direttamente alla fotocamera.

#### **[: Modalità scena \(P61\)](#page-60-0)**

Questa modalità consente di riprendere immagini in base alla scena da registrare.

#### 0 **: [Modalità automatica \(P29\)](#page-28-0)**

Questa è la modalità consigliata per i principianti.

#### Q **[: Modalità Riproduzione \(P35\)](#page-34-0)**

Questa modalità consente di riprodurre le immagini registrate.

#### ■ Illustrazioni in queste istruzioni per **l'uso**

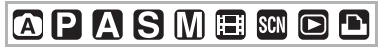

Le modalità indicate qui consentono di utilizzare le funzioni o le impostazioni descritte in questa pagina. Posizionare il selettore della modalità di funzionamento su ciascuna delle modalità per utilizzare le funzioni o le impostazioni.

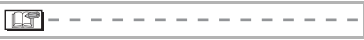

Vengono descritte informazioni comode o utili per l'uso di questa fotocamera.

#### ■ Illustrazioni in queste istruzioni per **l'uso**

L'aspetto del prodotto, le illustrazioni o le schermate dei menu sono leggermente differenti da quelli reali.

#### **■ Illustrazioni dei tasti cursore e del joystick**

Nelle istruzioni per l'uso, le operazioni eseguite con il pulsante cursore e il joystick sono descritte con la modalità utilizzata di seguito.

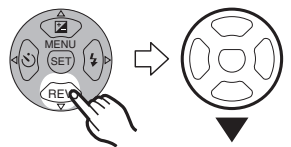

Ad esempio: quando si preme il tasto cursore  $\blacktriangledown$ 

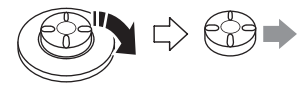

Ad esempio: quando si sposta il joystick a destra

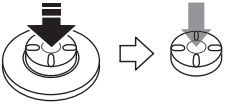

Ad esempio: quando si preme il joystick

#### **Indice**

#### **Prima dell'uso**

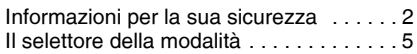

#### **Preparazione**

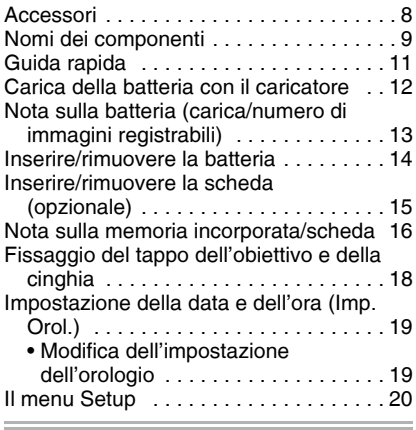

#### **[Informazioni di base](#page-24-0)**

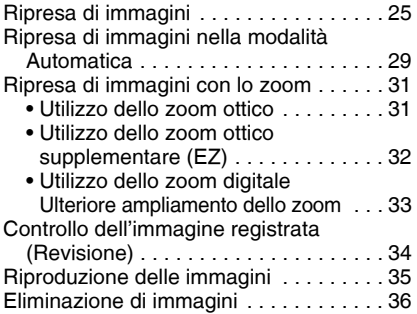

#### **Informazioni avanzate**

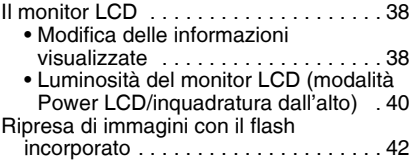

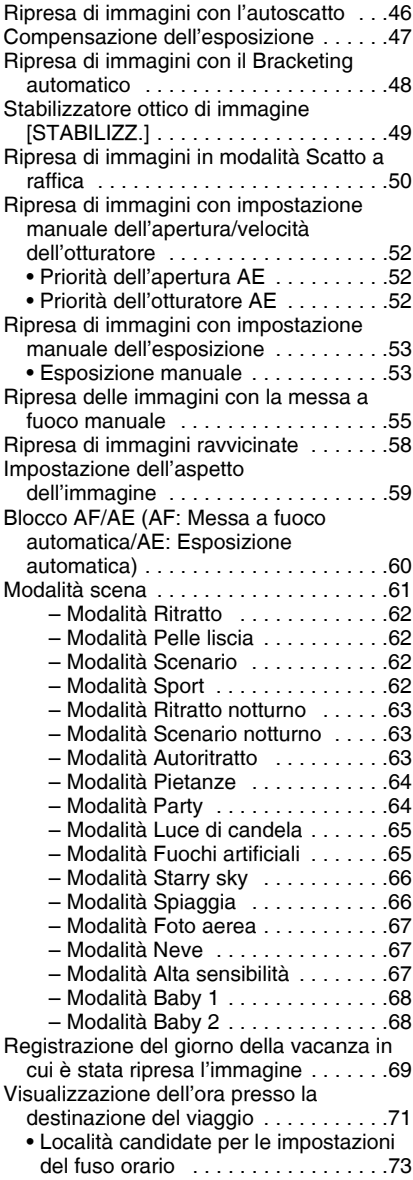

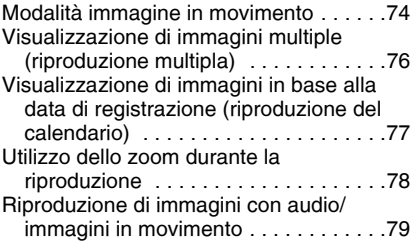

### **[Impostazioni dei menu](#page-79-0)**

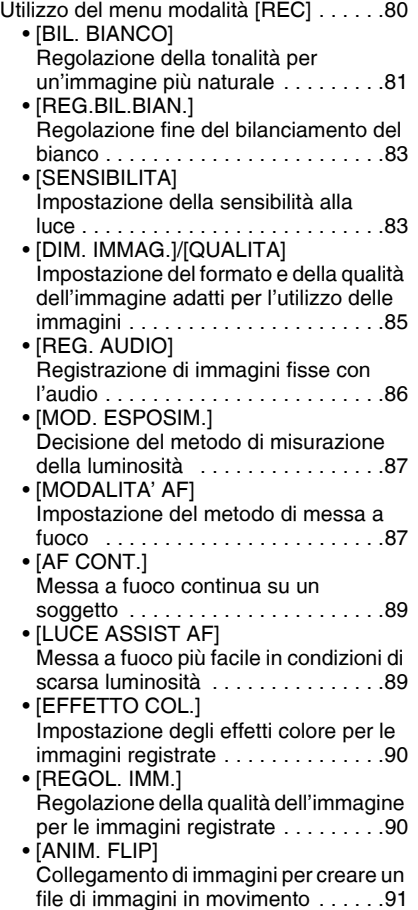

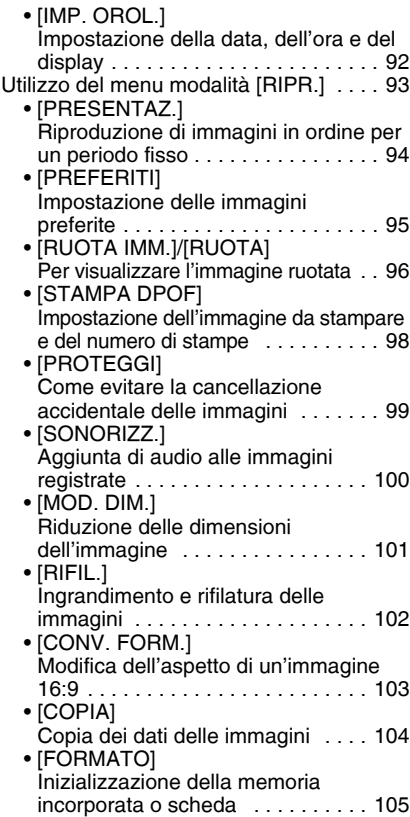

#### **[Collegamento ad altri dispositivi](#page-105-0)**

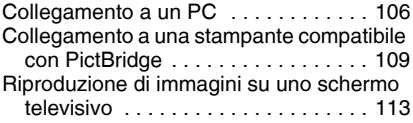

#### **[Varie](#page-113-0)**

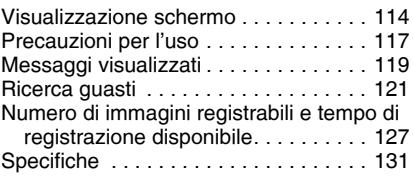

۰

# **Accessori**

Prima di utilizzare la fotocamera, controllare il contenuto della confezione.

#### n **Batterie**

CGA-S005E (nel testo è indicato come "Batteria")

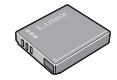

■ Caricatore della batteria DE-A12A (nel testo è indicato come "Caricatore")

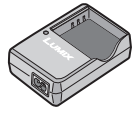

■ Cavo dell'alimentazione CA K2CQ2CA00006

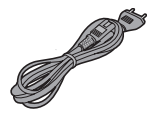

■ Cavo AV K1HA08CD0008

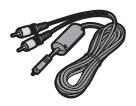

■ Cavo di collegamento USB K1HA08CD0007

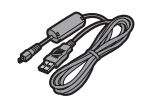

n **CD-ROM**

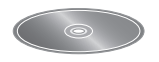

n **Cinghia** VFC4082

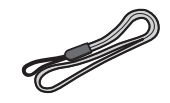

■ Custodia per il trasporto della batteria VYQ3509

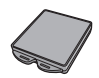

■ Tappo dell'obiettivo VYF3109 (Argento) VYF3110 (Nero)

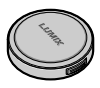

■ Cordicella del tappo dell'obiettivo VFC4137

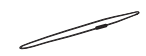

- **La scheda è opzionale. È possibile registrare o riprodurre immagini con la memoria incorporata, senza utilizzare alcuna scheda. (P16)**
- Se si perdono gli accessori in dotazione, contattare il rivenditore o il centro di assistenza più vicino. (Gli accessori possono essere acquistati separatamente.)

# **Nomi dei componenti**

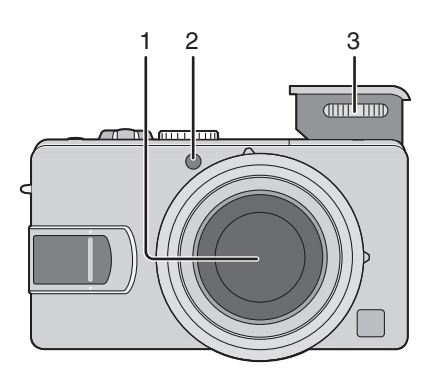

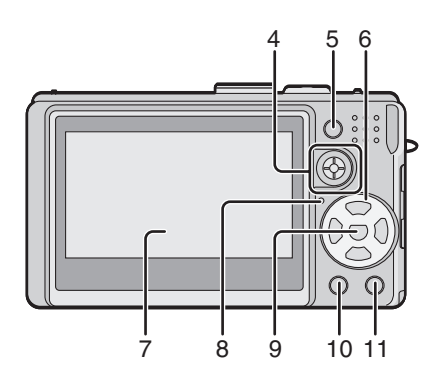

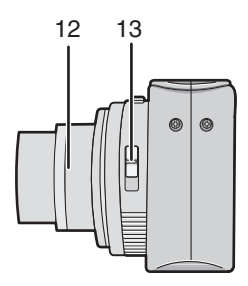

- 1 Obiettivo (P4)
- 2 Indicatore autoscatto [\(P46\)](#page-45-0) Lampada Di Aiuto di A[F \(P89\)](#page-88-0)
- 3 Flash [\(P42\)](#page-41-0)

- 4 Joystick [\(P26,](#page-25-0) [52,](#page-51-0) [53,](#page-52-0) [55,](#page-54-0) [81\)](#page-80-0)
- 5 Pulsante di blocco AF/AE [\(P60\)](#page-59-0)
- 6 Pulsanti cursore
	- w/Pulsante Autoscatto [\(P46\)](#page-45-0)
	- r/[REV] Pulsante [\(P34\)](#page-33-0)
	- q/Pulsante impostazione Flash [\(P42\)](#page-41-0) e/Pulsante Compensazione del concroluce in modalità automatica [\(P30\)](#page-29-0)/Compensazione dell'esposizione [\(P47\)](#page-46-0)/Bracketing automatico [\(P48\)](#page-47-0)/ Regolazione dell'uscita del flash [\(P45\)](#page-44-0)
- 7 Monitor LCD [\(P38,](#page-37-0) [114\)](#page-113-0)
- 8 Indicatore di stato (P22)
- 9 [MENU/SET] Pulsante [\(P19\)](#page-18-0)
- 10 [DISPLAY/LCD MODE] Pulsante (P38, 40)
- 11 Pulsante Modalità singola/Burst [\(P50\)](#page-49-0)/ Cancella [\(P36\)](#page-35-0)
- 12 Tubo portaobiettivo
- 13 Interruttore della messa a fuoco [\(P25,](#page-24-0) [55,](#page-54-0) [58\)](#page-57-0)

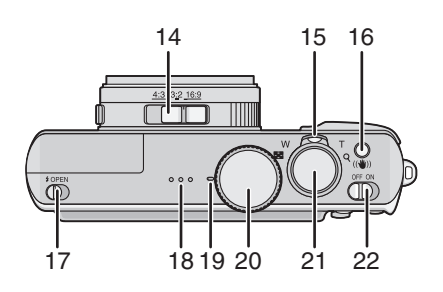

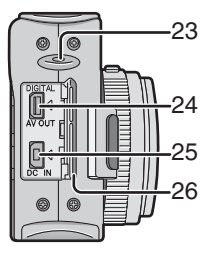

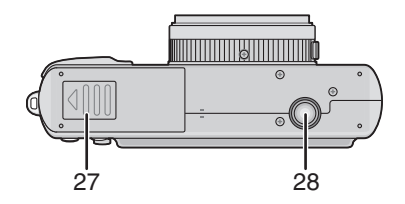

- 14 Interruttore aspetto di forma [\(P59\)](#page-58-0)
- 15 Leva zoom (P31)
- 16 Pulsante Stabilizzatore ottico di immagine [\(P49\)](#page-48-0)
- 17 Interruttore di apertura del flash [\(P42\)](#page-41-0)
- 18 Altoparlante [\(P79\)](#page-78-0)
- 19 Microfono (P74, 86)
- 20 Selettore della modalità di funzionamento [\(P5\)](#page-4-0)
- 21 Pulsante di scatto dell'otturatore (P25, 74)
- 22 Interruttore di accensione/spegnimento della fotocamera [\(P19\)](#page-18-0)
- 23 Tappo dell'obiettivo/Occhiello cinghia (P18)
- 24 [DIGITAL/AV OUT] Presa (P106, 109, 113)
- 25 [DC IN] Presa (P106, 109)
	- Utilizzare sempre un adattatore CA Panasonic originale (DMW-AC5; opzionale).
	- La fotocamera non può caricare la batteria nonostante l'adattatore CA (DMW-AC5; opzionale) sia stato collegato.
- 26 Sportello terminale
- 27 Sportello scheda/batteria (P14, 15)
- 28 Attacco treppiede
	- Se si usa un treppiedi, verificare che il treppiedi sia stabile quando viene fissato alla fotocamera.

# **Guida rapida**

Quella che segue è una breve descrizione della procedura per la ripresa delle immagini con la fotocamera. Per ciascuna operazione, fare riferimento alle pagine corrispondenti.

- 1 **Caricare la batteria. (P12)**
	- **Quando si utilizza la fotocamera per la prima volta, la batteria non è carica. Caricare la batteria prima dell'uso.**

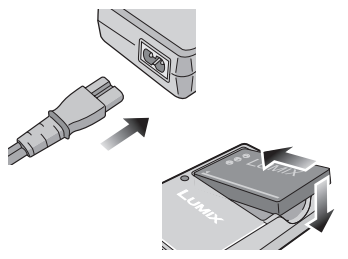

- 2 **Inserire la batteria e la scheda. (P14, 15)**
	- **Quando non si utilizza la scheda (opzionale), è possibile registrare o riprodurre immagini con la memoria incorporata (P16). Vedere P17 quando si utilizza una scheda.**

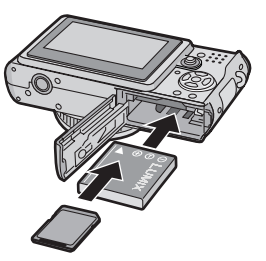

#### 3 **Accendere la fotocamera per riprendere le immagini.**

• Impostare l'orologio. (P19)

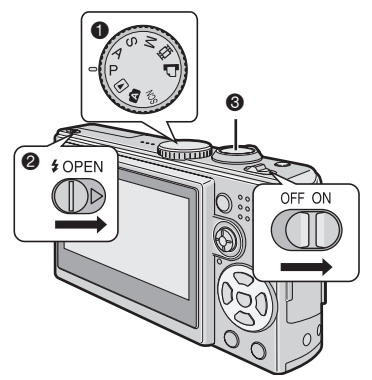

- 1 Impostare il selettore della modalità di funzionamento su  $[**P**]$ .
- 2 Aprire il flash. (se viene utilizzato il flash) (P42)
- 3 Premere il pulsante di scatto dell'otturatore per riprendere le immagini. (P25)
- 4 **Riprodurre le immagini.**

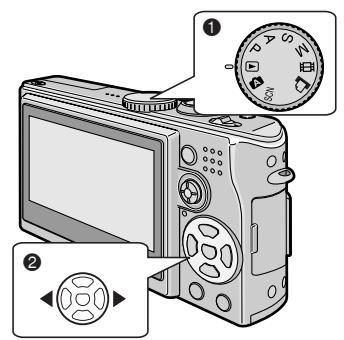

- 1 Impostare il selettore della modalità di funzionamento su  $[\triangleright]$ .
- 2 Selezionare l'immagine che si desidera visualizzare. (P35)

# **Carica della batteria con il caricatore**

Quando si utilizza la fotocamera per la prima volta, la batteria non è carica. Caricare la batteria prima dell'uso.

1 **Introdurre la batteria con cura, facendo attenzione ad orientarla correttamente.**

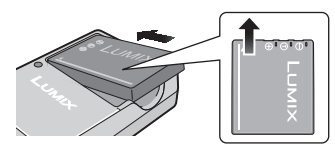

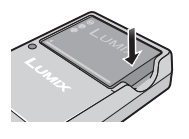

2 **Collegare il cavo dell'alimentazione CA.**

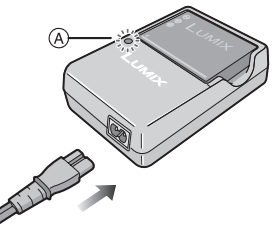

• Il cavo dell'alimentazione CA non entra completamente nel terminale di ingresso AC. Rimane uno spazio come mostrato sotto.

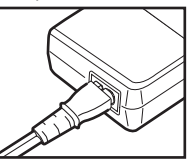

- Se la [CHARGE] spia dell'indicatore  $@$ si accende in verde, la carica inizia.
- Se la ICHARGEI spia dell'indicatore  $@$ si spegne (entro circa 130 minuti), la carica è completata.
- Vedere P13 per informazioni sull' indicatore [CHARGE] lampeggiante.

3 **Scollegare la batteria al termine della carica.**

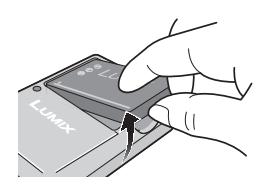

- I DFI • Una volta completata la carica, scollegare
- il caricatore dalla presa elettrica.
- La batteria si riscalda dopo l'uso e dopo la carica, o durante la carica. Anche la fotocamera si surriscalda durante l'uso. Tuttavia, questo non indica un malfunzionamento della fotocamera.
- La batteria si scarica se non viene utilizzata a lungo dopo la carica. Ricaricarla.
- È possibile ricaricare la quantità consumata prima di esaurire la carica restante.
- **Utilizzare il caricatore e la batteria dedicati.**
- **Caricare la batteria con le parti interne del caricatore all'interno.**
- **Non smontare o modificare il caricatore.**

### **Nota sulla batteria (carica/numero di immagini registrabili)**

#### n **Indicazione batteria**

Sullo schermo viene visualizzata la carica residua della batteria. [Non viene visualizzata se si utilizza la fotocamera con l'adattatore CA (DMW-AC5; opzionale).]

$$
\overline{\text{tr}\text{H}} \to \overline{\text{tr}\text{H}} \to \overline{\text{tr}\text{H}} \to \frac{1}{\sqrt{2}} \left( \frac{1}{\sqrt{2}} \right)
$$

• L'indicazione della batteria diventa rossa e lampeggia. (l'indicatore di stato lampeggia quando il monitor LCD si spegne.) Ricaricare la batteria o sostituirla con una batteria completamente carica.

#### n **Vita della batteria**

#### **Numero di immagini registrabili secondo lo standard CIPA (In modalità Programma AE)**

• CIPA è un'abbreviazione di [Camera & Imaging Products Association].

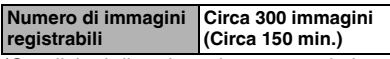

(Condizioni di registrazione secondo lo standard CIPA)

- Temperatura: 23°C/ Umidità: 50% se il monitor LCD è acceso.
- Con una scheda di memoria SD Panasonic (non fornita: 16 MB).
- Utilizzo della batteria fornita.
- Inizio della registrazione 30 secondi dopo l'accensione della fotocamera. (quando la funzione dello stabilizzatore ottico di immagine è impostato su [MODE1])
- **Registrazione ogni 30 secondi,** con il flash completo per ogni altra registrazione.
- Rotazione della leva dello zoom da Teleobiettivo a Grandangolo e viceversa ad ogni registrazione.
- Spegnimento della fotocamera ogni 10 scatti./Se la fotocamera non viene utilizzata fino al raffreddamento della batteria.
- Nota:Se viene utilizzata la funzione Power LCD o la funzione di inquadratura dall'alto (P40), il numero di immagini registrabili diminuisce.

#### **Il numero di immagini registrabili varia a seconda della durata della ripresa. Se la durata della ripresa aumenta, il numero di immagini registrabili diminuisce.**

[per esempio, Quando si registra ogni 2 minuti, il numero di immagini registrabili scende a 75 circa.]

#### ■ Tempo di riproduzione

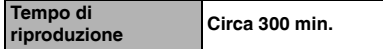

**La quantità di immagini registrabili e il tempo di riproduzione** varia a seconda delle condizioni operative e della condizione di immagazzinaggio della batteria.

#### ■ Carica

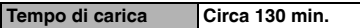

Il tempo di carica e **il numero di immagini registrabili** con la batteria opzionale (CGA-S005E) siano equivalenti a quelli riportati in alto.

- Quando viene avviata la carica, l'indicatore [CHARGE] si accende.
- Quando l'indicatore [CHARGE] **lampeggia**
- Il livello di carica della batteria è sceso eccessivamente. In breve tempo, l'indicatore [CHARGE] si accende e viene avviata la carica normale.
- Quando la temperatura della batteria è troppo alta o bassa, l'indicatore [CHARGE] lampeggia e la carica si prolunga oltre il tempo normale.
- I terminali del caricatore o della batteria sono sporchi. In tal caso, pulirli con un panno asciutto.
- Quando il tempo di utilizzo della fotocamera è estremamente breve dopo una carica corretta della batteria, la vita della batteria potrebbe essere esaurita. Acquistare una nuova batteria.

#### ■ Condizioni di carica

- Caricare la batteria ad una temperatura inferiore a 10°C a 35°C. (Anche la temperatura della batteria dovrebbe essere equivalente.)
- Le prestazioni della batteria possono deteriorarsi temporaneamente ed il tempo di utilizzo può ridursi a temperature basse (per esempio, quando si pratica lo sci/ snowboarding).

# **Inserire/rimuovere la batteria**

- Controllare che la fotocamera è spenta e che l'obiettivo è ritratto.
- Chiudere il flash.
- 1 **Fare scorrere lo sportello della scheda/batteria per aprirlo.**

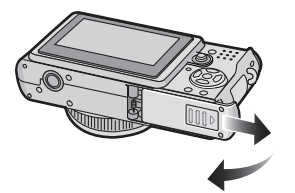

**• Utilizzare sempre batterie Panasonic originali (CGA-S005E).**

#### 2 **Inserimento:**

**Inserire la batteria caricata prestando attenzione all'orientamento della batteria.**

#### **Rimozione:**

**Fare scorrere il blocco**  $\textcircled{a}$  **per rimuovere la batteria.**

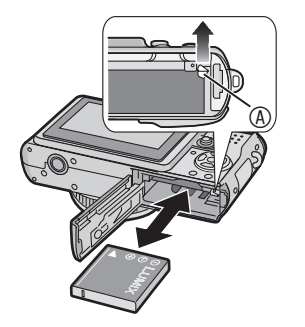

- **3 0 Chiudere lo sportello della scheda/batteria.**
	- 2 **Fare scorrere fino in fondo lo sportello della scheda/batteria, quindi chiuderlo saldamente.**

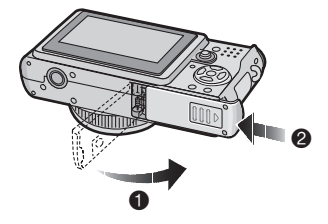

- Rimuovere la batteria dopo l'uso. Dopo aver rimosso la batteria, riporla nell'apposita custodia di trasporto (fornita). (P8)
- Se la batteria completamente carica rimane inserita per oltre 24 ore, l'impostazione dell'orologio viene memorizzata (nella fotocamera) per almeno 3 mesi, anche se la batteria viene rimossa. (L'impostazione della memorizzazione può essere più breve se la batteria non viene caricata a sufficienza.) Trascorsi 3 mesi, l'impostazione dell'orologio andrà perduta. In tal caso, reimpostare l'orologio. (P19)
- **Non rimuovere la scheda o la batteria mentre la memoria incorporata o la scheda è in funzione. I dati potrebbero danneggiarsi. (P16)**
- **Rimuovere la batteria dopo aver spento la fotocamera, quindi accertarsi che il monitor LCD e l'indicatore di stato (verde) siano spenti. Diversamente, è possibile che le impostazioni della fotocamera non vengano memorizzate correttamente.**
- **La batteria fornita è progettata solo per l'uso con questa fotocamera. Non utilizzarla con un altro dispositivo.**

# **Inserire/rimuovere la scheda (opzionale)**

- Controllare che la fotocamera è spenta e che l'obiettivo è ritratto.
- Preparare una scheda di memoria SD (opzionale), una scheda di memoria SDHC (opzionale) o una MultiMediaCard (opzionale).
- Chiudere il flash.
- **È possibile registrare o riprodurre immagini con la memoria incorporata, senza utilizzare alcuna scheda. (P16)**
- 1 **Fare scorrere lo sportello della scheda/batteria per aprirlo.**

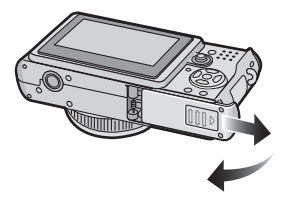

#### 2 **Inserimento:**

**Inserire la scheda con l'etichetta rivolta verso la parte posteriore della fotocamera, finchè non scatta e non si blocca.**

#### **Rimozione:**

**Spingere la scheda finché non si sente un clic, quindi estrarre la scheda in posizione verticale.**

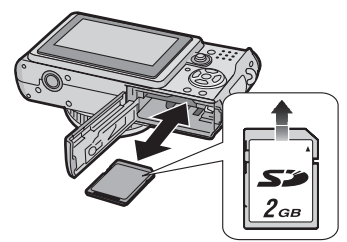

- Controllare la direzione della scheda.
- Non toccare i terminali di connessione sul lato posteriore della scheda.
- Se non è inserita fino in fondo, la scheda può subire dei danni.
- 3 1 **Chiudere lo sportello della scheda/batteria.**
	- 2 **Fare scorrere fino in fondo lo sportello della scheda/batteria, quindi chiuderlo saldamente.**

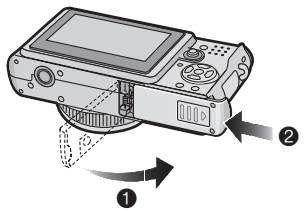

• Se lo sportello della scheda/batteria non si chiude, rimuovere la scheda, verificarne l'orientamento e inserirla di nuovo.

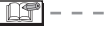

- **La scheda e i dati possono danneggiarsi se la scheda viene inserita o rimossa mentre la fotocamera è accesa.**
- **Si consiglia di utilizzare schede di memoria SD/SDHC.**

#### Preparazione

# **Nota sulla memoria incorporata/scheda**

- **n** Memoria incorporata [[ $\widehat{=}$ ] **È possibile registrare o riprodurre immagini con la memoria incorporata, senza utilizzare alcuna scheda.**
- **La capacità della memoria incorporata è pari a 13 MB circa.**
- **Il formato delle immagini è fissato su QVGA (320×240 pixel) quando si registrano immagini in movimento nella memoria incorporata. (P74)**

#### **n** Scheda [[<sup> $\uparrow$ </sup>]]

**È possibile registrare o riprodurre immagini con una scheda. (Non è possibile utilizzare la memoria incorporata quando è inserita una scheda.)**

- Accesso alle memoria incorporata o **scheda**
- Quando si registrano le immagini sulla memoria incorporata (o sulla scheda), l'indicazione di accesso ( $\circledR$  o  $\circledR$ ) si illumina di rosso.
- Quando l'indicazione di accesso si accende, le immagini vengono lette o cancellate, la memoria incorporata (o la scheda) viene formattata (P105), non:
- –Spegnere la fotocamera.
- –Rimuovere le batterie o la scheda (se utilizzata).
- –Scuotere o urtare la fotocamera.
- –Scollegare l'alimentatore CA (DMW-AC5; opzionale). (quando si utilizza l'alimentatore CA)

La scheda o i dati potrebbero danneggiarsi e la fotocamera potrebbe non funzionare correttamente.

#### **Icone visualizzate a schermo:**

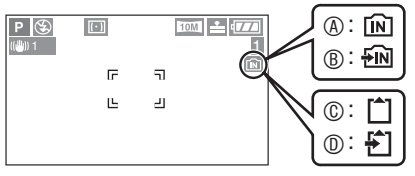

- A: Quando si utilizza la memoria incorporata
- B: Quando la memoria incorporata è in funzione
- C: Quando si utilizza la scheda
- D: Quando la scheda è in funzione
- **I dati delle immagini registrate sulla memoria incorporata o su una scheda possono essere copiati dalla memoria incorporata alla scheda e viceversa. [\(P104\)](#page-103-0)**

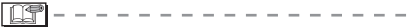

- **La memoria incorporata (circa 13 MB) può essere utilizzata come dispositivo di memorizzazione temporaneo quando la scheda utilizzata è esaurita.**
- Il tempo richiesto per l'accesso alla memoria incorporata può essere superiore rispetto al tempo richiesto per l'accesso a una scheda. (max 7 secondi circa)
- Note sulle schede di memoria SD **(opzionali), sulle schede di memoria SDHC (opzionali) e sulle MultiMediaCard (opzionali)**
- Le schede di memoria SD, SDHC e le MultiMediaCard sono schede di memoria esterne piccole, leggere e rimovibili.
- La scheda di memoria SDHC è un tipo di scheda compatibile con lo standard SDHC stabilito da SD Association nel 2006 per schede di memoria con capacità superiori a 2 GB.
- La scheda di memoria SD e quella SDHC sono caratterizzate da una grande velocità di lettura/scrittura. La scheda di memoria SD e quella SHDC sono dotate di un dispositivo di protezione da scrittura E in grado di impedirne la scrittura e la formattazione. (Quando si sposta l'interruttore verso [LOCK], non è possibile scrivere o cancellare i dati sulla scheda né formattarla, ma tali funzioni diventano disponibili dopo avere portato l'interruttore nella posizione di sblocco.)

#### **Scheda di memoria SD**

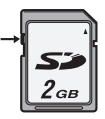

 $\bigoplus$ 

Consultare le più recenti informazioni sul sito Web seguente.

#### **http://panasonic.co.jp/pavc/global/cs**

(Questo sito è soltanto in inglese.)

• Vedere a pagina 127 per informazioni sul numero di immagini registrabili e sul tempo di registrazione disponibile sulla scheda.

- Questa fotocamera supporta le schede di memoria SD formattate con i sistemi FAT12 e FAT16 conformi alle specifiche delle schede di memoria SD. Sono inoltre supportate le schede di memoria SDHC formattate con il sistema FAT32.
- La fotocamera (dispositivo compatibile SDHC) supporta sia le schede di memoria SD sia quelle SDHC. Le schede SDHC possono essere utilizzate soltanto su dispositivi che le supportano. Non è possibile utilizzare le schede SDHC con i dispositivi che supportano esclusivamente le schede di memoria SD. (Se si utilizzano le schede di memoria SDHC con altri dispositivi, assicurarsi di leggere le apposite istruzioni per l'uso.)
- Questa fotocamera non può riprendere immagini in movimento se viene utilizzata una MultiMediaCard. Per registrare immagini in movimento si consiglia di utilizzare schede di memoria SD/SDHC  $(P74)$

#### ■ Gestione della scheda

Salvare i dati importanti in supporti quali ad esempio il PC [\(P106\).](#page-105-0) Le onde elettromagnetiche, l'elettricità statica, eventuali malfunzionamenti della fotocamera, danni delle schede e altri fattori possono distruggere o cancellare i dati.

• Se la scheda è stata formattata su un computer o un altro dispositivo, riformattarla in questa fotocamera. [\(P105\)](#page-103-0)

#### 

- La velocità di lettura/scrittura di una MultiMediaCard è inferiore a quella di una scheda di memoria SD. Quando si utilizza una MultiMediaCard, le prestazioni di alcune funzioni possono risultare leggermente inferiori a quanto dichiarato.
- Tenere la scheda di memoria fuori della portata dei bambini, per evitare che possano inghiottirla.

# <span id="page-17-0"></span>**Fissaggio del tappo dell'obiettivo e della cinghia**

- Tappo dell'obiettivo (fornito)
- 1 **Rimuovere il copriobicttivo.**

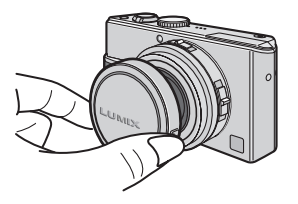

2 **Fare passare il laccio attraverso la fessura sul tappo dell'obiettivo.**

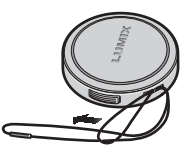

3 **Fare passare il laccio attraverso la fessura sulla fotocamera.**

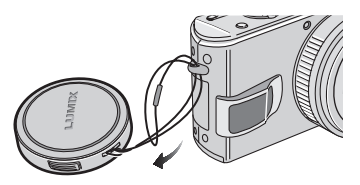

4 **Fissare il tappo dell'obiettivo.**

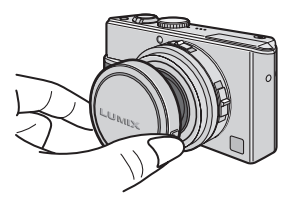

- Cinghia (fornita)
- 1 **Fare passare la cinghia attraverso l'orifizio sull'occhiello della cinghia.**

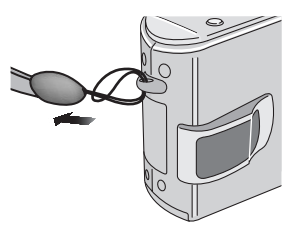

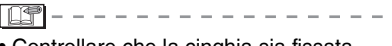

- Controllare che la cinghia sia fissata saldamente alla fotocamera.
- Quando si spegne o si trasporta la fotocamera, o quando vengono riprodotte le immagini, fissare il tappo dell'obiettivo per proteggere la superficie dell'obiettivo.
- Rimuovere il tappo dell'obiettivo prima di accendere la fotocamera nella modalità di registrazione.
- Se il selettore della modalità di funzionamento è impostato su una delle modalità di registrazione e la fotocamera è accesa con il tappo dell'obiettivo fissato, appare il messaggio [RIMUOVERE IL COPRIOB. E PREMERE IL TASTO DI. Una volta rimosso il tappo dell'obiettivo, premere il tasto cursore  $\blacktriangleright$ .
- Fare attenzione a non perdere il tappo dell'obiettivo.
- Quando si rimuove la cinghia, utilizzare un oggetto appuntito per allentare il nodo.
- Quando si utilizzano contemporaneamente il tappo dell'obiettivo e la cinghia, fissare la cinghia prima del tappo dell'obiettivo. Se il tappo dell'obiettivo viene montato per primo, potrebbe risultare difficile fissare la cinghia.

# <span id="page-18-0"></span>**Impostazione della data e dell'ora (Imp. Orol.)**

#### $\blacksquare$  Impostazione iniziale

Quando si acquista la fotocamera, l'orologio non è impostato. Alla prima accensione, viene visualizzata la seguente schermata.

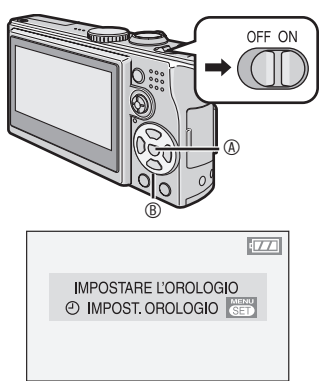

- A: Pulsante [MENU/SET]
- B: Pulsanti cursore

### 1 **Premere [MENU/SET].**

#### 2 **Premere** e**/**r**/**w**/**q **per selezionare la data e l'ora.**

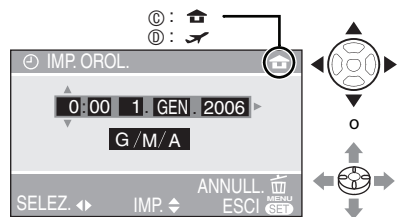

- C: Ora nell'area di residenza
- D: Ora presso la destinazione del viaggio (P71)
	- $\blacktriangleleft$  / $\blacktriangleright$  : Selezionare la voce desiderata.
	- $\cdot$   $\triangle$ / $\blacktriangledown$  : Impostare la data e l'ora.
- Vedere [ORA MONDIALE] [\(P71\)](#page-69-0) per informazioni sull'impostazione dell'ora locale nell'area della destinazione del viaggio.
- È possibile premere  $\lceil \frac{1}{m} \rceil$  per annullare l'operazione senza impostare l'orologio.

#### 3 **Premere ripetutamente [MENU/SET] per chiudere il menu.**

- È inoltre possibile premere il joystick per chiudere il menu.
- Spegnere la focamera dopo avere impostato l'orologio, quindi riaccenderla per controllare che l'impostazione dell'orologio sia corretta.

#### *Modifica dell'impostazione dell'orologio*

- **OPremere [MENU/SET].**
- **<sup>@</sup>Premere ▲/▼** per selezionare [IMP. OROL.[\] \(P92\).](#page-91-0)
- 3Premere q ed eseguire i passaggi **2** e **3** per l'impostazione.

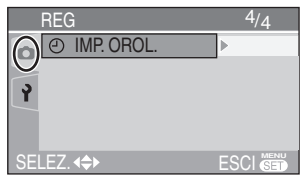

- L'orologio può essere regolato dal menu delle impostazioni nella modalità di riproduzione  $\sqrt{\left|\triangleright\right|}$  [\(P20\).](#page-19-0)
- È possibile utilizzare sia i pulsanti cursore che il joystick per eseguire l'operazione.

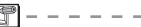

- Se una batteria completamente carica è rimasta inserita per oltre 24 ore, l'impostazione dell'orologio viene memorizzata (nella fotocamera) per almeno 3 mesi, anche se la batteria viene rimossa.
- È possibile impostare l'anno da 2000 a 2099. Il sistema utilizzato è quello a 24 ore.
- Se non si imposta la data, non sarà possibile stamparla quando ci si rivolge a uno studio fotografico per la stampa digitale. (P99)

# <span id="page-19-0"></span>**Il menu Setup**

- Eseguire le impostazioni necessarie. (Vedere le pag. 21 [a 24](#page-23-0) per informazioni su ciascuna voce del menu.)
- Le voci dei menu sono diverse a seconda della modalità selezionata con l'apposito selettore (P5). Nel seguente esempio viene illustrato come
- impostare [BIP] quando è selezionata la modalità programma  $AE$  [ $\blacksquare$ ].
- Selezionare [AZZERA] per ripristinare le impostazioni iniziali al momento dell'acquisto. (P23)
- 1 **Premere [MENU/SET], quindi premere**

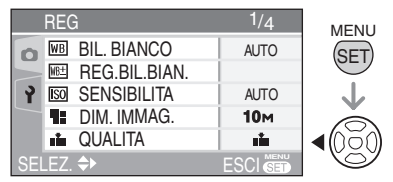

#### **2 Premere ▼ per selezionare l'icona [ ] del menu [SETUP], quindi**  premere  $\blacktriangleright$ .

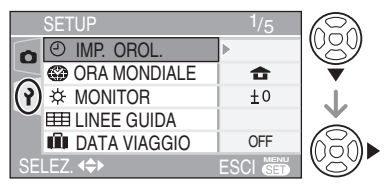

**3 Premere ▲/▼ per selezionare la voce del menu.**

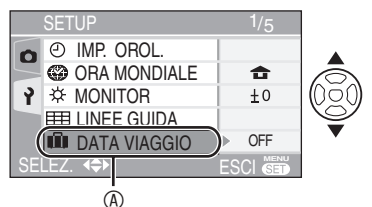

• Premere  $\nabla a \circledcirc$  per passare alla schermata del menu successiva. Tenere premuto  $\nabla$  per selezionare [BIP].

#### **4 Premere ▶ e premere**  $\angle$  **/V** per **selezionare l'impostazione, quindi premere [MENU/SET].**

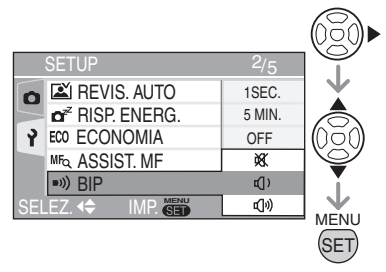

5 **Premere [MENU/SET] per chiudere il menu.**

**• È inoltre possibile premere parzialmente il pulsante dell'otturatore per chiudere il menu.**

■ Nota sulle operazioni dei menu con il joystick

È inoltre possibile utilizzare il joystick per le impostazioni dei menu.

- **1** Premere [MENU/SET].
- **2** Spostare il joystick **A/V/√** per selezionare la voce da impostare, quindi premere il joystick.
- **3** Premere il joystick per chiudere il menu.

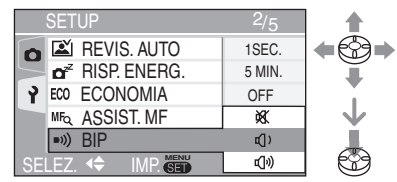

#### ■ Nota sulle voci nelle schermate dei menu

- Sono disponibili 5 schermate di menu (1/5, 2/5, 3/5, 4/5 e 5/5).
- È possibile passare da una schermata di menu all'altra a partire da qualsiasi voce di menu, ruotando la leva dello zoom.

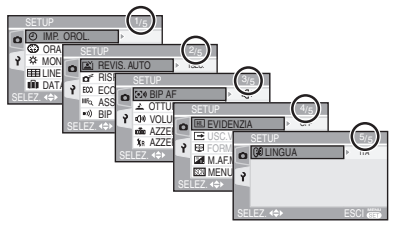

Premere [ $\overline{\text{[SII]}}$ ] per visualizzare il menu, accedere a [SETUP] e selezionare la voce desiderata. (P20)

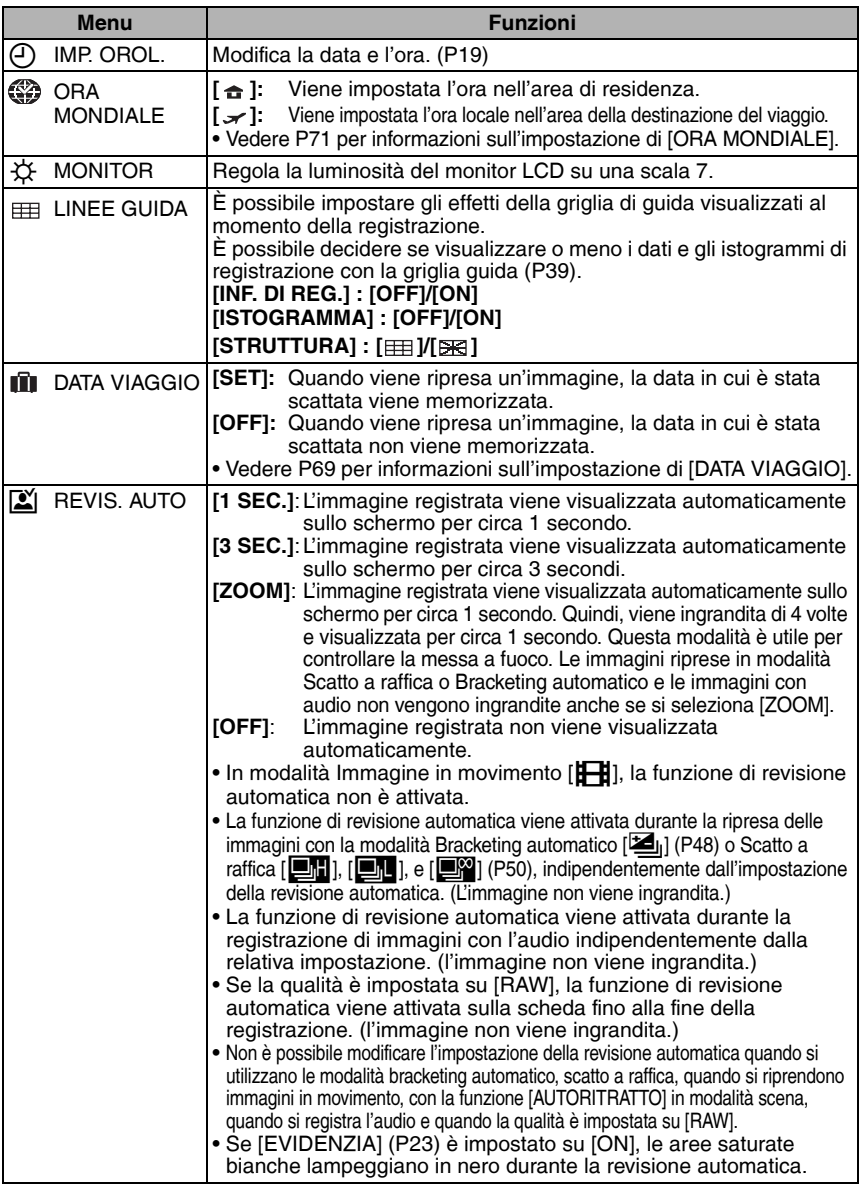

۰

<span id="page-21-0"></span>Premere [  $\overline{{\bf (s)}}$  ] per visualizzare il menu, accedere a [SETUP] e selezionare la voce desiderata. (P20)

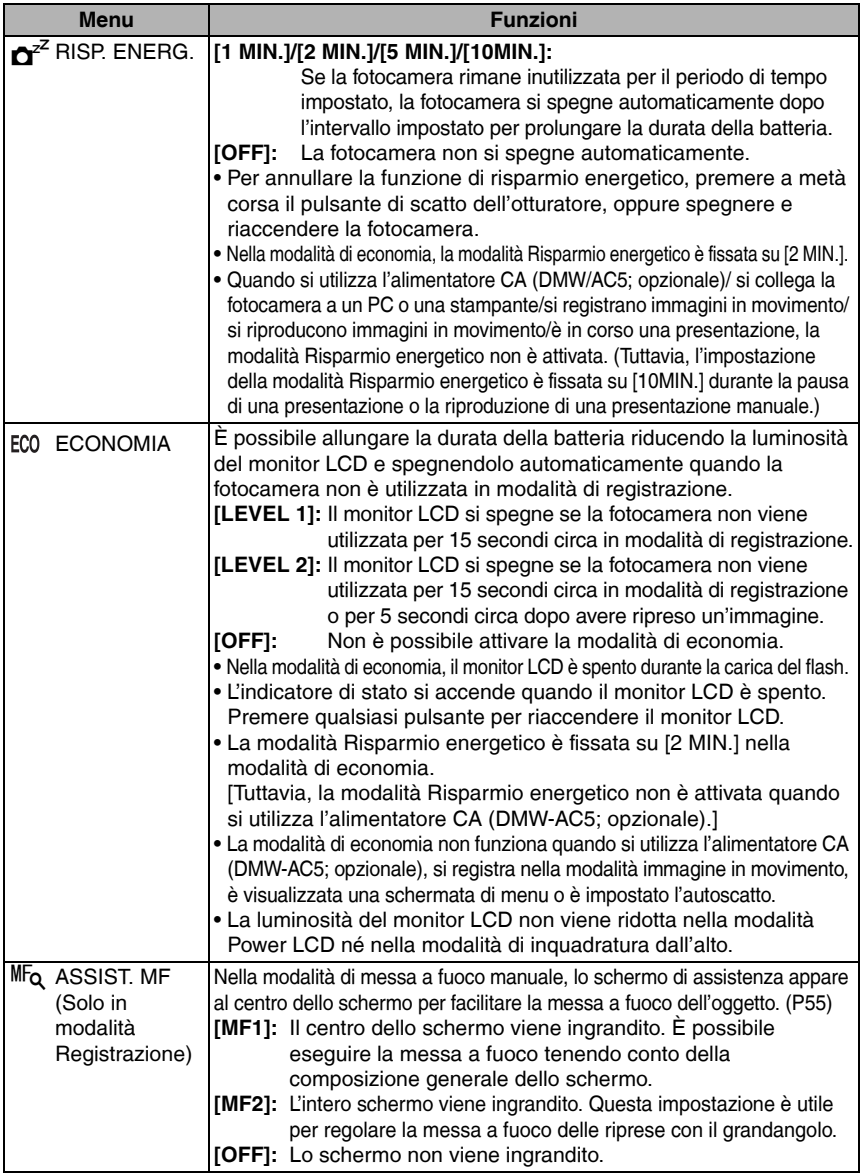

<span id="page-22-0"></span>Premere [ $\overline{\text{[SII]}}$ ] per visualizzare il menu, accedere a [SETUP] e selezionare la voce desiderata. (P20)

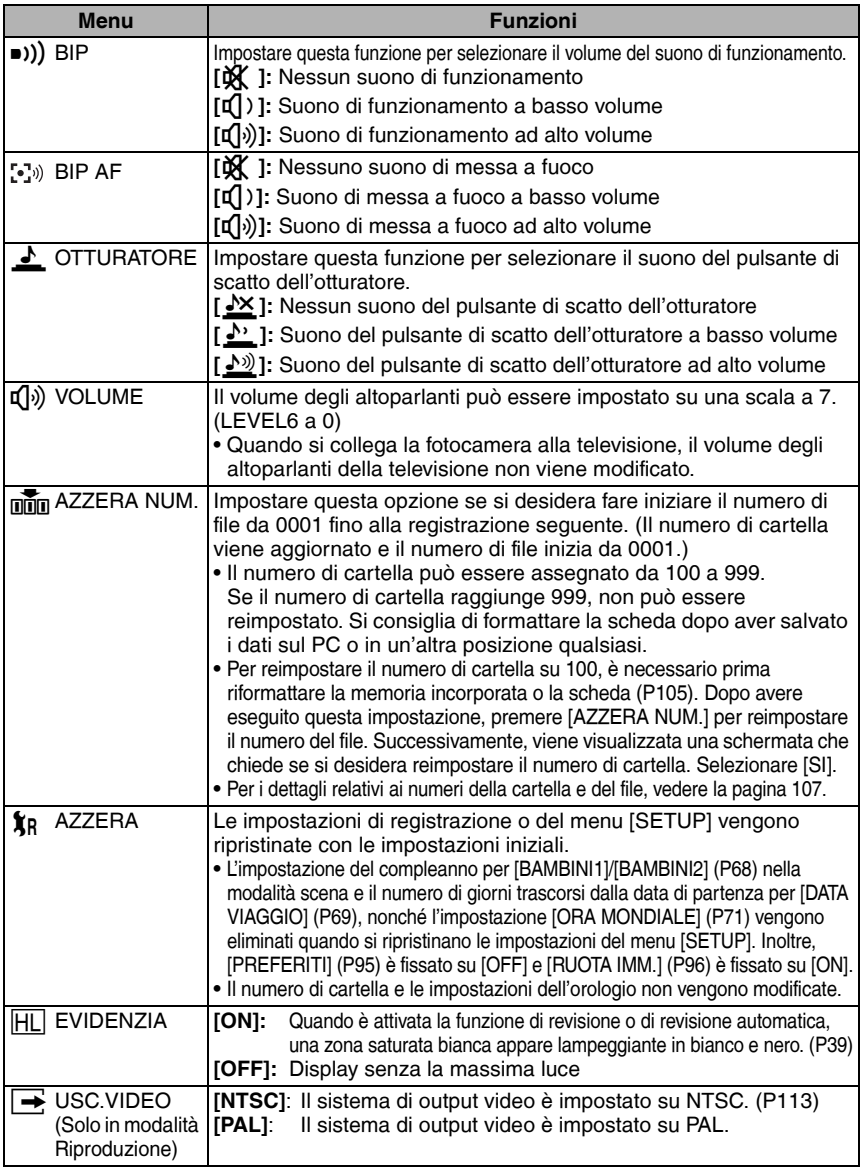

۰

#### Preparazione

<span id="page-23-0"></span>Premere [  $\overline{{\bf (s)}}$  ] per visualizzare il menu, accedere a [SETUP] e selezionare la voce desiderata. (P20)

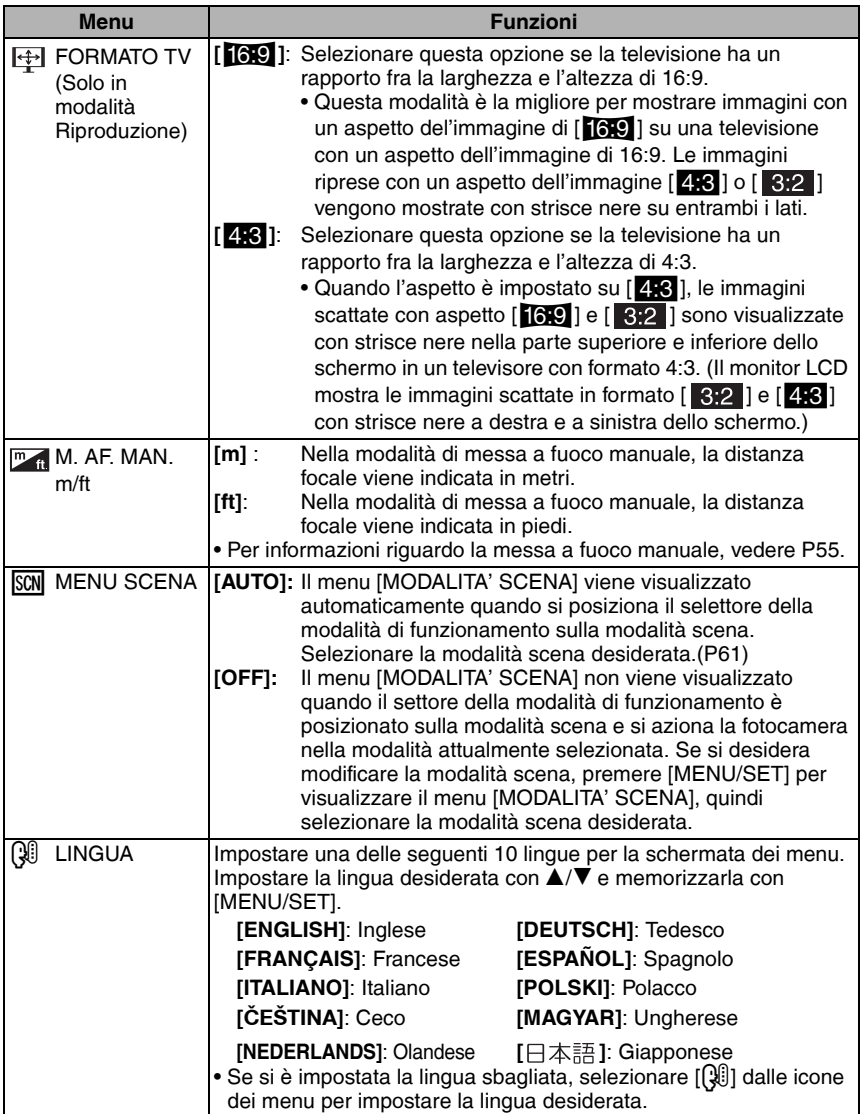

# <span id="page-24-0"></span>**Ripresa di immagini**

# **P**

La fotocamera imposta automaticamente la velocità dell'otturatore e il valore dell'apertura in base alla luminosità del soggetto. • Rimuovere il tappo dell'obiettivo.

- 1 1 **Accendere la fotocamera.** 2 **Impostare il selettore della modalità di funzionamento per programmare la modalità AE [**L**].** 
	- 3 **Fare scorrere l'interruttore [della messa a fuoco su \[AF\].](#page-86-0)**

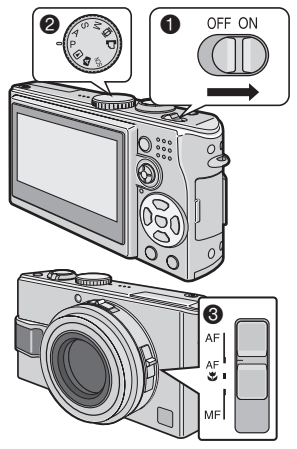

**2** Inquadrare nell'area AF  $\textcircled{1}$  il punto **che si desidera mettere a fuoco, quindi premere parzialmente il pulsante di scatto dell'otturatore.** 

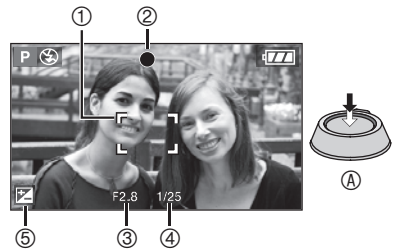

•  $\circledA$ : Premere parzialmente il pulsante di scatto dell'otturatore per mettere a fuoco.

- Si accende l'indicatore di messa a fuoco 2, quindi vengono visualizzati il valore dell'apertura 3 e la velocità dell'otturatore 4.
- La velocità dell'otturatore non viene visualizzata se la sensibilità ISO è impostata su [**i ]** [SO] [\(P83\).](#page-82-0)
- È possibile selezionare l'area AF quando la modalità AF è impostata su messa a fuoco su 1 area o messa a fuoco su 1 area (alta velocità). [\(P88\)](#page-87-0)
- Se la messa a fuoco su 9 aree o la messa a fuoco su 3 aree (alta velocità) viene utilizzata nella modalità AF, l' area AF non viene visualizzata finché il soggetto non è stato messo a fuoco[. \(P87\)](#page-86-0)
- L'area AF visualizzata è più ampia del normale quando si utilizza lo zoom digitale o si riprendono immagini in condizioni di oscurità. [\(P88\)](#page-87-0)
- Vedere [P47](#page-46-0) per compensare l'esposizione 5.
- Vedere [P26](#page-25-0) per informazioni sullo spostamento del programma.

#### n **Distanza utile di messa a fuoco**

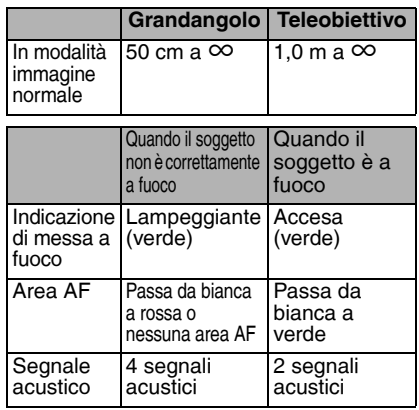

#### 3 **Riprendere un'immagine.**

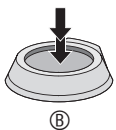

• B: Premere completamente il pulsante di scatto dell'otturatore per riprendere l'immagine.

- <span id="page-25-0"></span>• Si consiglia di verificare che l'orologio sia impostato correttamente prima di riprendere immagini. [\(P19\)](#page-18-0)
- Quando si preme il pulsante di scatto dell'otturatore, la luminosità dello schermo può aumentare o diminuire per un istante. Questa funzione consente una facile regolazione della messa a fuoco, e non ha effetto sull'immagine registrata.
- In modalità di risparmio energetico [\(P22](#page-21-0)), la fotocamera si spegne automaticamente se non la si aziona entro il periodo stabilito. Per riattivare la fotocamera, premere a metà corsa il pulsante di scatto dell'otturatore o spegnere e riaccendere la fotocamera.
- Per evitare la comparsa di disturbi durante la ripresa di immagini, si consiglia di diminuire la sensibilità ISO, di impostare [RIDUZ. RUMORE] in [REGOL. IMM.] su [HIGH] o di impostare [RIDUZ. RUMORE] su [LOW]. [\(P90\)](#page-89-0). (La sensibilità ISO è impostata su [AUTO] quando si utilizza la fotocamera per la prima volta. Quindi, quando si registrano immagini in interni, ecc. la sensibilità ISO aumenta.)

#### ■ Spostamento del programma

Nella modalità Programma AE, è possibile modificare il valore di apertura preimpostato e la velocità dell'otturatore con la stessa esposizione. Si tratta del cosiddetto Spostamento programma. Questa funzione consente di sfocare maggiormente lo sfondo (diminuendo il valore dell'apertura) o registrare l'oggetto in movimento in modo più dinamico (impostando la velocità lenta dell'otturatore) nella modalità Programma AE.

• Premere parzialmente il pulsante dell'otturatore ed eseguire lo spostamento del programma con il joystick mentre il valore di apertura e la velocità dell'otturatore sono visualizzati (circa 10 secondi).

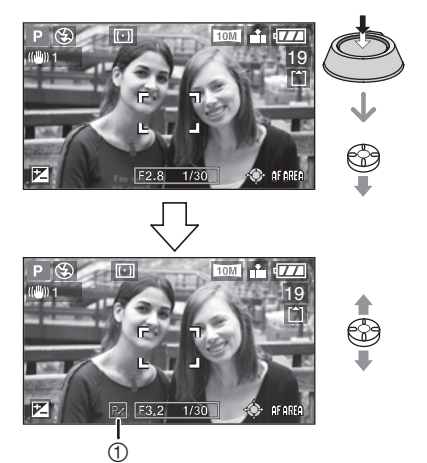

- Una volta che lo spostamento del programma è attivato, l'indicazione Spostamento programma appare sullo schermo 1.
- Lo spostamento del programma viene annullato se la fotocamera viene spenta o il joystick viene spostato verso l'alto o il basso finché l'indicazione dello spostamento del programma non scompare.

#### ■ Esempio relativo allo spostamento del **programma**

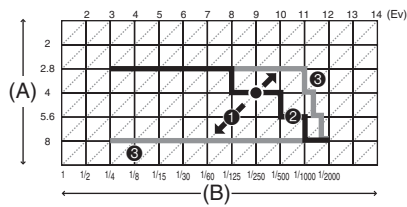

- (A): Valore dell'apertura
- (B): Velocità dell'otturatore
- 1Quantità di spostamento del programma
- 2Diagramma lineare dello spostamento del programma
- 3Limite dello spostamento del programma
- <span id="page-26-0"></span>• Se l'esposizione non è corretta quando si preme parzialmente il pulsante dell'otturatore, il valore di apertura e la velocità dell'otturatore diventano rossi.
- Se sono passati 10 o più secondi dopo che la funzione Spostamento programma è attiva, lo stato per attivare lo spostamento del programma viene annullato e si ritorna alla modalità Programma AE.

Tuttavia, l'impostazione relativa allo spostamento del programma viene memorizzata.

- Lo spostamento del programma potrebbe non attivarsi a seconda della luminosità dell'oggetto.
- Il cambio di programma non è disponibile se la sensibilità ISO è impostata su [**n**iso].

#### ■ Suggerimenti per poter riprendere **delle buone immagini**

- Tenere la fotocamera delicatamente con entrambe le mani, le braccia immobili sui fianchi e i piedi leggermente divaricati.
- Assicurarsi di non far spostare la fotocamera quando si preme il pulsante di scatto dell'otturatore.
- Non coprire il microfono o la lampada di aiuto AF con le dita o altri oggetti.
- Non coprire il flash fotografico con le dita o altri oggetti.
- Non toccare l'obiettivo.
- Se è difficile vedere il monitor LCD a causa del riflesso della luce del sole ecc., si consiglia di utilizzare la mano o un altro oggetto per bloccare la luce quando la fotocamera è in funzione.

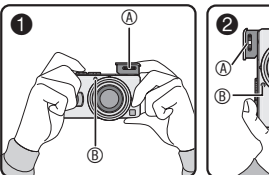

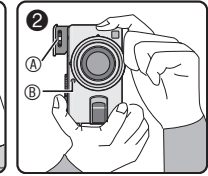

- $\bigcirc$  : Quando la fotocamera viene tenuta lateralmente
- 2 : Quando la fotocamera viene tenuta verticalmente
- A: Flash fotografico
- B: Lampada aiuto AF

#### n **Funzione di rilevamento dell'orientamento**

- Quando le immagini vengono riprese tenendo la fotocamera in senso verticale, le informazioni sulla rotazione delle immagini vengono aggiunte e registrate automaticamente nelle immagini. Quando [\[RUOTA IMM.\] \(P96\)](#page-95-0) è impostato su [ON], è possibile ruotare e visualizzare le immagini sullo schermo o sulla televisione a seconda delle informazioni relative alla rotazione delle immagini.
- Questa funzione potrebbe non funzionare correttamente con immagini registrate mirando la fotocamera verso l'alto o verso il basso.
- Nella modalità immagine in movimento [ $\left| \right|$ ] o [ANIM. FLIP], non è possibile utilizzare la funzione di rilevamento dell'orientamento.

#### n **Messa a fuoco**

- La distanza utile di messa a fuoco è di 50 cm a  $\infty$  (con il grandangolo), e di 1,0 m a  $\infty$  (con il teleobiettivo). Utilizzare la modalità macro quando si registrano immagini ravvicinate. [\(P58\)](#page-57-0)
- Se la distanza fra la fotocamera e il soggetto è superiore all'area di messa a fuoco della fotocamera, l'immagine può risultare non corretta, anche se l'indicazione di messa a fuoco è accesa.
- Nei seguenti casi, la fotocamera non è in grado di mettere a fuoco correttamente i soggetti. –Quando la scena comprende sia
	- soggetti vicini che distanti.
	- –Quando tra l'obiettivo e il soggetto è frapposto un vetro sporco o polveroso.
	- –Quando intorno al soggetto vi sono oggetti illuminati o scintillanti.
	- –Quando si riprende un'immagine in condizioni di scarsa illuminazione.
	- –Quando il soggetto si muove velocemente.
	- –Quando la scena ha un basso contrasto.
	- –Quando si verificano oscillazioni della fotocamera. –Quando si riprende un soggetto fortemente illuminato.

Si consiglia di riprendere immagini utilizzando la prefocalizzazione [\(P57\)](#page-56-0) e il blocco AF/AE [\(P60\)](#page-59-0). In condizioni di oscurità, è possibile che si accenda la lampada di aiuto AF [\(P89\)](#page-88-0) per agevolare la messa a fuoco del soggetto.

• Anche se il soggetto è a fuoco ed appare la relativa indicazione, questa viene annullata quando si rilascia il pulsante di scatto dell'otturatore. Premere di nuovo parzialmente il pulsante di scatto dell'otturatore.

#### ■ Come evitare le oscillazioni della fotocamera

- Fare attenzione alle oscillazioni quando si preme il pulsante di scatto dell'otturatore.
- L'allarme oscillazioni ① appare quando la velocità dell'otturatore è lenta e le probabilità di sfocatura sono maggiori.

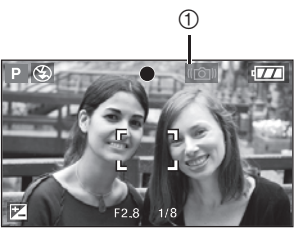

- Quando appare l'allarme oscillazioni, prestare particolare attenzione ai metodi di ripresa dell'immagine descritti alla [P27,](#page-26-0) o utilizzare un treppiede per ottenere risultati migliori. Abbinando l'uso di un treppiedi all'autoscatto [\(P46\)](#page-45-0), è possibile evitare la sfocatura delle immagini quando si preme il tasto dell'otturatore.
- La velocità dell'otturatore sarà inferiore specialmente nei seguenti casi. Tenere ferma la fotocamera dal momento in cui viene premuto il pulsante dell'otturatore finché l'immagine non appare sullo schermo. Si consiglia di utilizzare un treppiede.
	- –Sinc. lenta/Riduzione occhi rossi  $[480] (P42)$  $[480] (P42)$
	- –[RITRATTO NOTT.] [\(P63\)](#page-62-0), [SCENARIO NOTT.] (P63), [PARTY] [\(P64\)](#page-63-0), [LUME DI CANDELA] [\(P65\),](#page-64-0) [FUOCHI ARTIFIC.] (P65), [CIELO STELLATO] [\(P66\)](#page-65-0) in modalità scena
	- –Quando è stata ridotta la velocità dell'otturatore [\(P52, 53\)](#page-51-0)

#### **n** Esposizione

- Se si preme parzialmente il pulsante di scatto dell'otturatore quando l'esposizione non è corretta, l'indicazione del valore dell'apertura e quella della velocità dell'otturatore diventano rosse. (Tranne quando il flash è attivato.)
- La luminosità dello schermo può differire da quella delle immagini registrate, in particolare quando la ripresa avviene in condizioni di scarsa luminosità.
- Quando la maggior parte dei soggetti sullo schermo sono luminosi (per esempio, come il cielo azzurro in una bella giornata, una distesa innevata, ecc.), le immagini registrate possono diventare scure. In tal caso, compensare il valore dell'esposizione sulla fotocamera. [\(P47\)](#page-46-0)

# <span id="page-28-0"></span>**Ripresa di immagini nella modalità Automatica**

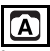

La modalità Automatica facilita l'utilizzo agli utenti meno esperti. Visualizza soltanto le impostazioni semplici del menu e consente di riprendere le immagini senza errori.

■ Impostazioni di base dei menu

- 1 **Premere [MENU/SET].**
- **2 Premere ▲/▼ per selezionare la voce di menu desiderata, quindi**  premere  $\blacktriangleright$ .

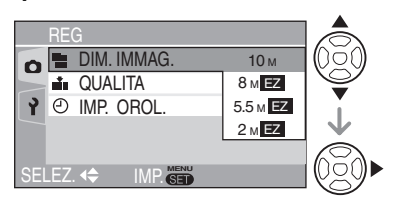

- **3 Premere ▲▼ per selezionare l'impostazione desiderata, quindi premere [MENU/SET].**
- 4 **Premere [MENU/SET] per chiudere il menu.**
	- **È inoltre possibile premere parzialmente il pulsante dell'otturatore per chiudere il menu.**
	- È inoltre possibile utilizzare il joystick per eseguire i passaggi da **2** a **4**.

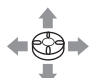

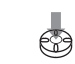

Per selezionare Per impostare e chiudere

#### ■ Impostazioni in modalità Automatica

• Per ulteriori informazioni, vedere le pagine corrispondenti a ogni voce. **[DIM. IMMAG.]** : [P85](#page-84-0) **[QUALITA]** : P85 **[IMP. OROL.]** : [P92](#page-91-0)

n **Altre impostazioni nella modalità Automatica**

Nella modalità automatica, le altre impostazioni vengono impostate come di sequito. Per ulteriori informazioni, vedere le pagine corrispondenti a ogni voce.

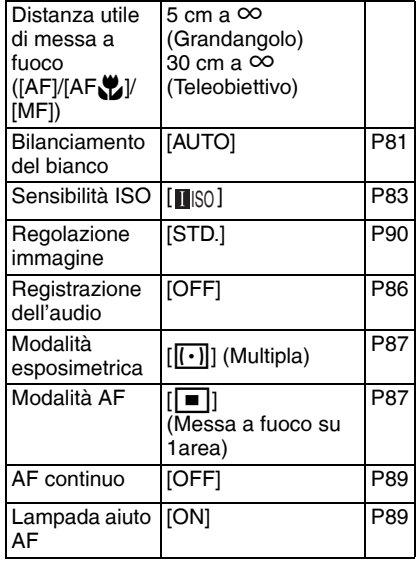

- Non è possibile usare le seguenti funzioni in modalità Automatica.
	- –[REG. BIL. BIAN.]
	- –Compensazione esposizione
	- –Bracketing automatico
	- –[EFFETTO COL.]
	- –Regolazione dell'emissione del flash
	- –Selezione dell'area AF
	- –Blocco AF/AE
	- –[ZOOM DIGIT.]
	- –Animazione flip

#### <span id="page-29-0"></span>■ Compensazione del controluce

Il controluce è una condizione in cui la luce proviene da dietro i soggetti. Quando le immagini vengono riprese in controluce, i soggetti come le persone risultano scuri. Se si preme  $\triangle$ ,  $\boxed{[} \overline{ }$ ] (compensazione del controluce attivata) viene visualizzata e viene attivata la funzione di compensazione del controluce. Questa funzione compensa il controluce aumentando la luminosità dell'intera immagine.

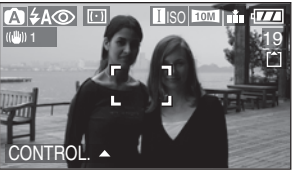

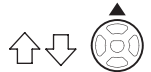

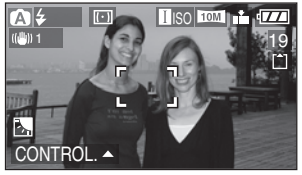

- Se si preme  $\triangle$  mentre è visualizzato [M], [M] scompare e la funzione di compensazione del controluce viene annullata.
- Quando si utilizza la funzione di compensazione del controluce, si consiglia di utilizzare il flash. Quando si utilizza il flash, le relative impostazioni corrispondono ad Attivazione forzata  $\sqrt{t}$  $\sqrt{t}$  $\sqrt{t}$  1.
- Se si utilizza il flash con la compensazione del controluce disattivata, l'impostazione del flash corrisponde ad AUTO/Riduzione occhi ro[s](#page-42-0)si  $[**4** \odot]$ .

#### Ⅰ∩♥

- Non è possibile impostare le seguenti voci in modalità Automatica.
	- [USC. VIDEO]
	- [FORMATO TV]
- Le impostazioni [DIM. IMMAG.], [QUALITA] e [IMP. OROL.] nella modalità Automatica vengono applicate alle altre modalità di registrazione.

# **Ripresa di immagini con lo zoom**

#### *Utilizzo dello zoom ottico*

#### APAS **ISCN**

È possibile avvicinare i soggetti con lo zoom ottico 4k e riprendere i paesaggi con il grandangolo.

(35 mm equivalente per fotocamera con pellicola: da 28 mm a 112 mm quando l'impostazione dell'aspetto dell'immagine è  $[16.9]$ 

### ■ Per avvicinare i soggetti utilizzare **(Teleobiettivo)**

**Ruotare la leva dello zoom verso il teleobiettivo.**

Quando l'impostazione per il formato delle immagini è [ˈ<mark></mark>10M] (10M)

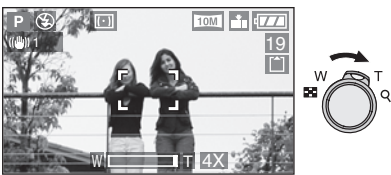

■ Per far apparire più lontani i soggetti **utilizzare (Grandangolo) Ruotare la leva dello zoom verso il grandangolo.**

Quando l'impostazione per il formato delle immagini è [<sub>10M</sub>] (10M).

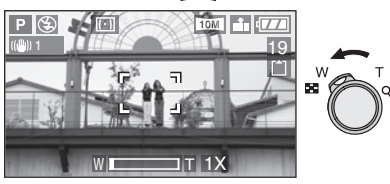

- Quando si accende la fotocamera, lo zoom ottico è impostato su Grandangolo  $(1\times)$ .
- A seconda dell'ingrandimento dello zoom, l'immagine potrebbe risultare distorta. La distorsione sarà più evidente quando si aumenta l'angolo di ripresa avvicinandosi al soggetto.
- A seconda dell'ingrandimento dello zoom, l'immagine potrebbe presentare frange colorate intorno al soggetto. Il fenomeno viene definito aberrazione cromatica.
- Quando si utilizza lo zoom ottico dopo avere messo a fuoco il soggetto, mettere di nuovo a fuoco il soggetto.
- L'ingrandimento dello zoom segnalato è soltanto indicativo.
- Il tubo portaobiettivo (P9) viene esteso o ritratto a seconda della posizione dello zoom. Fare attenzione a non interrompere il movimento del tubo portaobiettivo mentre viene ruotata la leva dello zoom.
- Nella modalità immagine in movimento [ $\Box$ ], l'ingrandimento dello zoom viene fissato sul valore impostato all'inizio della registrazione.
- **Quando si ruota la leva dello zoom, è possibile che la fotocamera emetta un suono o si muova. Non si tratta di un malfunzionamento.**

#### <span id="page-31-0"></span>*Utilizzo dello zoom ottico supplementare (EZ)*

# M

La fotocamera possiede uno zoom ottico  $4x$ 

Tuttavia, se il formato delle immagini non è regolato sull'impostazione più alta per o gni aspetto dell'immagine di  $\left[\right]$   $(69)$  /  $3:2$  /

4.8 l, è possibile ottenere al massimo uno zoom ottico 6,2× senza alcun deterioramento della qualità delle immagini.

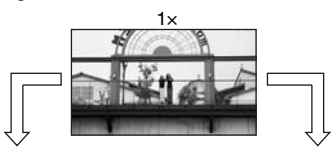

Formato delle immagini con lo zoom ottico supplementare non attivato [esempio:  $[$  [10M)] (10M)]

 $4\times$  5.5 $\times$ Formato delle immagini con lo zoom ottico supplementare attivato [esempio:  $[T2M 1]$  (2M EZ)]

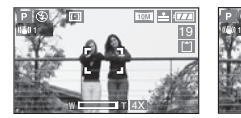

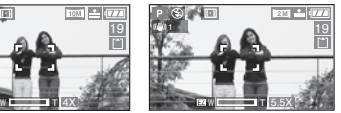

#### ■ Funzionamento dello zoom ottico **supplementare**

• Lo zoom ottico supplementare funziona estraendo il centro dell'immagine ed espandendolo per un effetto maggiore del teleobiettivo. Ad esempio, se si seleziona

[ $2M$ ] (2M EZ), nell'immagine vengono ripresi 2 milioni di pixel (rispetto agli [10M] totali e agli 10,2 milioni possibili del CCD).

#### n **Risoluzione e zoom massimo**

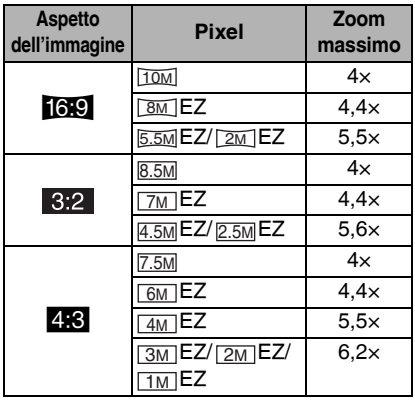

- Vedere [P59](#page-58-0) per le impostazioni dell'aspetto dell'immagine, [P85](#page-84-0) per il formato dell'immagine.
- "EZ" è un'abbreviazione di [Extra optical Zoom].
- È possibile aumentare ulteriormente l'ingrandimento dello zoom con lo zoom ottico supplementare senza preoccuparsi della distorsione delle immagini.
- Se viene impostato un formato delle immagini che attiva lo zoom ottico supplementare, la relativa icona [ $\boxed{\equiv}$ ] viene visualizzata sullo schermo quando si utilizza la funzione di zoom.
- Il movimento dello zoom diventa più rapido vicino a [W] (1×) quando si utilizza lo zoom ottico supplementare.
- L'ingrandimento dello zoom segnalato è soltanto indicativo.
- L'indicazione dello zoom sullo schermo può non cambiare in sequenza se si ruota la leva dello zoom vicino alla posizione del teleobiettivo quando viene utilizzato lo zoom ottico supplementare. Non si tratta di un malfunzionamento.
- Nella modalità immagine in movimento [**i]** e [ALTA SENSIB.] nella modalità scena, lo zoom ottico supplementare non funziona.

# *Utilizzo dello zoom digitale* <sup>O</sup> *Ulteriore ampliamento dello zoom*

# ASME SCN

È possibile ottenere al massimo uno zoom 16× con lo zoom ottico 4× e lo zoom digitale 4× quando [ZOOM DIGIT] è impostato su [ON] nel menu [REG]. Tuttavia, se è stato selezionato un formato delle immagini che può utilizzare lo zoom ottico supplementare, è possibile ottenere al massimo uno zoom 24,8× con lo zoom ottico supplementare 6,2× e lo zoom digitale  $4x$ .

#### **n** Operazioni dei menu

#### 1 **Premere [MENU/SET].**

• Quando è selezionata una modalità scena, premere < nel menu [MODALITA' SCENA] (P61) e premere ▼ per selezionare l'icona de menu [REG] [ ], quindi premere $\blacktriangleright$ .

#### **2 Premere ▲/▼ per selezionare [ZOOM DIGIT.], quindi premere**  $\blacktriangleright$ **.**

**3 Premere ▼ per selezionare [ON], quindi premere [MENU/SET].**

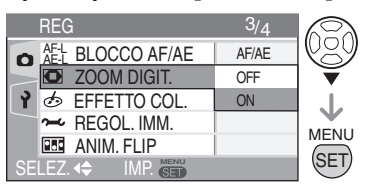

#### 4 **Premere [MENU/SET] per chiudere il menu.**

- **È inoltre possibile premere parzialmente il pulsante dell'otturatore per chiudere il menu.**
- È inoltre possibile utilizzare il joystick per eseguire i passaggi da **2** a **4**.

←®ੇ⇒

Per selezionare Per impostare e chiudere

#### ■ Immissione del raggio d'azione dello **zoom digitale**

Quando si ruota la leva dello zoom nella posizione estrema del Teleobiettivo, l'indicazione dello zoom sullo schermo può momentaneamente interrompersi. È possibile immettere il raggio d'azione dello zoom digitale per ruotare continuamente la leva dello zoom sul teleobiettivo o per rilasciare la leva dello zoom una volta e ruotarla di nuovo sul teleobiettivo.

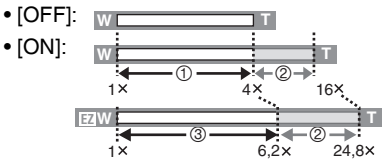

- 1 Zoom ottico
- 2 Zoom digitale
- 3 Zoom ottico supplementare

- Nel raggio di azione dello zoom digitale, l'area AF viene visualizzata con dimensioni maggiori del normale ed è limitata a un punto al centro dello schermo. [\(P88\)](#page-87-0)
- Quando si utilizza lo zoom digitale, la qualità dall'immagine si riduce.
- Nel raggio di azione dello zoom digitale, la funzione di stabilizzazione può rivelarsi inefficace.
- Per ottenere risultati migliori, si consiglia di utilizzare un treppiede e l'autoscatto (P46) quando si utilizza lo zoom digitale.
- L'ingrandimento dello zoom segnalato è soltanto indicativo.
- Lo zoom digitale non funziona nei seguenti casi.
	- $-$ Nella modalità Automatica [ $\bigcap$ ]
- –In [SPORT] (P62), [ALTA SENSIB.] (P67) e [BAMBINI1]/[BAMBINI2] (P68) in modalità scena
- –Quando la qualità è impostata su [RAW]
- –Quando la sensibilità ISO è impostata su [**1**SO]

# <span id="page-33-0"></span>**Controllo dell'immagine registrata (Revisione)**

# **APASMS**

È possibile controllare le immagini registrate quando si è ancora nella modalità [REG].

#### **1 Premere ▼ [REV].**

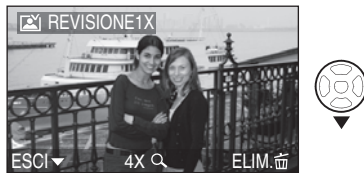

- L'ultima immagine registrata viene visualizzata per circa 10 secondi.
- La revisione viene annullata quando si preme parzialmente il pulsante dell'otturatore o si preme nuovamente  $\blacktriangledown$ [REV].
- È possibile controllare l'immagine precedente o successiva con  $\blacktriangleleft/\blacktriangleright$ .
- Quando le immagini registrate sono troppo luminose o scure, compensare l'esposizione. [\(P47\)](#page-46-0)

#### 2 **Ruotare la leva dello zoom verso [**3**] [T] per ingrandire l'immagine.**

• Ruotare la leva dello zoom verso  $[Q]$  [T] per un ingrandimento di 4 volte, quindi ruotarla di più per un ingrandimento di 8 volte. Quando si ruota la leva dello zoom verso [DO] [W] dopo aver ingrandito l'immagine, l'ingrandimento si riduce.

#### **3 Premere**  $\triangle$ **/** $\nabla$ **/** $\triangleleft$ **/** $\triangleright$  **per spostare la posizione.**

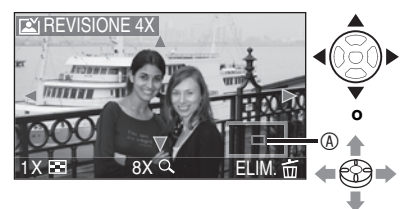

- Quando si modifica l'ingrandimento o la posizione da visualizzare, l'indicazione della posizione dello zoom  $\textcircled{a}$  appare per circa 1 secondo per controllare dove viene ingrandita l'immagine.
- Le immagini registrate possono **essere eliminate durante la revisione (Eliminazione rapida)**
- 1 Premere [<del>而</del>].
- 2 Premere **A** per selezionare [SI].
- **3** Premere [MENU/SET].

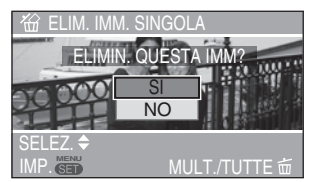

- È inoltre possibile utilizzare il joystick per eseguire le operazioni descritte.
- Una volta eliminate, le immagini non possono essere ripristinate. Controllare attentamente prima di eliminare le immagini.
- È possibile eliminare immagini multiple o tutte le immagini. Leggere [P36 p](#page-35-0)er manipolarle.

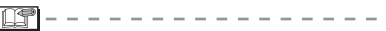

• Quando [RUOTA IMM.] è impostato su [ON], le immagini registrate tenendo la fotocamera in senso verticale sono riprodotte con lo stesso orientamento (ruotate[\) \(P96\).](#page-95-0)

# <span id="page-34-0"></span>**Riproduzione delle immagini**

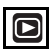

I dati delle immagini nella memoria incorporata vengono visualizzati quando non è inserita alcuna scheda. I dati delle immagini su una scheda vengono visualizzati dopo l'inserimento. (P16)

#### **Premere**  $\blacktriangleleft\blacktriangleright$  **per selezionare l'immagine.**

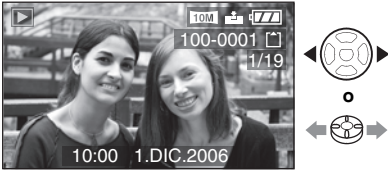

**K: Riprodurre l'immagine precedente.**  $\blacktriangleright$ : Riprodurre l'immagine successiva.

- L'ultima immagine ripresa viene riprodotta per prima.
- Quando [RUOTA IMM.] [\(P96\)](#page-95-0) è impostato su [ON], le immagini registrate tenendo la fotocamera in senso verticale sono riprodotte con lo stesso orientamento.

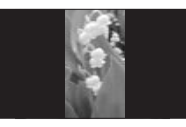

■ Avanzamento veloce/Riavvolgimento veloce Tenere premuto </a> durante la riproduzione.

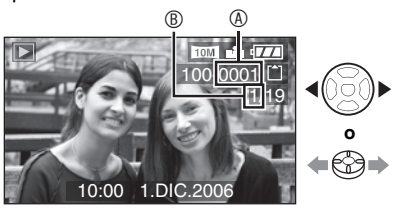

- $\blacktriangleright$ : Avanzamento veloce
- **<1:** Riavvolgimento veloce
- Il numero di file ® e il numero di immagine B cambiano di una sola unità alla volta. Per riprodurre un'immagine, rilasciare ◆ quando viene visualizzato il numero dell'immagine desiderata.
- $\bullet$  Se si tiene premuto  $\blacktriangleleft\blacktriangleright$ , l'ampiezza dell'avanzamento/del riavvolgimento avanza di una unità alla volta. La velocità effettiva di avanzamento/riavvolgimento di una unità alla volta dipende dal numero di file registrati.
- Durante la revisione nella modalità di registrazione o di riproduzione multipla [\(P76\)](#page-75-0), è possibile spostarsi avanti e indietro di un'immagine per volta.

- Questa fotocamera è basata sugli standards DCF (Design rule for Camera File system) fissati da (JEITA) Japan Electronics and Information Technology Industries Association.
- Questa fotocamera è in grado di riprodurre file in formato JPEG. (Anche se non tutte le immagini in formato JPEG possono essere riprodotte.)
- Il monitor LCD potrebbe non essere in grado di visualizzare i dati delle foto memorizzate. Utilizzare lo zoom in riproduzion[e \(P78\)](#page-77-0) per vedere i dati delle immagini.
- Se si riproducono immagini registrate con altri apparecchi, la qualitá dell'immagine potrebbe diminuire (sullo schermo le immagini vengono visualizzate come [VIENE VISUALIZZATA UN'ANTEPRIMA]).
- Quando si modifica il nome della cartella o di un file su PC, la riproduzione delle immagini risulta impossibile.
- Quando si riproduce un file non compatibile con lo standard, il numero di file/cartella è indicato con [—] e lo schermo può diventare nero.
- Una frangia di interferenza può apparire sullo schermo a seconda del soggetto. Si tratta del cosiddetto ombreggiamento. Non si tratta di un malfunzionamento.

# <span id="page-35-0"></span>**Eliminazione di immagini**

# $\Box$

I dati delle immagini nella memoria incorporata vengono eliminati quando non è inserita alcuna scheda. I dati delle immagini su una scheda vengono eliminati dopo l'inserimento. (P16)

#### **n** Per eliminare una singola immagine

1 Selezionare l'immagine con  $\blacktriangleleft\blacktriangleright$ .

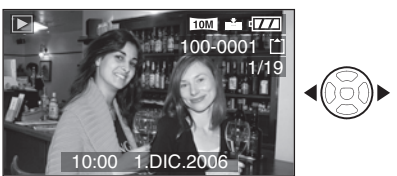

 $\blacktriangleleft$ **:** Riprodurre l'immagine precedente.

- $\blacktriangleright$ : Riprodurre l'immagine successiva.
- 2 **Premere [**A**].**

#### **3 Premere ▲ per selezionare [SI], quindi premere [MENU/SET].**

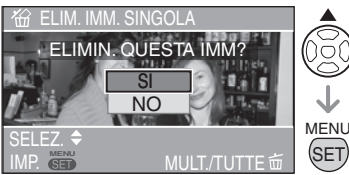

• Mentre è in corso l'eliminazione dell'immagine, sullo schermo appare  $\lceil \frac{1}{m} \rceil$ .

- Per eliminare [ELIM. IMM. MULT.]/ **[ELIMINA TUTTE]**
- 1 **Premere due volte [**A**].**
- **2 Premere ▲/▼ per selezionare [ELIM. IMM. MULT.] o [ELIMINA TUTTE], quindi premere [MENU/ SET].**

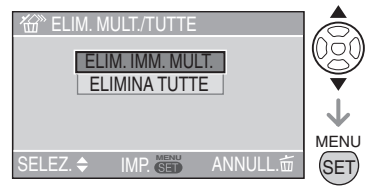

- Se si seleziona [ELIM. IMM. MULT.], eseguire i passaggi dal **3** in poi.
- Se si seleziona [ELIMINA TUTTE], eseguire i passaggi dal **5** in poi.
- Quando [PREFERITI] (P95) è impostato su [ON], viene visualizzato [ELIMINA TUTTE TRANNE ★]. Se si seleziona [ELIMINA TUTTE TRANNE ★], eseguire i passaggi dal **5** in poi. (Tuttavia, se per nessuna immagine è visualizzato  $[\star]$ . non è possibile selezionare [ELIMINA TUTTE TRANNE ★ anche se [PREFERITI] è impostato su [ON]).
3 **Premere** w**/**q **per selezionare l'immagine, quindi premere ▼ per impostare.** 

(Soltanto quando si seleziona [ELIM. IMM. MULT.])

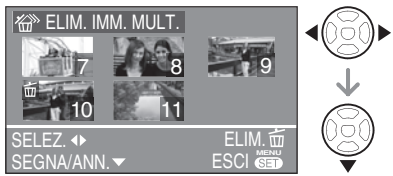

- Ripetere la procedura in alto.
- Le immagini selezionate sono contrassegnate con [m]. Se si preme di  $nuovo$ , l'impostazione viene annullata.
- Se l'immagine selezionata non può essere rimossa, l'icona [c] lampeggia in rosso. Annullare la protezione. [\(P99\)](#page-98-0)
- 4 **Premere [**A**].**

#### **5** Premere ▲ per selezionare [SI], **quindi premere [MENU/SET] per impostare.**

(Schermata quando si seleziona [ELIM. IMM. MULT.])

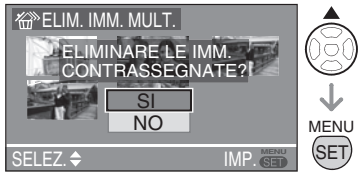

- Quando si utilizza [ELIMINA TUTTE], viene visualizzato [ELIM. TUTTE LE IMM. NELLA MEMORIA INTERNA ?] o [ELIM. TUTTE LE IMM. NELLA SCHEDA DI MEM. ?]; quando si utilizza [ELIMINA TUTTE TRANNE  $\bigstar$ ], viene visualizzato [ELIMINARE TUTTE TRANNE  $\bigstar$ ?].
- Quando si eliminano tutte le immagini, è possibile cancellare soltanto le immagini nella memoria incorporata oppure nella scheda. (Non è possibile eliminare contemporaneamente le immagini sia nella memoria incorporata che nella scheda.)
- Se si preme [MENU/SET] durante l'eliminazione delle immagini con [ELIMINA TUTTE] o [ELIMINA TUTTE TRANNE  $\star$ ], il processo viene interrotto a metà.

- Una volta eliminate, le immagini non possono essere ripristinate. Controllare attentamente prima di eliminare le immagini.
- Non spegnere la fotocamera durante l'eliminazione delle immagini.
- Quando si eliminano le immagini, utilizzare una batteria con una carica residua sufficiente (P13) o utilizzarla con l'adattatore CA (DMW-AC5; opzionale).
- È possibile eliminare fino a 50 immagini contemporaneamente con [ELIM. IMM. MULT<sub>1</sub>
- Per eliminare più immagini, è necessario più tempo.
- Nei seguenti casi, le immagini non vengono eliminate anche se si seleziona [ELIMINA TUTTE] o [ELIMINA TUTTE TRANNE  $\star$ 1.
	- Quando l'interruttore di protezione da scrittura della scheda di memoria SD o SDHC viene spostato su [LOCK] (P17)
	- Quando i file non sono conformi allo standard DCF [\(P35\)](#page-34-0)
	- Quando le immagini sono protette  $\sqrt{c_n}$ [\(P99\)](#page-98-0)
- È inoltre possibile utilizzare il joystick per eseguire le operazioni descritte.

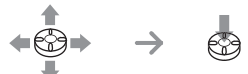

Per selezionare Per impostare e chiudere

### **Il monitor LCD**

#### *Modifica delle informazioni visualizzate*

■ Selezione del display da utilizzare

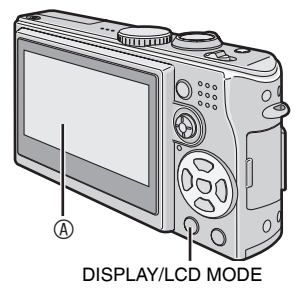

#### A Monitor LCD (LCD)

#### **Premere il pulsante [DISPLAY/LCD MODE] per modificare la visualizzazione.**

• Quando viene visualizzata la schermata dei menu, il pulsante [DISPLAY] non è attivato. Durante lo zoom in riproduzione [\(P78\),](#page-77-0) la riproduzione di immagini in movimento (P79) e una presentazione (P94), è possibile selezionare soltanto "Display" o "Non-display".

#### **In modalità registrazion[e \(P25\)](#page-24-0)**

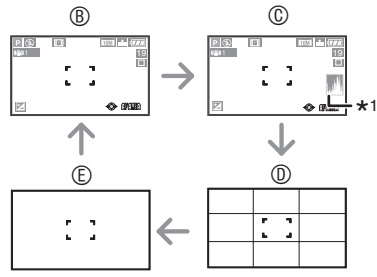

- B Display
- C Display con istogramnma
- D Visualizzazione griglia di guida \*2
- E Non display
- \*1 Istogrammma

#### *38*

VQT0Y51

\*2 [Nel menu delle impostazioni p](#page-20-0)ossibile impostare gli effetti della griglia guida da utilizzare nella visualizzazione griglia guida (P21). È inoltre possibile decidere se visualizzare o meno i dati o gli istogrammi di registrazione con la griglia guida.

#### **In modalità di riproduzione (P35)**

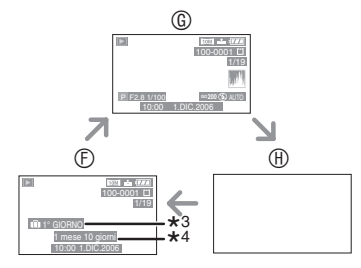

- $©$  Display
- G Display con le informazioni di registrazione e l'istogramma
- $\textcircled{h}$  Non display
- \*3 Se una foto è stata scattata con l'impostazione [DATA VIAGGIO], viene visualizzato il numero di giorni che sono trascorsi dalla data del viaggio (P69).
- \*4 Visualizzato quando viene definita l'impostazione del compleanno per [BAMBINI1]/[BAMBINI2] nella modalità scena (P68) e quando viene selezionato [CON ETÀ] per la ripresa delle immagini.

#### <span id="page-38-0"></span>n **Note sulla visualizzazione griglia guida**

Se si allinea il soggetto alla griglia guida o nel punto di incrocio delle linee, è possibile scattare immagini ben proporzionate controllando le dimensioni, l'inclinazione e il bilanciamento del soggetto.

#### Quando si seleziona [ $\equiv$ ]

Impiegato per suddividere lo schermo in tre sezioni delle stesse dimensioni per la registrazione di immagini bilanciate

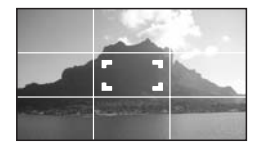

#### **Quando si seleziona [ ]**

Impiegato per collocare il soggetto al centro dello schermo

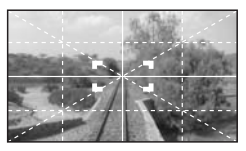

#### ■ Display Highlight

Se l'impostazione [EVIDENZIA] viene attivata su [ON] nel menu [SETUP] [\(P23\)](#page-22-0) quando è attivata la funzione di revisione o di revisione automatica, qualsiasi zona saturata bianca (parte estremamente luminosa o luccicante) sull'immagine appare lampeggiante in bianco e nero.

#### **Display senza la massima luce**

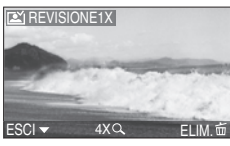

**Display con la massima luce**

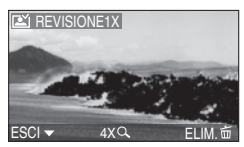

- Se l'esposizione viene compensata con meno luce, riferendosi all'istogramma e quindi riprendendo l'immagine di nuovo, è possibile ottenere una buona immagine.
- Quando si scattano immagini utilizzando il flash e il soggetto è troppo vicino, può verificarsi la saturazione del bianco. Quando la visualizzazione con la massima luce viene impostata su [ON], si presenta la saturazione del bianco nei punti illuminati dal flash come di seguito mostrato. Le aree saturate appaiono lampeggianti in bianco e nero.

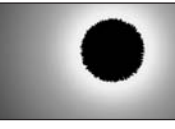

#### ■ **Istogramma**

- Un istogramma è un grafico che visualizza la luminosità lungo l'asse orizzontale (da nero a bianco) e il numero di pixel con ciascun livello di luminosità sull'asse verticale.
- Consente all'utente della fotocamera di controllare in modo semplice il modo in cui un'immagine viene esposta.
- Quando i valori sono concentrati a sinistra A, l'immagine è sottoesposta. Le immagini per lo più nere, quali quelle dei paesaggi notturni, formano questo tipo di istogramma.
- Quando i valori dell'istogramma sono distribuiti uniformemente <sup>®</sup>. l'esposizione è corretta e la luminosità è ben equilibrata.
- Quando i valori sono concentrati a destra C, l'immagine è sovraesposta. Le immagini per lo più bianche formano questo tipo di istogramma.

#### **Esempio dell'istogramma**

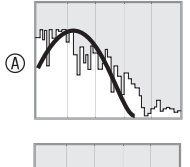

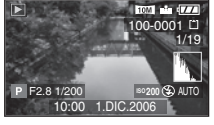

100-0001

1/19

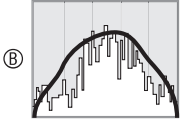

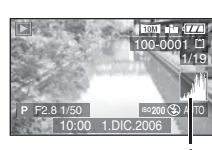

F2.8 1/100 **ISO200** AUTO

10:00 1.DIC.2006

- A Sottoesposta
- B Esposta correttamente
- C Sovraesposta
- \*Istogrammma
- 

 $\circledR$ 

- **Quando l'immagine registrata e l'istogramma non corrispondono nelle circostanze seguenti, l'istogramma viene visualizzato in arancione.**
- –Se si utilizza la compensazione dell'esposizione o il livello di assistenza per l'esposizione manuale nella corrispondente modalità è diverso da [0]
- –Quando si utilizza L'opzione fuochi d'artificio [\(P65\)](#page-64-0) o cielo stellato (P66) nella modalità scena
- –Se viene attivato il flash
- –Se il flash viene chiuso
	- 1 Quando la luminosità dello schermo non è corretta in condizioni di oscurità
	- 2 Quando l'esposizione non è regolata correttamente
- L'istogramma visualizzato durante la registrazione è solo indicativo.
- L'istogramma visualizzato durante la registrazione può non corrispondere a quello visualizzato durante la riproduzione.
- L'istogramma visualizzato nella fotocamera non corrisponde a quello visualizzato nel software di editing delle immagini sul PC, ecc.
- Controllare le zone saturate bianche con la luce massima di visualizzazione nella funzione di revisione o di revisione automatica. [\(P39\)](#page-38-0)
- Nei seguenti casi non viene visualizzato alcun istogramma.
	- –Nella modalità immagine in movimento.
	- –Durante la riproduzione multipla.
	- –Durante lo zoom in riproduzione.
	- –Durante la riproduzione del calendario.

*Luminosità del monitor LCD (modalità Power LCD/inquadratura dall'alto)*

### **IASMER**

1 **Premere [DISPLAY/LCD MODE]** A **per un secondo.**

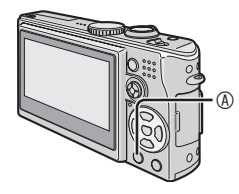

**2 Premere ▲/▼ per selezionare una modalità.**

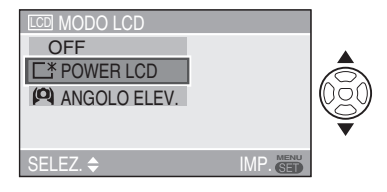

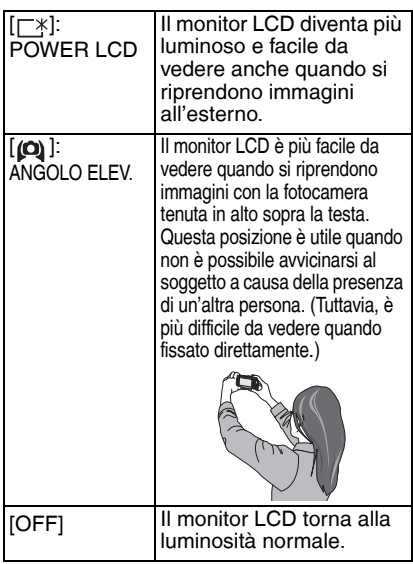

#### 3 **Premere [MENU/SET].**

• Viene visualizzata l'icona [POWER LCD] o [ANGOLO ELEV.].

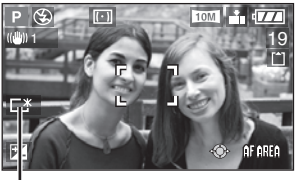

$$
\mathsf{P}^{\oplus} \mathsf{P} \mathsf{P}^{\oplus}
$$

- B: POWER LCD
- C: ANGOLO ELEV.
- È inoltre possibile utilizzare il joystick per eseguire i passaggi da **2** a **3**.

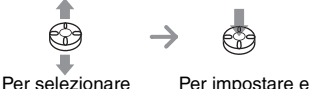

chiudere

- n **Annullamento della modalità di inquadratura dall'alto o Power LCD**
- Se si tiene nuovamente premuto [DISPLAY/LCD MODE] per 1 secondo, appare la schermata visualizzata nel passaggio **2**. Selezionare [OFF] per annullare la modalità Power LCD o la modalità di inquadratura dall'alto.

- La modalità di inquadratura dall'alto viene annullata anche quando la fotocamera viene spenta o viene attivata la modalità Risparmio energetico.
- La luminosità delle immagini visualizzate sullo schermo LCD viene regolata quando si attiva la modalità Power LCD o la modalità di inquadratura dall'alto. Quindi, alcuni soggetti potrebbero apparire diversi sul monitor LCD.

Tuttavia, questo non ha alcun effetto sulle immagini registrate.

- Il monitor LCD torna automaticamente alla luminosità normale dopo 30 secondi quando si registra nella modalità Power LCD. Premere qualsiasi pulsante per rendere nuovamente luminoso il monitor LCD.
- È possibile che non si noti l'effetto di inquadratura dall'alto se il monitor LCD è difficile da vedere a causa del riflesso della luce del sole ecc. In tal caso, si consiglia di utilizzare la mano o un altro oggetto per bloccare la luce quando la fotocamera è in funzione.
- La modalità di inquadratura dall'alto non si attiva nei seguenti casi.
	- –In modalità di riproduzione
	- –Mentre è visualizzata la schermata dei menu
	- –Mentre è visualizzata la schermata di revisione

## **Ripresa di immagini con il flash incorporato**

### **APASMS**

#### **n** Per aprire il flash

Fare scorrere l'interruttore [ $\bigtriangledown$  OPEN]  $\bigcirc$ .

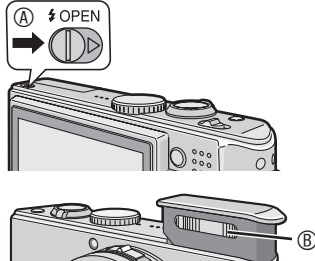

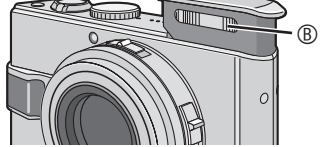

- B: Flash fotografico
- Non coprire il flash fotografico con le dita o altri oggetti.

#### ■ Per chiudere il flash

Premere il flash finché non si sente un clic.

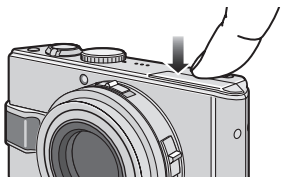

- Per chiudere saldamente il flash, premerne il centro finché non si sente un clic. Se si preme sul bordo, il blocco del flash potrebbe risultare difficile.
- Ricordarsi di chiudere il flash quando non viene utilizzato.
- Quando il flash viene chiuso, l'impostazione è Disattivazione forzata  $\overline{1}$ ( $\Omega$ ).

#### ■ Selezione dell'impostazione del flash **appropriata**

Selezionare l'impostazione del flash incorporato più idonea per la scena da riprendere.

### **1** Premere ▶ [ $\frac{1}{2}$ ].

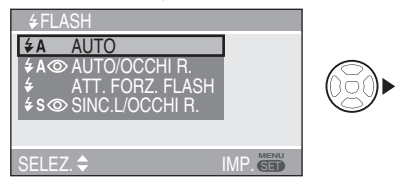

#### **2** Premere **A/**▼ o ▶ [<sup>1</sup></sup><sub>2</sub>] per **cambiare l'impostazione del flash.**

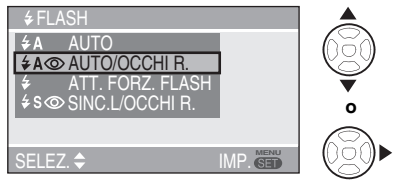

- Quando trascorrono 5 secondi senza eseguire alcuna operazione, l'impostazione selezionata per ultima viene adottata automaticamente.
- Per informazioni sulle impostazioni del flash, vedere "Impostazione del flash" [\(P43\)](#page-42-0). Per informazioni sulla procedura di impostazione del flash, vedere "Impostazioni del flash disponibili a seconda della modalità di registrazione" [\(P43\)](#page-42-0).

### 3 **Premere [MENU/SET].**

- **È inoltre possibile premere parzialmente il pulsante dell'otturatore per finire.**
- È inoltre possibile utilizzare il joystick per eseguire i passaggi da **2** a **3**.

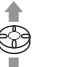

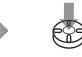

Per selezionare Per impostare

#### <span id="page-42-0"></span>**n** Impostazione del flash

#### **FA** : AUTO

Il flash viene attivato automaticamente in base alle condizioni di ripresa.

#### s **: AUTO/Riduzione occhi rossi\*<sup>1</sup>**

Il flash viene attivato automaticamente in base alle condizioni di ripresa. Riduce il fenomeno degli occhi rossi (gli occhi del soggetto appaiono rossi nelle fotografie scattate con il flash) attivando il flash prima dello scatto effettivo dell'immagine. Dopodiché, il flash viene attivato di nuovo per la registrazione effettiva.

• **Utilizzare questa impostazione quando si riprendono immagini di persone in condizioni di scarsa illuminazione.**

#### t **: Attivazione forzata**

Il flash viene attivato ogni volta, indipendentemente dalle condizioni di registrazione.

- **Utilizzare questa impostazione quando il soggetto è in controluce o illuminato da luce fluorescente.**
- q **: Attivazione forzata/Riduzione occhi rossi\*<sup>1</sup>**
- **Nelle modalità Scena [PARTY] [\(P64\)](#page-63-0) o [LUME DI CANDELA] [\(P65\),](#page-64-0) la modalità del flash viene impostata su Attivazione forzata/Riduzione occhi rossi.**

#### u **: Sinc. lenta/Riduzione occhi rossi\*<sup>1</sup>**

Quando si riprende un'immagine con uno sfondo scuro, questa funzione riduce la velocità dell'otturatore quando il flash scatta, in modo da schiarire lo sfondo. Contemporaneamente, riduce il fenomeno degli occhi rossi.

• **Utilizzare questa impostazione quando si riprendono immagini di persone su uno sfondo scuro.**

#### v **: Disattivazione forzata**

Il flash non viene mai attivato, quali che siano le condizioni di registrazione.

- **Utilizzare questa funzione quando si riprendono immagini in luoghi in cui non è consentito l'uso del flash.**
- **\* <sup>1</sup> Il flash viene attivato due volte. Il soggetto non deve muoversi finché non è stato attivato il secondo flash.**

#### ■ Impostazioni del flash disponibili a **seconda della modalità di registrazione**

Le impostazioni del flash disponibili dipendono dalla modalità di registrazione.  $(Q: Disponible, -: Non disponible)$ 

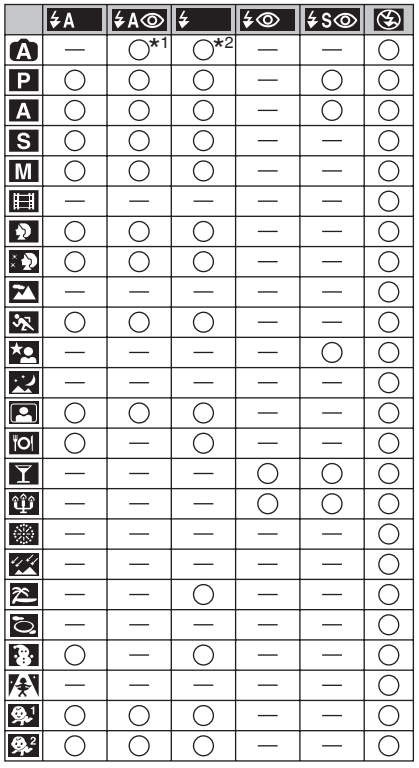

- \*1 Con la compensazione del controluce disattivata
- \*2 Con la compensazione del controluce attivata
- L'impostazione del flash può essere modificata a seguito del cambiamento della modalità di registrazione. Regolare le impostazioni del flash nelle diverse modalità di registrazione secondo le proprie preferenze e le impostazioni disponibili mostrate nella tabella precedente.

#### <span id="page-43-0"></span>■ Distanza utile del flash per la ripresa **di immagini**

La distanza utile di flash per riprendere immagini dipende dalla sensibilità ISO selezionata [\(P83\)](#page-82-0).

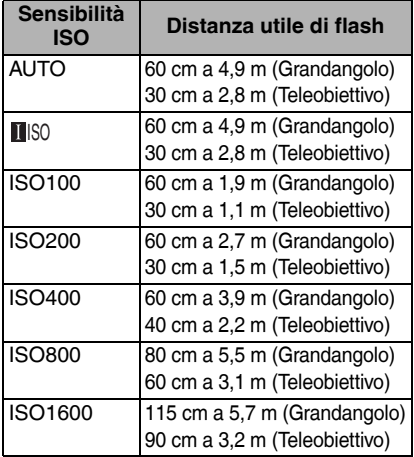

- La distanza utile è solo indicativa.
- Per informazioni sulla distanza di messa a fuoco, vedere [P28.](#page-27-0)
- Per informazioni sulla sensibilità ISO, vedere P83.
- Se è impostata su [AUTO] o [∎lso] quando si utilizza il flash, la sensibilità ISO viene portata automaticamente al massimo valore di [ISO640].
- Per evitare la comparsa di disturbi durante la ripresa di immagini, si consiglia di diminuire la sensibilità ISO, di impostare [RIDUZ. RUMORE] in [REGOL. IMM.] su [HIGH] o di impostare [RIDUZ. RUMORE] su [LOW]. [\(P90\)](#page-89-0)
- Nella modalità immagine in movimento e con le modalità scena [HH] (P74), [SCENARIO] (P62), [SCENARIO NOTT.] (P63), [FUOCHI ARTIFIC.] (P65), [CIELO STELLATO] (P66), [FOTO AEREA] (P67) o [ALTA SENSIB.] (P67), la modalità del flash è fissa su Disattivazione forzata [ $\lceil$ **[vi**]], anche se il flash è aperto.

#### n **Velocità dell'otturatore per ciascuna modalità del flash**

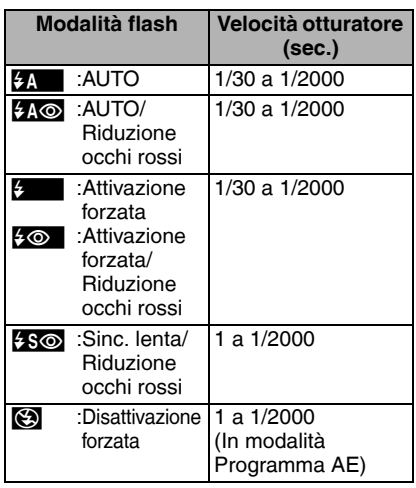

• Vedere P54 per la priorità dell'apertura AE, la priorità dell'otturatore AE o la modalità di esposizione manuale.

- Se vengono utilizzate le modalità scena, le impostazioni possono essere differenti da quelle indicate qui.
	- [SCENARIO NOTT.] (P63): Da 8 secondi a 1/2000 di secondo
	- [FUOCHI ARTIFIC.] (P65): 1/4 di secondo, 2 secondi
	- [CIELO STELLATO] (P66): 15 secondi, 30 secondi, 60 secondi

■ Regolazione dell'emissione del flash Regolare l'emissione del flash quando il soggetto è piccolo o il fattore di riflessione è estremamente alto o basso.

**1** Premere ripetutamente ▲ [<del>D</del>] **finché non compare [** $\mathbf{I}$ **<del>]</del> FLASH], quindi premere**  $\blacktriangleleft\mathcal{P}$  **per impostare l'emissione del flash.**

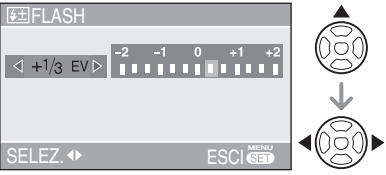

- È possibile impostare la regolazione da [-2 EV] a [+2 EV] a incrementi di [1/3 EV].
- Selezionare [0 EV] per ripristinare l'emissione iniziale del flash.

#### 2 **Premere [MENU/SET] per finire.**

- **È inoltre possibile premere parzialmente il pulsante dell'otturatore per finire.**
- Una volta regolata l'emissione del flash, il relativo valore viene visualizzato nell'angolo superiore sinistro dello schermo.
- Il valore dell'emissione del flash viene conservato in memoria anche quando la fotocamera è spenta.
- Nella modalità Automatica [14], nella modalità immagine in movimento [H-H], and [\[SCENARIO\]](#page-61-0) (P62), [SCENARIO NOTT.] (P63), [FUOCHI ARTIFIC.] (P65), [CIELO STELLATO] (P66), [FOTO AEREA] (P67) o [ALTA SENSIB.] (P67) nella modalità scena, non è possibile regolare l'emissione del flash.

- **Non guardare direttamente il flash a distanza ravvicinata quando viene attivato.**
- **Non avvicinare eccessivamente il flash ai soggetti né chiuderlo mentre è attivato. I soggetti potrebbero risultare scoloriti a causa del calore o della luce.**
- **Non coprire il flash con le dita o con oggetti.**
- **In modalità di economia, il monitor LCD si spegne e l'indicatore di stato lampeggia mentre il flash viene caricato. [Questo non avviene quando si utilizza l'alimentatore CA (DMW-AC5; opzionale).] Se l'autonomia residua della batteria è quasi esaurita, il periodo di tempo in cui il monitor LCD è spento per la carica potrebbe allungarsi.**
- Quando si attiva il flash e si preme parzialmente il pulsante di scatto dell'otturatore, l'icona diventa rossa.
- Quando appare l'allarme oscillazioni, si consiglia di utilizzare un treppiede.
- Quando si riprende un'immagine al di là della distanza utile disponibile del flash, è possibile che l'esposizione non venga regolata in modo corretto e che la luminosità dell'immagine aumenti o diminuisca.
- Quando si riprende un'immagine col flash, il bilanciamento del bianco verrà regolato automaticamente [tranne per [XX] (Luce diurna) [ $\sqrt{p}$ ] (Flash)], ma se la luce del flash fotografico non è sufficiente, la regolazione potrebbe risultare non corretta. (P81)
- Quando la velocità dell'otturatore è elevata, l'effetto del flash può essere insufficiente.
- Quando si riprendono immagini in sequenza, la registrazione può risultare impossibile anche se il flash è attivato. Riprendere l'immagine solo quando la spia di accesso è spenta.
- Durante il caricamento del flash, l'icona del flash lampeggia di luce rossa, e non è possibile riprendere immagini anche premendo fino in fondo il pulsante di scatto dell'otturatore.
- Non chiudere il flash subito dopo che viene utilizzata una fonte di luce secondaria, ad esempio la funzione AUTO/Riduzione occhi rossi  $[4 \text{A}$ . Questo può danneggiare la fotocamera.
- L'effetto di riduzione degli occhi rossi cambia da persona a persona. Inoltre, se il soggetto è molto lontano dalla fotocamera o non sta guardando al primo flash, l'effetto potrebbe non essere evidente.
- Quando sono impostate le modalità Scatto a raffica o Bracketing automatico, viene ripresa 1 sola immagine ad ogni scatto del flash.
- È possibile incrementare la velocità dell'otturatore di fino a 1/8 con la compensazione dell'esposizione.
- La sabbia o l'acqua di mare può causare il malfunzionamento della fotocamera. Assicurarsi che la sabbia o l'acqua di mare non venga a contatto con il flash.

#### Informazioni avanzate

# <span id="page-45-0"></span>**Ripresa di immagini con l'autoscatto**

# **APASMS**

### **1** Premere  $\blacktriangleleft$  [ $\binom{N}{n}$ ].

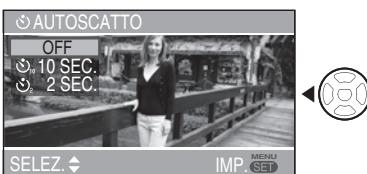

- OFF : Nessuna indicazione visualizzata (annullato)
- **8.** Autoscatto impostato a 10 secondi
- **3.** Autoscatto impostato a 2 secondi

### **2** Premere **A/** $\blacktriangledown$  **o**  $\blacktriangle$  [ $\uparrow$ )] per cambiare **la modalità di autoscatto.**

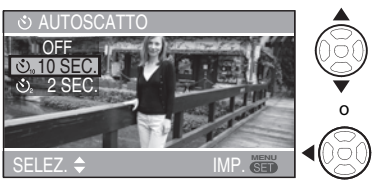

• Quando trascorrono 5 secondi senza eseguire alcuna operazione, l'impostazione selezionata per ultima viene adottata automaticamente.

### 3 **Premere [MENU/SET].**

- **È inoltre possibile premere parzialmente il pulsante dell'otturatore per finire.**
- È inoltre possibile utilizzare il joystick per eseguire i passaggi da **2** a **3**.

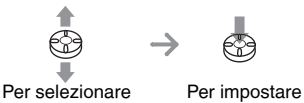

4 **Premere parzialmente il pulsante dell'otturatore** A **per eseguire la messa a fuoco, quindi premerlo fino in fondo**  B **per riprendere un'immagine.**

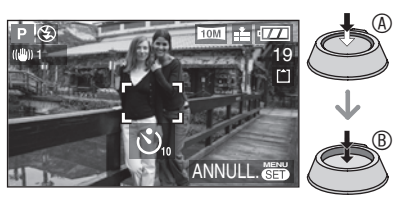

• L'indicatore dell'autoscatto C lampeggia e l'otturatore viene attivato dopo 10 secondi (o 2 secondi).

 $^{\circ}$ 

• Premendo il pulsante [MENU/SET] quando è impostato l'autoscatto, l'impostazione dell'autoscatto viene annullata.

- Quando si utilizza un treppiede o in altri casi, è utile impostare l'autoscatto a 2 secondi per ridurre le oscillazioni causate dalla pressione del pulsante di scatto dell'otturatore.
- Quando si preme fino in fondo il pulsante, il soggetto viene messo a fuoco automaticamente subito prima della ripresa. In condizioni di oscurità, l'indicatore dell'autoscatto lampeggia, e può illuminarsi per fungere da lampada di aiuto AF [\(P89\)](#page-88-0) allo scopo di agevolare la messa a fuoco del soggetto.
- Quando l'autoscatto viene impostato sulla modalità di scatto a raffica, la fotocamera inizia a riprendere un'immagine 2 o 10 secondi dopo che il pulsante dell'otturatore è stato premuto. Il numero di immagini riprese alla volta è fissato su 3.
- Si consiglia di utilizzare un treppiede quando si imposta l'autoscatto. (Quando si usa un treppiedi, verificare che il treppiedi è stabile quando questa unità è fissata.)
- In modalità Autoritratto, l'autoscatto è impostato a 2 secondi quando si utilizza la modalità scena [AUTORITRATTO] [\(P63\)](#page-62-0).

### <span id="page-46-0"></span>**Compensazione dell'esposizione**

# PASES

Utilizzare questa funzione quando non è possibile ottenere un'esposizione corretta a causa della differenza di luminosità tra il soggetto e lo sfondo.

#### **Sottoesposta**

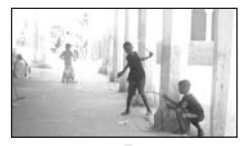

Compensare l'esposizione con un valore positivo.

#### **Esposta correttamente**

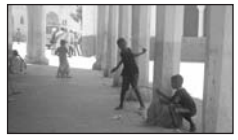

Compensare l'esposizione con un valore negativo.

#### **Sovraesposta**

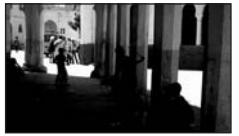

- Operazioni del joystick
- 1 Spostare il joystick <wer selezionare [ **|** $\mathbb{Z}$  ] e spostarlo **▲/**▼ **per compensare l'esposizione.**

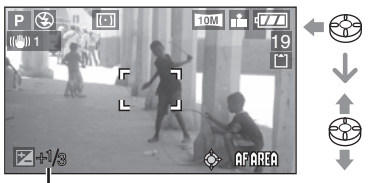

 $\dot{\textcircled{}}$ 

A: Valore di compensazione dell'esposizione

- È possibile compensare da –2 EV a +2 EV in intervalli di 1/3 EV.
- Selezionare solo  $[\overline{\mathbb{Z}}]$  (0 EV) se non si intende compensare l'esposizione.
- Operazioni con i pulsanti cursore
- 1 **Premere** e **[**C**] per visualizzare [[Z** $\overline{C}$  $\overline{C}$  $\overline{C}$  $\overline{C}$  $\overline{C}$  $\overline{C}$  $\overline{C}$  $\overline{C}$  $\overline{C}$  $\overline{C}$  $\overline{C}$  $\overline{C}$  $\overline{C}$  $\overline{C}$  $\overline{C}$  $\overline{C}$  $\overline{C}$ **P** per compensare l'esposizione.

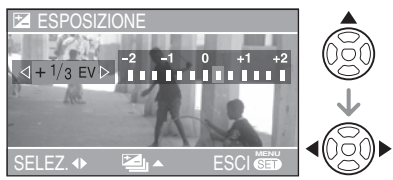

- È possibile compensare da –2 EV a +2 EV in intervalli di 1/3 EV.
- Selezionare [0 EV] per ripristinare l'esposizione iniziale.

#### 2 **Premere [MENU/SET] per finire.**

**• È inoltre possibile premere parzialmente il pulsante dell'otturatore per finire.**

- EV è l'abbreviazione di Valore di Esposizione, e indica la quantità di luce fornita al CCD in base al valore di apertura e alla velocità dell'otturatore.
- Il valore della compensazione dell'esposizione viene visualizzato nella parte inferiore sinistra dello schermo.
- Il valore dell'esposizione viene conservato in memoria anche quando la fotocamera è spenta.
- La gamma di compensazione dell'esposizione dipende dalla luminosità del soggetto.
- Non è possibile compensare l'esposizione con [CIELO STELLATO] in modalità scena (P66).

### **Ripresa di immagini con il Bracketing automatico**

# **PASMS**

In questa modalità, ogni volta che si preme il pulsante di scatto dell'otturatore vengono automaticamente riprese 3 immagini, in base alla gamma di compensazione dell'esposizione.

È possibile selezionare l'esposizione desiderata tra 3 tipi di immagini.

**1** Premere ripetutamente ▲ [<del>D</del>] finché non compare  $[\mathbf{2}]$ **BRACKETING AUTO], quindi impostare la gamma di compensazione dell'esposizione**   $con$   $\blacktriangleleft$ 

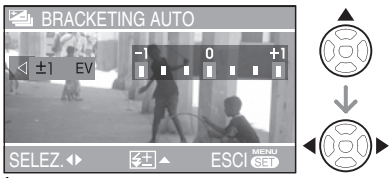

- È possibile selezionare [OFF] (0), [±1/3 EV], [±2/3 EV] o [±1 EV].
- Quando non si utilizza il bracketing automatico, selezionare [OFF] (0).

### 2 **Premere [MENU/SET] per finire.**

**• È inoltre possibile premere parzialmente il pulsante dell'otturatore per finire.**

#### I LISPI

• Quando si imposta il bracketing automatico, la relativa icona [**B**] appare sullo schermo.

- Quando si riprendono immagini utilizzando il bracketing automatico dopo la compensazione dell'esposizione, le immagini vengono riprese in base all'esposizione compensata. Se si utilizza la compensazione dell'esposizione, il relativo valore viene visualizzato nella parte inferiore sinistra del display.
- Quando il bracketing automatico e la modalità Scatto a raffica vengono impostate simultaneamente, verrà eseguita la funzione del bracketing automatico.
- Quando viene attivato il bracketing automatico, funziona anche la revisione automatica, indipendentemente dall'impostazione di quest'ultima. (L'immagine non viene ingrandita.) Non è possible modificare la funzione di revisione automatica nel menu Setup.
- Quando si imposta il bracketing automatico, non è possibile utilizzare la funzione di registrazione dell'audio.
- L'esposizione potrebbe non essere compensata con il bracketing automatico a seconda della luminosità del soggetto.
- Non è possibile utilizzare il bracketing automatico se la qualità è stata impostata su [RAW].
- Quando si utilizzano la modalità priorità dell'otturatore AE o la modalità di esposizione manuale e la velocità dell'otturatore viene impostata su oltre 1 secondo, il bracketing automatico non è attivo.
- Quando il flash è attivato, è possibile riprendere 1 sola immagine.
- Non è possibile utilizzare il bracketing automatico se sono disponibili solo una o due immagini.
- Non è possibile utilizzare il bracketing automatico in [SPORT] (P62), [CIELO STELLATO] (P66) e [BAMBINI1]/ [BAMBINI2] (P68) della modalità scena.
- Non è possibile scattare immagini con la funzione di bracketing automatico se la sensibilità ISO è impostata su [**i.** [6].

## <span id="page-48-0"></span>**Stabilizzatore ottico di immagine [STABILIZZ.]**

## **PASMA**SON

Questa modalità rileva e compensa le oscillazioni.

1 **Tenere premuto il pulsante dello stabilizzatore ottico di immagine**  A **finché non compare [ STABILIZZ.].**

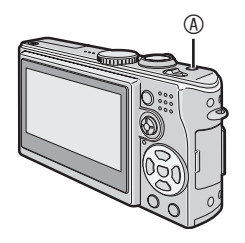

2 **Premere** e**/**r **per selezionare la modalità di funzionamento dello stabilizzatore, quindi premere [MENU/SET].**

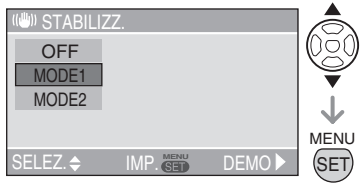

• È inoltre possibile utilizzare il joystick per eseguire il passaggio **2**.

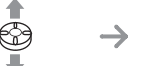

Per selezionare Per impostare

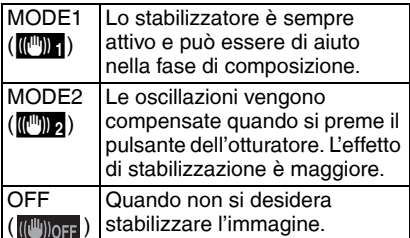

#### ■ Dimostrazione dello stabilizzatore **ottico di immagine (Modalità dimostrazione)**

La dimostrazione compare quando si preme ▶. Alla fine della dimostrazione, lo schermo torna al menu di selezione della modalità di funzionamento dello stabilizzatore. Se si desidera uscire a metà della dimostrazione, premere di nuovo  $\blacktriangleright$ . Durante la visualizzazione della dimostrazione, lo zoom ottico è fissato su Grandangolo (1×) e la funzione dello zoom non può essere attivata. Inoltre, non è possibile riprendere

immagini.

- Lo stabilizzatore potrebbe non funzionare nei casi seguenti, quindi, fare particolarmente attenzione a non spostare la fotocamera quando viene premuto il pulsante dell'otturatore.
	- –Quando si verificano troppe oscillazioni.
	- –Quando l'ingrandimento dello zoom è elevato.
	- –Nel raggio di azione dello zoom digitale.
	- –Quando si riprendono immagini seguendo soggetti in movimento.
	- –Quando la velocità dell'otturatore è estremamente bassa a causa della scarsa illuminazione o per altre ragioni.
- Utilizzando [AUTORITRATTO] (P63) nella modalità scena, la funzione dello stabilizzatore viene impostata su [MODE2]. Nella modalità cielo stellato (P66), la funzione viene impostata su [OFF]. In queste modalità, la fotocamera non visualizza il menu per selezionare lo stabilizzatore ottico dell'immagine.
- In modalità Immagine in movimento [ $\Box$ ], non è possibile impostare [MODE2].

## **Ripresa di immagini in modalità Scatto a raffica**

## **APASMS**

1 **Tenere premuto il pulsante di scatto a raffica fino a quando non viene visualizzato il menu scatto a raffica.**

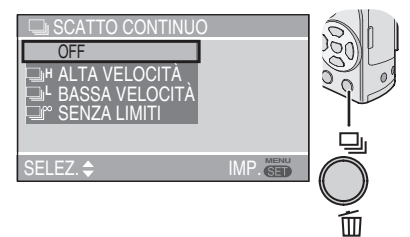

- OFF: Nessuna indicazione visualizzata (annullato)
	- D: Velocità elevata
		- Velocità bassa
	- $\mathbb{R}$  : Nessun limite
- **2 Premere ▲/▼** o il pulsante della **modalità scatto a raffica per passare alle impostazioni della modalità scatto a raffica.**
	- Quando trascorrono 5 secondi senza eseguire alcuna operazione, l'impostazione selezionata per ultima viene adottata automaticamente.

### 3 **Premere [MENU/SET].**

- **È inoltre possibile premere parzialmente il pulsante dell'otturatore per finire.**
- È inoltre possibile utilizzare il joystick per eseguire i passaggi da **2** a **3**.

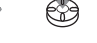

Per selezionare Per impostare

#### 4 **Riprendere un'immagine.**

• Tenere completamente premuto il pulsante di scatto dell'otturatore per attivare la modalità di scatto a raffica.

#### n **Numero di immagini riprese in modalità Scatto a raffica**

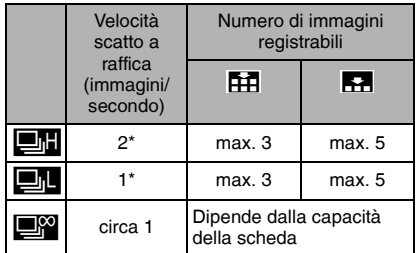

- \*La velocità di trasferimento della scheda non ha effetto sulla velocità dello scatto a raffica.
- Il numero di immagini indicato corrisponde a quando la velocità dell'otturatore è superiore a 1/60 e il flash non è attivato.
- La velocità dello scatto a raffica (immagini/secondo) può ridursi a seconda della luminosità e di altre condizioni di registrazione.

- Quando l'impostazione della modalità Scatto a raffica è "nessun limite":
	- È possibile riprendere immagini fino ad esaurire la capacità della memoria incorporata o della scheda.
	- La velocità dello scatto a raffica rallenta a metà dell'operazione. Quando la memoria incorporata è esaurita, la velocità dello scatto a raffica diventa al massimo 1 immagine ogni 6 secondi circa. Tuttavia, i tempi esatti dipendono dal numero di immagini registrabili e dalla scheda.
- La messa a fuoco viene impostata nella prima immagine.
- Le modalità per controllare l'esposizione e il bilanciamento del bianco variano a seconda dell'impostazione in modalità Scatto a raffica. Se la scatto a raffica è impostato su  $[\blacksquare, \blacksquare]$ tali modalità vengono impostate con i valori della prima immagine. Se la velocità dello scatto a raffica è impostata su [**E]** o [FM]. le modalità vengono impostate ogni volta che si riprende un'immagine.
- Quando si utilizza l'autoscatto, il numero di immagini registrabili in modalità Scatto a raffica è fisso su 3.
- La modalità di scatto a raffica non viene annullata quando si spegne la fotocamera.
- Quando è attivata la modalità Scatto a raffica, la funzione di registrazione audio non può essere utilizzata.
- Se il flash è attivato, è possibile riprendere 1 sola immagine.
- Quando il bracketing automatico e la modalità Scatto a raffica vengono impostate simultaneamente, verrà eseguita la funzione del bracketing automatico.
- Nella modalità di scatto a raffica funziona anche la revisione automatica indipendentemente dall'impostazione di quest'ultima (l'immagine non viene ingrandita). Non è possibile modificare l'impostazione della revisione automatica nel menu delle impostazioni.
- Non è possibile utilizzare la modalità di scatto a raffica se la qualità è stata impostata su [RAW].
- Nella modalità scena, non è possibile utilizzare la modalità dello scatto a raffica con [CIELO STELLATO].

### **Ripresa di immagini con impostazione manuale dell'apertura/velocità dell'otturatore**

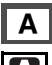

#### M *Priorità dell'apertura AE*

# $\blacksquare$

Se si desidera che lo sfondo venga messo a fuoco con contorni netti, impostare il valore dell'apertura su un numero più alto. Più alto è il valore dell'apertura, più piccola sarà l'apertura. Per uno sfondo con contorni meno netti, impostare il valore dell'apertura su un numero più basso, che corrisponde ad una più grande apertura.

#### **1 Spostare il joystick verso ▲/▼ per impostare il valore di apertura.**

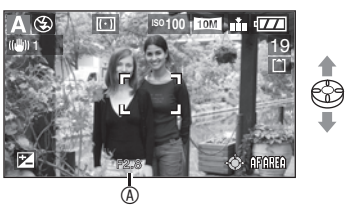

 $\overline{A}$  Valore dell'apertura<br>A Aumentare  $\overline{v}$  Diminuire  $\blacktriangle$  · Aumentare

#### 2 **Riprendere un'immagine.**

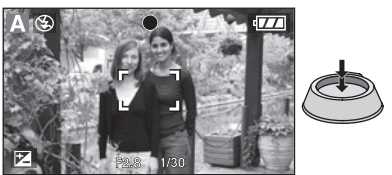

#### N *Priorità dell'otturatore AE*

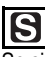

Se si desidera riprendere un'immagine ben definita o un soggetto in rapido movimento. impostare una velocità dell'otturatore più veloce. Se si desidera generare un effetto scìa, impostare una velocità dell'otturatore più lenta.

#### **1 Spostare il joystick verso ▲/▼ per impostare la velocità dell'otturatore.**

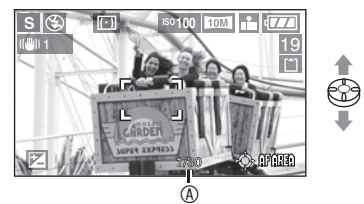

A Velocità otturatore

- $\blacktriangle$  : Più veloce  $\blacktriangledown$  : Più lenta
- 2 **Riprendere un'immagine.**

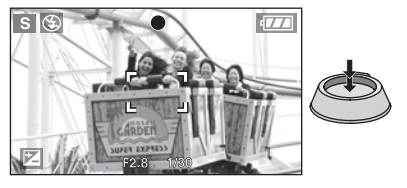

#### **IIT**

- Per informazioni sull'intervallo disponibile relativo al valore di apertura e alla velocità dell'otturatore, vedere [P54.](#page-53-0)
- La luminosità dello schermo può differire da quella delle immagini. Controllarla con la funzione di revisione o impostando la modalità di riproduzione.
- $\bullet$  La sensibilità ISO non può essere impostata su [AUTO] o [ $\blacksquare$ i $\mathop{\mathrm{SO}}$ ] (se la modalità di registrazione viene impostata su Priorità apertura AE o Priorità otturatore AE, la sensibilità ISO viene impostata automaticamente su [ISO100], nonostante fosse stata precedentemente impostata su [AUTO] o [IIISO].)
- Non è possibile impostare Priorità otturatore AE su Sinc. lenta/Riduzione occhi rossi  $[250]$ .
- Se l'esposizione non è corretta, il valore di apertura e la velocità dell'otturatore sullo schermo diventeranno rossi.
- Impostare il valore di apertura su un numero superiore quando il soggetto è troppo luminoso. Impostare il valore di apertura su un numero inferiore quando il soggetto è troppo scuro.
- Se la velocità dell'otturatore è bassa, si consiglia di utilizzare un treppiedi.

### **Ripresa di immagini con impostazione manuale dell'esposizione**

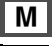

#### **Esposizione manuale**

### $\overline{\mathsf{M}}$

Scegliere l'esposizione impostando manualmente il valore di apertura e la velocità dell'otturatore.

1 Spostare il joystick verso  $A/\nabla/4$  $\blacktriangleright$  **per impostare il valore di apertura e la velocità dell'otturatore.**

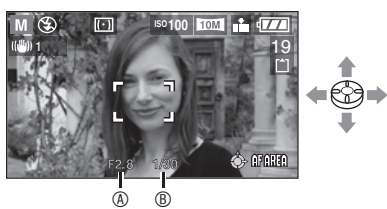

- $\cdot$   $\triangle$ / $\nabla$ : Impostare il valore dell'apertura  $\circledR$ e la velocità dell'otturatore B.
- $\blacktriangleleft$ / $\blacktriangleright$ : Selezionare il valore dell'apertura e la velocità dell'otturatore.

#### 2 **Premere parzialmente il pulsante dell'otturatore.**

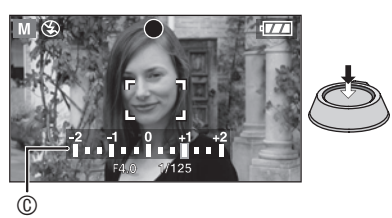

- Indicazione per lo stato dell'esposizione C (aiuto dell'esposizione manuale) appare per circa 10 secondi.
- Se l'esposizione non è corretta, impostare di nuovo il valore di apertura e la velocità dell'otturatore.

#### 3 **Riprendere l'immagine.**

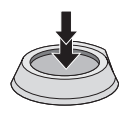

#### n**Aiuto dell'esposizione manuale**

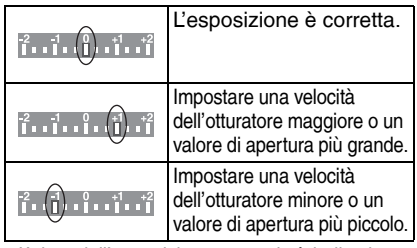

• L'aiuto dell'esposizione manuale è indicativo. Si consiglia di riprendere le immagini e quindi di controllare con la funzione di revisione.

- Per informazioni sull'intervallo disponibile relativo al valore di apertura e alla velocità dell'otturatore, vedere [P54.](#page-53-0)
- Nell'esposizione manuale, non è possibile impostare le voci seguenti.
	- –Sinc. lenta/Riduzione occhi rossi  $[4S\odot] (P42)$
- –[AUTO] nella sensibilià ISO [\(P83\)](#page-82-0) (Se la modalità di registrazione viene spostata su Esposizione manuale, la sensibilità ISO viene impostata automaticamente su [ISO100], nonostante prima fosse stata impostata su [AUTO] o [**[**[ISO].)
- –Compensazione dell'esposizione [\(P47\)](#page-46-0)
- La luminosità dello schermo LCD può differire da quella delle immagini. Controllare l'immagine con la modalità di riproduzione o di revisione.
- Se l'esposizione non è corretta, il valore di apertura e la velocità dell'otturatore diventano rossi se il pulsante dell'otturatore viene premuto parzialmente.
- Se la velocità dell'otturatore è bassa, si consiglia di utilizzare un treppiedi.

#### <span id="page-53-0"></span>n**Valore di apertura e velocità dell'otturatore**

#### **Priorità dell'otturatore AE**

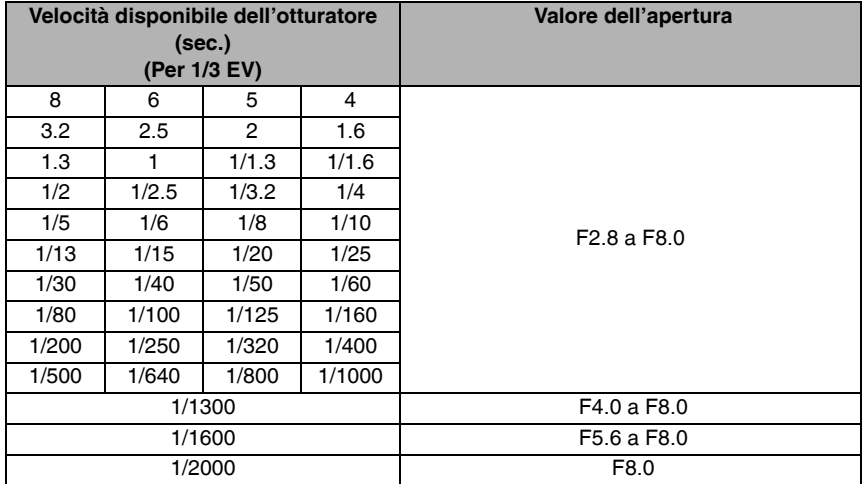

#### **Priorità dell'apertura AE**

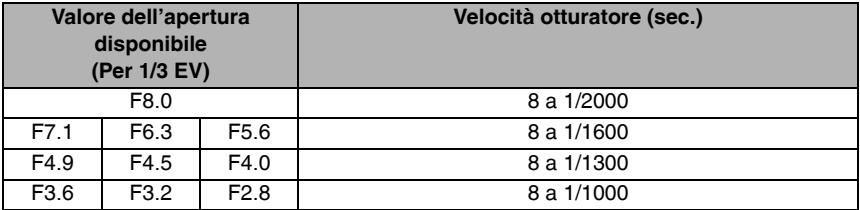

#### **Esposizione manuale**

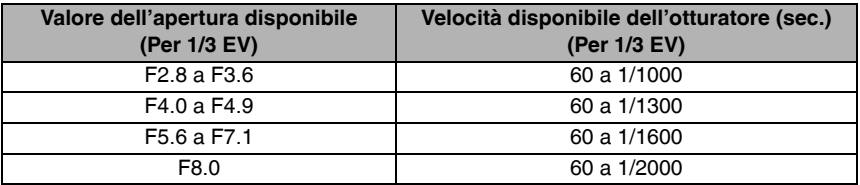

- $\boxed{13 - -}$
- I valori dell'apertura nella tabella in alto corrispondono ai valori quando la leva dello zoom viene ruotata sul valore massimo del Grandangolo.
- Alcuni valori dell'apertura non possono essere selezionati a seconda dell'ingrandimento dello zoom.

### **Ripresa delle immagini con la messa a fuoco manuale**

### **APASME** SCN

Utilizzare questa funzione quando si desidera fissare la messa a fuoco o quando la distanza tra l'obiettivo e il soggetto è determinata e non si desidera attivare la messa a fuoco automatica.

#### 1 **Fare scorrere l'interruttore della messa a fuoco su [MF].**

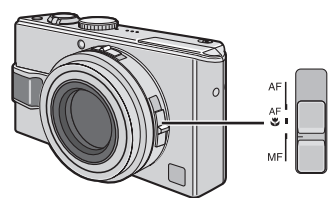

- AF: Messa a fuoco automatica
- AFW: modalità Macro AF

• MF: Messa a fuoco manuale

#### **2 Spostare il joystick ▲/▼ sulla messa a fuoco.**

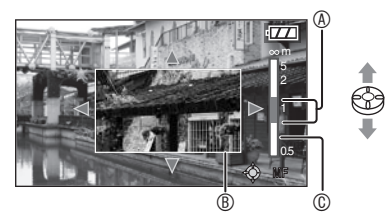

- $\bullet$   $\blacktriangle$  : Maggiore
- $\nabla$  : Minore
- A : Distanza focale
- Viene visualizzato l'assistente ® della messa a fuoco manuale.
- L'assistente della messa a fuoco scompare 2 secondi dopo che si è finito di utilizzare il joystick.
- L'indicazione di messa a fuoco in movimento  $\textcircled{\tiny{C}}$  scompare 5 secondi dopo aver smesso di utilizzare il joystick.

#### 3 **Riprendere l'immagine.**

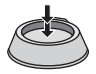

#### n**Aiuto della messa a fuoco**

Per ingrandire l'immagine in modo da agevolare la messa a fuoco, spostare il joystick **A/V** quando [ASSIST. MF] è impostato su [MF1] o [MF2]. Questo consente di mettere a fuoco più

facilmente il soggetto.

#### 1 **Premere [MENU/SET].**

#### **2 Premere 4.**

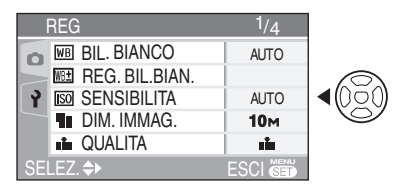

3 **Premere** r **per selezionare l'icona [ ] del menu [SETUP], quindi**  premere  $\blacktriangleright$ .

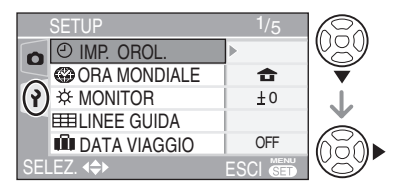

**4 Premere ▲/▼ per selezionare [ASSIST. MF], quindi premere**  $\blacktriangleright$ **.** 

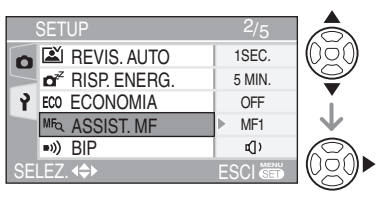

#### **5 Premere ▲/▼ per selezionare [MF1] o [MF2], quindi premere [MENU/SET].**

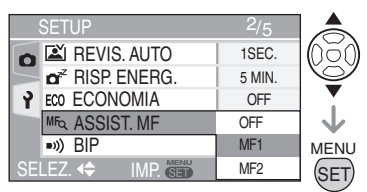

- [MF1] : L'area centrale dell'immagine viene ingrandita. È possibile eseguire la messa a fuoco tenendo conto della composizione generale dell'immagine.
- [MF2]: Viene ingrandita l'intera immagine. Agevola la messa a fuoco quando non si è sicuri della messa a fuoco con il Grandangolo.
- [OFF]: Lo schermo non viene ingrandito.

#### 6 **Premere [MENU/SET] per chiudere il menu.**

- **È inoltre possibile premere parzialmente il pulsante dell'otturatore per chiudere il menu.**
- È inoltre possibile utilizzare il joystick per eseguire i passaggi da **2** a **6**.

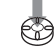

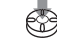

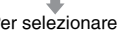

Per selezionare Per impostare e chiudere

n**Spostamento della sezione ingrandita** È possibile spostare la sezione ingrandita mentre si ingrandisce l'immagine con l'assistente della messa a fuoco. La funzione è utile per cambiare il punto che si desidera mettere a fuoco.

**1** Spostare il joystick **▲/▼** per visualizzare l'assistente della messa a fuoco.

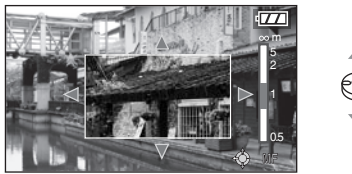

**2** Premere i pulsanti cursore **A/V/◀** per spostare la sezione ingrandita.

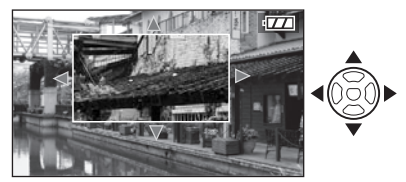

- L'ingrandimento dell'immagine viene annullato dopo 2 secondi circa.
- L'immagine visualizzata ritorna all'area iniziale di aiuto MF quando:
	- –L'interruttore della messa a fuoco è impostato su  $[AF]$  o  $[AF$ .
	- –Il numero dei pixel di ripresa o l'aspetto viene modificato.
	- –La fotocamera viene spenta.

#### ■ Tecnica di messa a fuoco manuale

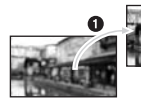

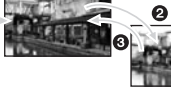

- $\bullet$  Spostare il joystick  $\blacktriangle/\blacktriangledown$ .
- <sup>2</sup> Anche se il soggetto è già messo a fuoco, spostarlo leggermente.
- <sup>3</sup> Ritornare al centro per eseguire le regolazioni fine.

#### n**Prefocalizzazione**

Questa tecnica consente di mettere a fuoco un punto per riprendere le immagini in anticipo quando è difficile mettere a fuoco il soggetto con la messa a fuoco automatica a causa del movimento rapido.

Questa funzione è adatta quando la distanza fra la fotocamera e il soggetto è certa.

```
而帶
```
- Nella modalità immagine in movimento [[ $\Box$ ], è anche possibile registrare con la messa a fuoco manuale. La messa a fuoco viene fissata all'inizio della registrazione.
- Quando si mette a fuoco un soggetto con il Grandangolo, la messa fuoco potrebbe non essere adeguata per il Teleobiettivo. In tal caso, mettere di nuovo a fuoco il soggetto.
- L'aiuto per la messa a fuoco manuale (ASSIST. MF) non appare nel raggio di azione dello zoom digitale.
- La distanza indicata mostra approssimativamente la distanza dal punto di messa a fuoco.
- Effettuare le impostazioni finali della messa a fuoco con l'assistente della messa a fuoco.
- Dopo avere annullato la modalità Risparmio energetico, mettere nuovamente a fuoco il soggetto.
- Quando viene impostata la messa a fuoco manuale, non è possibile impostare l'AF continuo [\(P89\)](#page-88-0).
- Il blocco AF viene rilasciato quando si seleziona la messa a fuoco manuale.

## **Ripresa di immagini ravvicinate**

Questa modalità consente di riprendere immagini ravvicinate concentrate sul soggetto, ad esempio, quando si riprendono immagini di fiori.

È possibile riprendere immagini con l'obiettivo ad una distanza fino a 5 cm (Grandangolo) (1x) dal soggetto ruotando la leva dello zoom.

### 1 **Selezionare [AF**w**] con l'interruttore della messa a fuoco.**

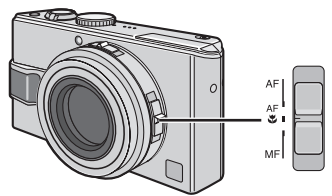

- AF: Messa a fuoco automatica
- AF. Modalità Macro AF
- MF: Messa a fuoco manuale

#### ■ Distanza utile di messa a fuoco

• Normale

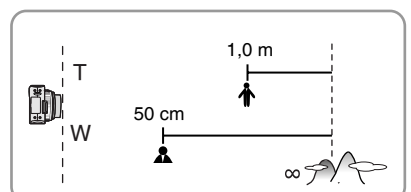

 $\cdot$  [AF $\Psi$ ]

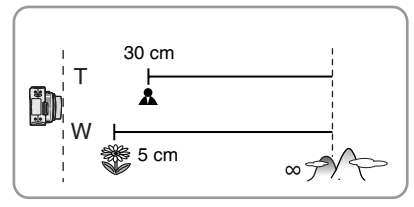

- Per ottenere risultati migliori, utilizzare un treppiedi e l'autoscatto (P46).
- Quando il soggetto è vicino alla fotocamera, la distanza utile di messa a fuoco (profondità del campo) viene limitata significativamente. Quindi, sarà difficile mettere a fuoco il soggetto se la distanza fra fotocamera e il soggetto viene modificata dopo la messa a fuoco del soggetto.
- Quando l'obiettivo della fotocamera è posizionato a una distanza dal soggetto non rientrante nei valori corretti di messa a fuoco, il soggetto può risultare sfuocato anche se si accende l'indicazione di messa a fuoco.
- La modalità Macro AF privilegia il soggetto vicino alla fotocamera. Quindi la fotocamera richiede più tempo per mettere a fuoco rispetto alla modalità AF [AF] quando il soggetto si trova ad una distanza di 50 cm o superiore.
- La distanza utile disponibile del flash è da 60 cm a 4,9 m (Grandangolo) circa. (Questa viene applicata quando la sensibilità ISO è impostata su [AUTO]). Si consiglia di impostare il flash su Disattivazione forzata  $[\&]$  quando si riprendono immagini a distanza ravvicinata.
- È normale che la risoluzione dei bordi delle immagini riprese con la modalità [AF $\mathcal{H}$ ] sia minore con distanze brevi.

### **Impostazione dell'aspetto dell'immagine**

### **APASME**S

L'aspetto dell'immagine è il rapporto tra la larghezza e l'altezza dell'immagine. La modifica dell'aspetto dell'immagine consente di selezionare un angolo di visione adatto al soggetto.

#### 1 **Per cambiare l'impostazione, far scorrere il dispositivo per il rapporto di formato.**

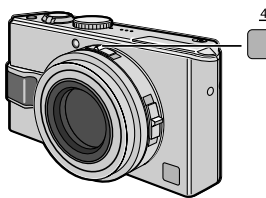

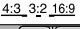

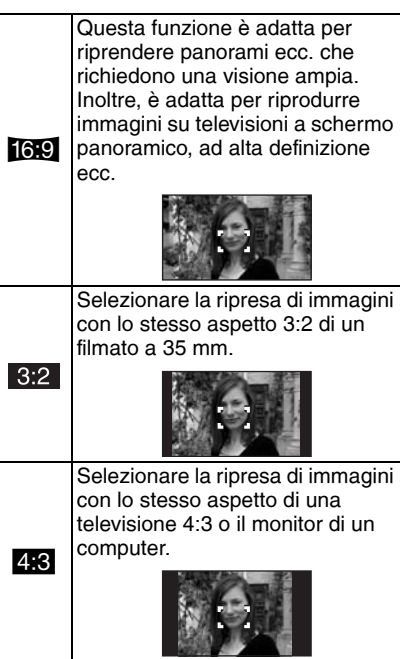

- Non è possibile selezionare [3:2] quando si registrano immagini in movimento [HH] con una scheda. Non è possibile selezionare  $[$  [6.9]  $] \circ [$  3:2] quando si registrano immagini in movimento [H-1] con la memoria incorporata.
- Le estremità delle immagini registrate potrebbero risultare tagliate in fase di stampa. (P125)

### **Blocco AF/AE (AF: Messa a fuoco automatica/ AE: Esposizione automatica)**

## **PASME** SCN

Bloccare la messa a fuoco con il pulsante [AF/ AE LOCK] risulta utile quando il soggetto è fuori dall'area AF o quando il soggetto in condizioni di fortissimo contrasto impedisce alla fotocamera di ottenere l'esposizione adeguata.

- AF: Grazie a questa funzione, la fotocamera mette automaticamente a fuoco il soggetto.
- AE: Grazie a questa funzione, la fotocamera valuta la luminosità del soggetto e seleziona automaticamente l'esposizione.
- Impostazione degli elementi da bloccare

#### 1 **Premere [MENU/SET].**

#### **2** Premere **▲/▼** per selezionare **[BLOCCO AF/AE], quindi premere**  $\blacktriangleright$ **.**

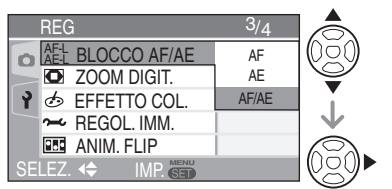

#### **3 Premere ▲/▼ per selezionare la voce, quindi premere [MENU/SET].**

- AF: Messa a fuoco bloccata
- AE: Esposizione automatica bloccata
- AF/AE: Bloccate entrambe

#### 4 **Premere [MENU/SET] per chiudere il menu.**

- **È inoltre possibile premere parzialmente il pulsante dell'otturatore per chiudere il menu.**
- È inoltre possibile utilizzare il joystick per eseguire i passaggi da **2** a **4**.

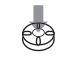

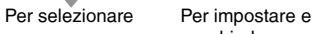

chiudere

#### ■ Registrazione di immagini10

- **1** Puntare all'area AF del soggetto.
- **2** Tenere premuto [AF/AE LOCK].

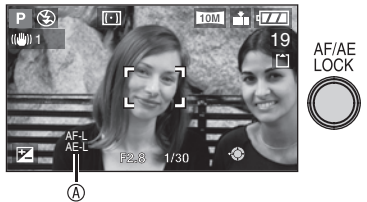

- AAF-L: soltanto la messa a fuoco è bloccata (AF)
	- AE-L: soltanto l'esposizione è bloccata (AE)
	- AF-L sia la messa a fuoco che
		- l'esposizione sono bloccate (AF/AE)
	- Premere nuovamente il pulsante [AF/AE LOCK] per sbloccare la funzione.
- **3** Spostare di nuovo la fotocamera verso l'immagine che si desidera riprendere e premere completamente il pulsante dell'otturatore.

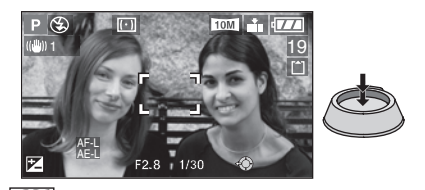

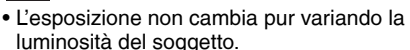

- Durante l'utilizzo del Blocco AE, è comunque possibile mettere a fuoco premendo l'otturatore a metà corsa.
- Durante l'utilizzo del Blocco AE, è possibile impostare il cambio di programma. [\(P26\)](#page-25-0)
- Non è possibile utilizzare il Blocco AE in modalità esposizione manuale, modalità scena e modalità immagine in movimento.
- Quando si utilizza la messa a fuoco manuale, può essere utilizzato solo il blocco AE.

## **Modalità scena**

### **SCN**

Quando si seleziona una modalità scena adatta per il soggetto e la situazione di ripresa, la fotocamera imposta l'esposizione e la tonalità ottimali per ottenere l'immagine desiderata.

• Vedere da P62 a 68 per il menu di ciascuna modalità scena.

#### **1 Premere ▲/▼ per selezionare la modalità scena.**

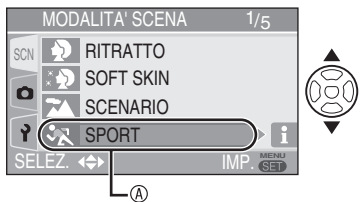

- Premere  $\nabla$  a  $\emptyset$  per passare alla schermata del menu successiva.
- **Se il menu [MODALITA' SCENA] non viene visualizzato, premere [MENU/ SET] per visualizzare il menu [MODALITA' SCENA].**
- Quando si preme >, vengono visualizzate spiegazioni su ciascuna modalità scena. (Quando si preme  $\blacktriangleleft$ , lo schermo torna al menu [MODALITA' SCENA].)

#### 2 **Premere [MENU/SET].**

#### ■ Nota sulle voci nelle schermate dei menu

- Sono disponibili 5 schermate di menu (1/ 5, 2/5, 3/5, 4/5 e 5/5).
- È possibile passare da una schermata di menu all'altra a partire da qualsiasi voce di menu, ruotando la leva dello zoom.

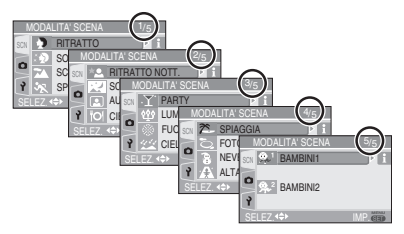

#### ■ Nota sulle operazioni dei menu con il **joystick**

È inoltre possibile utilizzare il joystick per eseguire le operazioni dei menu.

- **1** Spostare il joystick **▲/▼** per selezionare la modalità scena.
	- Quando si sposta il joystick  $\blacktriangleright$ , vengono visualizzate spiegazioni su ciascuna modalità scena (quando si sposta il  $i$ ovstick  $\blacktriangleleft$ , il display visualizza di nuovo il menu [MODALITA' SCENA]).
- **2** Premere il joystick per impostare la modalità.

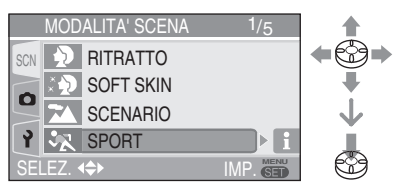

- Se viene utilizzata una modalità scena non adatta per la ripresa, il colore dell'immagine può sembrare strano.
- Usare la compensazione dell'esposizione per regolare la luminosità delle immagini riprese. [\(P47\)](#page-46-0) (Tuttavia, non è possibile compensare l'esposizione in [CIELO STELLATOI.)
- Premere  $\blacktriangle$ , quindi premere  $\blacktriangle$ / $\nabla$  nel menu [MODALITA' SCENA] per selezionare l'icona [n] del menu [REG] [\(P80\)](#page-79-0) o l'icona [ $\bigcirc$ ] del menu [SETUP] [\(P20\)](#page-19-0) e impostare le voci desiderate.
- Nella modalità scena non è possibile impostare le seguenti opzioni, poiché la fotocamera sceglie automaticamente l'impostazione migliore.
	- –[BIL. BIANCO] [\(P81\)](#page-80-0)
	- –[SENSIBILITA] (P83)
	- –[MOD. ESPOSIM.] [\(P87\)](#page-86-0)
	- –[EFFETTO COL.] (P90)
	- –[REGOL. IMM.] [\(P90\)](#page-89-0)

<span id="page-61-0"></span>Premere [  $\overline{{\mathbb{S}}_0}$ ] per visualizzare il menu [MODALITA' SCENA] e selezionare una modalità scena. (P61)

#### *Modalità Ritratto* Ð

Lo sfondo è sfocato e la persona risalta con un aspetto più naturale.

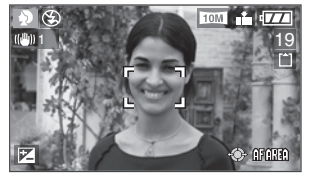

#### ■ Tecnica di ripresa in modalità Ritratto

Per aumentare l'efficacia di questa modalità:

- **1** Ruotare la leva dello zoom il più possibile verso Teleobiettivo.
- **2** Avvicinarsi al soggetto per rendere più efficace questa modalità.

- Questa modalità è adatta per riprese diurne all'aperto.
- La sensibilità ISO è fissa su [ISO100].

#### *Modalità Pelle liscia* e

La fotocamera rileva il viso o l'area della pelle per ottenere un aspetto più liscio rispetto alla modalità ritratto. Usare questa modalità per riprendere i ritratti dal torace verso l'alto.

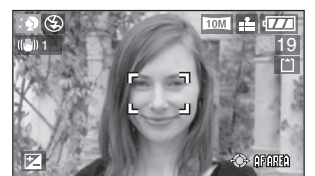

#### ■ Tecnica per la modalità Pelle liscia

Per aumentare l'efficacia di questa modalità:

- **1** Ruotare la leva dello zoom il più possibile verso Teleobiettivo.
- **2** Avvicinarsi al soggetto per rendere più efficace questa modalità.

 $- - - - - - - -$ 

- Questa modalità è adatta per riprese diurne all'aperto.
- Anche gli altri oggetti presenti nell'immagine con un colore simile alla pelle verranno attenuati.
- L'effetto potrebbe non essere evidente se non è disponibile luce a sufficienza.
- La sensibilità ISO è fissa su [ISO100].

### **XA** Modalità Scenario

Questa modalità consente di riprendere l'immagine di un ampio paesaggio. In questo modo, la fotocamera mette meglio a fuoco un soggetto distante.

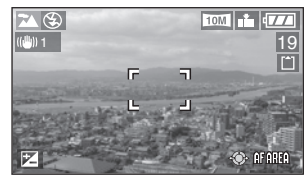

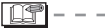

- Fare scorrere l'interruttore della messa a fuoco su [AF].
- La distanza di messa a fuoco è di 5 m a  $\infty$ .
- L'impostazione del flash è fissa su Disattivazione forzata [C2].
- L'impostazione della lampada di aiuto AF è disabilitata.

### **X** Modalità Sport

Questa modalità consente di riprendere immagini di soggetti in rapido movimento. (Come quando si riprendono immagini di sport all'aperto.)

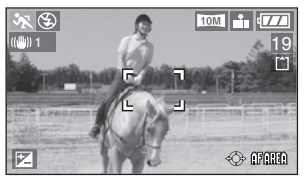

#### ■ Tecnica di ripresa in modalità Sport

Questa modalità è più efficace quando si riprendono immagini in una bella giornata.

- 
- Fare scorrere l'interruttore della messa a fuoco su [AF].
- Questa modalità è adatta per riprese diurne all'aperto, a una distanza di almeno 5 m dal soggetto.
- La funzione [[[I|SO] consente di aumentare automaticamente la sensibilità ISO per evitare oscillazioni durante l'inquadratura di immagini con soggetti in movimento rapido in ambienti interni.
- La sensibilità ISO è fissa su [**i.**][150].
- La funzione di bracketing automatico è disattivata.
- Lo zoom digitale corrisponde a [OFF].

<span id="page-62-0"></span>Premere [ $\text{[SUS]}$ ] per visualizzare il menu [MODALITA' SCENA] e selezionare una modalità scena. (P61)

#### X *Modalità Ritratto notturno*

Il soggetto può essere ripreso con la luminosità reale utilizzando il flash e riducendo la velocità dell'otturatore.

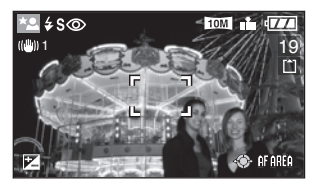

- Tecnica di ripresa in modalità Ritratto **notturno**
- **Aprire il flash. (P42)**
- A causa della velocità lenta dell'otturatore, usare un treppiedi e l'autoscatto (P46) per ottenere risultati migliori.
- Mantenere l'oggetto fermo per circa 1 secondo dopo aver ripreso l'immagine.
- Si consiglia di riprendere le immagini ruotando la leva dello zoom su Grandangolo (1×) e ad una distanza di fino a 1,5 metri dal soggetto.

FOT - - - - - -

- La distanza utile di messa a fuoco è di 1,2 m a 5 m. (Per i dettagli sulla distanza utile disponibile del flash per riprendere immagini, vedere la [pag. 44\)](#page-43-0).
- Ricordarsi di chiudere il flash quando non viene utilizzato.
- L'otturatore può rimanere chiuso (max: circa 1 secondo) dopo avere ripreso un'immagine in ragione dell'elaborazione del segnale. Non si tratta di un malfunzionamento.
- Quando si riprendono immagini in condizioni di scarsa illuminazione, possono comparire dei disturbi.
- Quando si utilizza il flash, è selezionato Sinc. lenta/Riduzione occhi rossi [2500] e il flash viene attivato ogni volta.
- In questa modalità, non è possibile utilizzare [AF CONT.].

#### *Modalità Scenario notturno* W

Questa modalità consente di riprendere nitidamente un paesaggio notturno riducendo la velocità dell'otturatore.

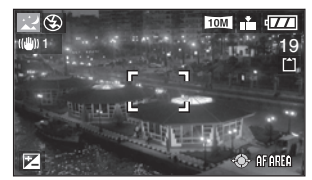

#### ■ Tecnica di ripresa in modalità **Scenario notturno**

- Fare scorrere l'interruttore della messa a fuoco su [AF].
- Poiché la velocità dell'otturatore viene ridotta, (max: circa 8 secondi), utilizzare un treppiede. Per ottenere risultati migliori, utilizzare l'autoscatto. [\(P46\)](#page-45-0)

- La distanza di messa a fuoco è di 5 m a  $\infty$ .
- L'otturatore può rimanere chiuso (max: circa 8 secondi) dopo avere ripreso un'immagine in ragione dell'elaborazione del segnale. Non si tratta di un malfunzionamento.
- Quando si riprendono immagini in condizioni di scarsa illuminazione, possono comparire dei disturbi.
- L'impostazione del flash è fissa su Disattivazione forzata  $\lceil\cdot\rceil$ .
- La sensibilità ISO è fissa su [ISO100].
- L'impostazione della lampada di aiuto AF è disabilitata.
- In questa modalità, non è possibile utilizzare [AF CONT.].

#### **a** Modalità Autoritratto

Questa modalità consente di riprendere un'immagine di sé stessi.

#### ■ Tecnica di ripresa in modalità **Autoritratto**

Dopo aver messo a fuoco premendo parzialmente il pulsante di scatto dell'otturatore, l'indicatore dell'autoscatto si accende. Fissare saldamente la fotocamera, quindi premere completamente il pulsante di scatto dell'otturatore.

<span id="page-63-0"></span>Premere [  $\equiv$  ] per visualizzare il menu [MODALITA' SCENA] e selezionare una modalità scena. (P61)

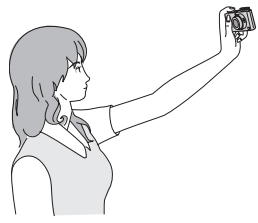

- La lampada dell'autoscatto lampeggiante indica che la fotocamera non è stata messa a fuoco. Premere parzialmente il pulsante di scatto dell'otturatore di nuovo.
- L'immagine ripresa viene visualizzata automaticamente per 10 secondi circa sul monitor LCD ai fini della revisione. Vedere [P34](#page-33-0) per le operazioni della funzione di revisione.
- Se l'immagine risulta sfuocata a causa della velocità lenta dell'otturatore, si consiglia di utilizzare l'autoscatto per 2 secondi. [\(P46\)](#page-45-0)
- La distanza utile di messa a fuoco è di 30 cm a 70 cm.
- È possibile eseguire l'autoritratto con l'audio [\(P86\).](#page-85-0) A questo punto, l'indicatore dell'autoscatto si illumina mentre viene registrato l'audio.
- Quando si seleziona la modalità autoritratto  $\lceil \bullet \rceil$ , la leva dello zoom viene posizionata automaticamente su Grandangolo (X1). Se si ruota la leva dello zoom, sarà difficile mettere a fuoco.
- L'autoscatto può essere impostato su [OFF] o [2 SEC.]. (P46) Quando è stato selezionato [2 SEC.], l'impostazione viene mantenuta fino a che la fotocamera non viene spenta o il selettore della modalità non viene ruotato.
- La funzione di stabilizzazione è fissa su [MODE2]. [\(P49\)](#page-48-0)
- La modalità di messa a fuoco è fissa su Messa a fuoco su 9 aree. [\(P87\)](#page-86-0)
- L'impostazione della lampada di aiuto AF è disabilitata.

### *Modalità Pietanze* f

Utilizzare questa modalità per riprendere le immagini di pietanze nei ristoranti, indipendentemente dall'illuminazione, in modo da mettere in risalto i colori naturali del soggetto.

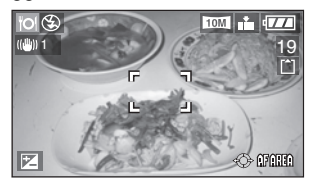

- □●
- La distanza utile di messa a fuoco è di 5 cm a Z (con il grandangolo), e di 30 cm a  $\infty$  (con il teleobiettivo) a Z.

#### *Modalità Party*  $\blacktriangledown$

Selezionare questa modalità quando si desidera riprendere le immagini in ricevimenti nuziali, feste all'interno, ecc. Sia le persone che lo sfondo possono essere registrate con la luminosità reale usando il flash e rallentando la velocità dell'otturatore.

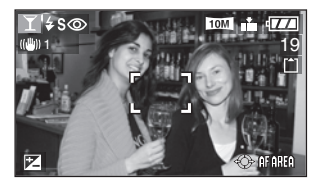

#### ■Tecnica di ripresa in modalità Party

#### **• Aprire il flash. (P42)**

- A causa della velocità lenta dell'otturatore, usare un treppiedi e l'autoscatto (P46) per ottenere risultati migliori.
- Si consiglia di riprendere le immagini ruotando la leva dello zoom su Grandangolo (1×) e ad una distanza di fino a 1,5 metri dal soggetto.

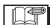

• L'impostazione del flash può essere regolata su Attivazione forzata/Riduzione occhi rossi  $\begin{bmatrix} 4 & 0 \\ 4 & 1 \end{bmatrix}$ o Sinc. lenta/Riduzione occhi rossi  $[480]$ .

**口学** 

<span id="page-64-0"></span>Premere [ $\sqrt[{\infty}]{\infty}$ ] per visualizzare il menu [MODALITA' SCENA] e selezionare una modalità scena. (P61)

#### g *Modalità Luce di candela*

Utilizzare questa modalità per ottenere il massimo effetto dalla luce di candela.

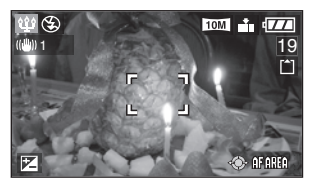

- Tecnica per la modalità Luce di **candela**
- Questa modalità è più efficace se non si usa il flash.
- Per ottenere risultati migliori, utilizzare un treppiedi e l'autoscatto [\(P46\).](#page-45-0)

 $\boxed{1}$   $\boxed{1}$   $\boxed{1}$   $-$ 

- La distanza utile di messa a fuoco è di 5 cm a  $\infty$  (con il grandangolo), e di 30 cm  $a \infty$  (con il teleobiettivo).
- L'impostazione del flash può essere regolata su Attivazione forzata/Riduzione occhi rossi [ $\frac{4}{3}$  o Sinc. lenta/ Riduzione occhi rossi  $[4800]$ .

#### *<u><sup>2</sup> Modalità Fuochi artificiali</u>*

Questa modalità consente di riprendere belle immagini di fuochi d'artificio che esplodono nel cielo notturno.

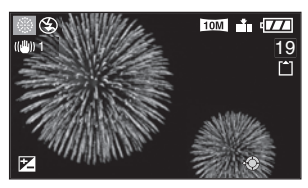

- Tecnica di ripresa in modalità Fuochi **artificiali**
- Poiché la velocità dell'otturatore è più bassa, si consiglia di utilizzare un treppiedi.

**INT** 

- Questa modalità è più efficace per i soggetti che si trovano a 10 m o oltre dalla fotocamera.
- La velocità dell'otturatore diventa come segue.
- –Quando per la funzione dello stabilizzatore ottico di immagine è impostato [OFF]: Fissato su 2 secondi
- –Quando per la funzione dello stabilizzatore ottico di immagine è impostato [MODE1] o [MODE2]: 1/4 o 2 secondi (la velocità dell'otturatore diventa 2 secondi soltanto quando la fotocamera ha determinato che le oscillazioni sono minime, ad esempio quando si utilizza un treppiede ecc.).
- Gli istogrammi vengono sempre visualizzati in arancione. (P39)
- L'impostazione del flash è fissa su Disattivazione forzata  $\lceil\Theta\rceil$ .
- L'impostazione della lampada di aiuto AF è disabilitata.
- In questa modalità, non è possibile utilizzare [AF CONT.].
- La sensibilità ISO è fissa su [ISO100].

Premere [  $\equiv$  ] per visualizzare il menu [MODALITA' SCENA] e selezionare una modalità scena. (P61)

### d *Modalità Starry sky*

Scegliere questa impostazione per riprendere immagini chiave del cielo notturno o di altri soggetti scuri. La velocità lenta dell'otturatore rende le stelle scintillanti.

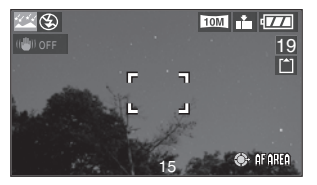

#### ■ Impostazione della velocità **dell'otturatore**

È possibile scegliere una velocità dell'otturatore di 15, 30 o 60 secondi.

**1** Premere **A/**▼ per selezionare la velocità dell'otturatore, quindi premere [MENU/SET].

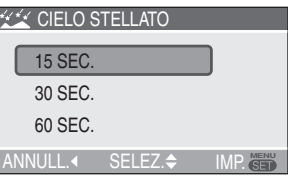

**2** Ripresa di immagini

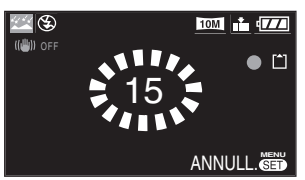

- La schermata del conteggio alla rovescia appare quando si tiene premuto il pulsante dell'otturatore. Non spostare la fotocamera. Alla fine del conteggio alla rovescia, il messaggio [ATTENDERE] viene visualizzato per la stessa durata di utilizzo della velocità dell'otturatore. Questo lasso di tempo serve a elaborare i segnali.
- Premere [MENU/SET] per interrompere la registrazione dell'immagine finché sul display viene visualizzato il conto alla rovescia.

■ Tecnica per la modalità Starry sky • L'otturatore si apre per 15, 30 o 60 secondi. A causa della velocità lenta dell'otturatore, usare un treppiedi e l'autoscatto (P46) per ottenere risultati migliori.

Ⅰ Ⅰ 197 ---------

- L'istogramma è sempre di colore arancione. (P39)
- L'impostazione del flash è fissa su Disattivazione forzata  $\lceil\Theta\rceil$ .
- La funzione di stabilizzazione è fissa su [OFF]. (P49)
- La sensibilità ISO è fissa su [ISO100].
- In questa modalità, non è possibile utilizzare [AF CONT.]
- Non è possibile utilizzare la compensazione dell'esposizione, la modalità bracketing automatico, la modalità scatto a raffica o la funzione di registrazione dell'audio.

#### *Modalità Spiaggia*

Questa modalità consente di riprendere immagini su una spiaggia. Impedisce la sovraesposizione del soggetto sotto una forte luce del sole.

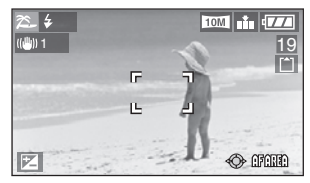

### ■ Tecnica per la Modalità spiaggia

- Utilizzare il flash.
	-
- Non toccare la fotocamera con le mani bagnate.
- La sabbia o l'acqua di mare possono causare il malfunzionamento della fotocamera. Assicurarsi che la sabbia o l'acqua di mare non venga a contatto con la fotocamera e in particolare con l'obiettivo, il flash o i terminali.

Premere  $\left[\begin{smallmatrix}\text{even}\\\text{odd}\end{smallmatrix}\right]$  per visualizzare il menu [MODALITA' SCENA] e selezionare una modalità scena. (P61)

#### *Modalità Foto aerea*  $\sum$

Questa modalità consente di riprendere immagini attraverso il finestrino di un aeroplano.

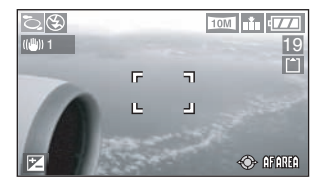

■ Tecnica per la modalità Foto aerea Si consiglia di utilizzare questa tecnica se è difficile mettere a fuoco quando si riprendono immagini di nuvole ecc. Puntare la fotocamera su un soggetto con un contrasto elevato e premere parzialmente il pulsante dell'otturatore per fissare la messa a fuoco, quindi puntare la fotocamera sul soggetto e premere completamente il pulsante dell'otturatore per riprendere l'immagine.

旧字

- **Spegnere la fotocamera durante il decollo o l'atterraggio.**
- **Quando si utilizza la fotocamera, attenersi alle istruzioni dell'equipaggio.**
- Fare attenzione al riflesso sul finestrino.
- L'impostazione del flash è fissa su Disattivazione forzata  $\sqrt{2}$ 1.
- L'impostazione della lampada di aiuto AF è disabilitata.

#### *Modalità Neve*  $\mathbf{R}$

L'esposizione e il bilanciamento del bianco vengono regolati in modo da far risaltare il colore bianco della neve.

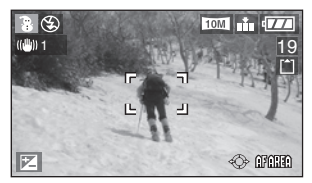

#### *Modalità Alta sensibilità*

Questa modalità consente di scattare immagini con livello [ISO3200] ed elaborazione ad alta sensibilità.

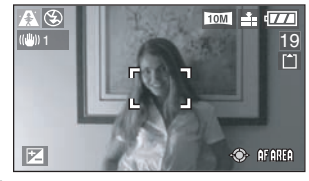

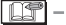

- La distanza utile di messa a fuoco è di 5 cm a  $\infty$  (con il grandangolo), e di 30 cm  $a \infty$  (con il teleobiettivo).
- La risoluzione dell'immagine ripresa diminuisce leggermente a causa dell'elaborazione dell'alta sensibilità. Non si tratta di un malfunzionamento.
- È possibile riprendere immagini adatte per la stampa 10×15 cm.
- L'impostazione del flash è fissa su Disattivazione forzata  $\lceil\Theta\rceil$ .
- Non è possibile utilizzare lo zoom ottico supplementare né lo zoom digitale.
- Non è possibile impostare la qualità [RAW] nella modalità ad alta sensibilità.

Premere [  $\overline{{\mathbb S}^n}$ ] per visualizzare il menu [MODALITA' SCENA] e selezionare una modalità scena. (P61)

#### *Modalità Baby 1* **1** *Modalità Baby 2* **2**

Questa modalità regola l'esposizione ed il tono per mettere in evidenza il colore perfetto della pelle del bambino. Se si sceglie di utilizzare questa impostazione, il flash sarà più debole del solito.

È possibile impostare i compleanni di due bambini utilizzando [BAMBINI1] e [BAMBINI2].

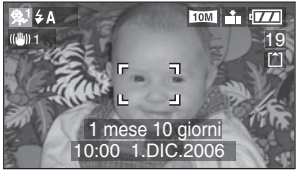

- L'età del bambino viene visualizzata quando viene mostrata l'immagine.
- Per stampare l'età del bambino, è anche possibile utilizzare il software [LUMIX Simple Viewer] o [PHOTOfunSTUDIO viewer-] sul CD-ROM incluso. (Per ulteriori informazioni, vedere le istruzioni per l'uso separate per il collegamento al PC.)

#### ■ Impostazioni di visualizzazione **dell'età**

- Per mostrare l'età, immettere prima il compleanno, selezionare [CON ETÀ] e premere [MENU/SET].
- Per non mostrare l'età, selezionare [SENZA ETÀ] e premere [MENU/SET].

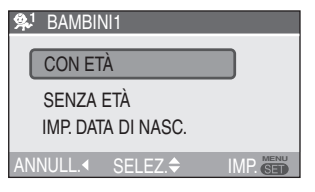

#### n **Impostazione del compleanno**

- **1** Selezionare [IMP. DATE DI NASC.] e premere [MENU/SET].
- **2** [IMPOSTARE DATE DI NASCITA] appare sul display. Selezionare l'anno, il mese e la data con  $\blacktriangleleft/\blacktriangleright$ , quindi modificare la data con  $\triangle/\blacktriangledown$ .
- **3** Premere [MENU/SET] per uscire.
- Se si seleziona [CON ETÀ] ma non è stato impostato il compleanno, viene visualizzato un messaggio. Premere [MENU/SET] e eseguire i passaggi **2** e **3** per immettere il compleanno.

 $\Box$  $\frac{1}{2}$ 

- La distanza utile di messa a fuoco è di 5  $cm a \infty$  (con il grandangolo), e di 30 cm  $a \infty$  (con il teleobiettivo).
- ∙ La sensibilità ISO è fissa su [**i**lliso].
- La funzione di bracketing automatico è disattivata.
- Lo zoom digitale corrisponde a [OFF].
- Dopo avere acceso la fotocamera in [BAMBINI1]/[BAMBINI2] nella modalità scena o avere impostato [BAMBINI1]/ [BAMBINI2] da altre modalità scena, l'età, la data e l'ora attuale appaiono per 5 secondi circa nella parte inferiore dello schermo.
- Il tipo di visualizzazione dell'età dipende dall'impostazione della [LINGUA].
- Il tipo di display per la stampa potrebbe essere leggermente diverso rispetto al tipo di display visualizzato a schermo.
- La visualizzazione del giorno effettivo di nascita del bambino sarà di 0 mesi 0 giorni.
- Se l'età visualizzata non è corretta, controllare le impostazioni dell'orologio e del compleanno.
- Notare che se è stato selezionato [SENZA ETÀ], le informazioni relative all'età non verranno registrate per qualsiasi immagine ripresa. Una volta riprese le immagini, le informazioni non verranno visualizzate anche se viene selezionato [CON ETÀ].
- Per ripristinare l'impostazione del compleanno, utilizzare la funzione [AZZERA] nel menu [SETUP]. (P23)

### **Registrazione del giorno della vacanza in cui è stata ripresa l'immagine**

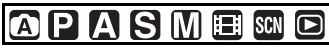

Se si imposta in anticipo la data di partenza, è possibile registrare il giorno della vacanza in cui è stata ripresa l'immagine.

• Quando si riproduce l'immagine, viene visualizzata la data in cui è stata ripresa.

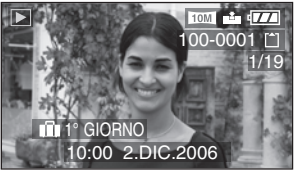

- Il numero di giorni trascorsi dalla data di partenza possono essere stampati su ciascuna immagine utilizzando il software [LUMIX Simple Viewer] o [PHOTOfunSTUDIO -viewer-] sul CD-ROM (fornito). (Per ulteriori informazioni sulla stampa, vedere le istruzioni per l'uso separate per il collegamento al PC).
- $\blacksquare$  Impostazione della data del viaggio **(la schermata mostra un esempio relativo alla modalità Programma AE [**L**])**

#### 1 **Premere [MENU/SET].**

#### 2 **Premere** w**.**

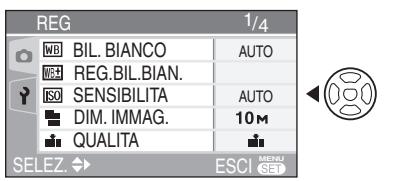

**3 Premere**  $\blacktriangledown$  **per selezionare l'icona [2]** del menu [SETUP], quindi premere  $\blacktriangleright$ .

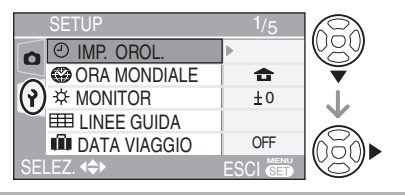

**4 Premere ▲/▼ per selezionare [DATA VIAGGIO], quindi premere**  $\blacktriangleright$ **.** 

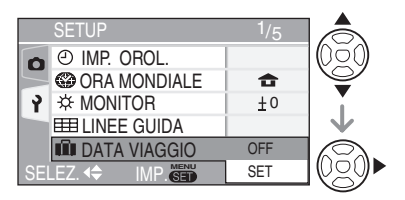

**5 Premere ▼ per selezionare [SET], quindi premere [MENU/SET].**

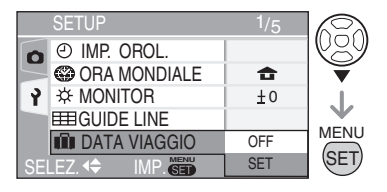

6 **Premere** e**/**r**/**w**/**q **per selezionare la data.**

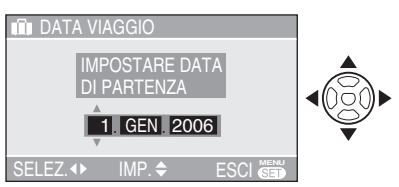

- W: Selezionare la voce desiderata.  $\triangle$ / $\nabla$ : Impostare il giorno, il mese e
	- l'anno.

#### 7 **Premere due volte [MENU/SET] per chiudere il menu.**

• È inoltre possibile utilizzare il joystick per eseguire i passaggi da **2** a **7**.

$$
\leftarrow \bigoplus^{\uparrow} \leftarrow
$$

Per selezionare Per impostare e

chiudere

#### 8 **Riprendere un'immagine.**

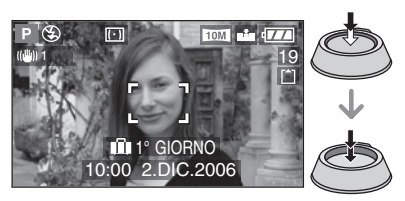

- La data e l'ora attuale e il giorno della vacanza vengono visualizzati per 5 secondi circa nella parte inferiore dello schermo se la fotocamera viene accesa quando è stata impostata la data del viaggio, dopo avere impostato l'orologio, la data di partenza o la data del viaggio, dopo avere modificato l'impostazione del fuso orario e dopo avere lasciato la modalità di riproduzione passando a un'altra modalità.
- Quando è impostato [DATA VIAGGIO], [ $\overline{1}$ ] viene visualizzato nell'angolo inferiore destro dello schermo.

#### n **Annullamento della data del viaggio**

Se [DATA VIAGGIO] viene lasciato impostato su [SET], il numero di giorni trascorsi dalla data di partenza continuerà ad essere registrato.

Al termine della vacanza, impostare [DATA VIAGGIO] su [OFF] nella schermata visualizzata nel passaggio **5** e premere due volte [MENU/SET].

- 
- La data del viaggio viene calcolata utilizzando la data impostata per l'orologio (P19) e la data di partenza impostata. Se [ORA MONDIALE] (P71) è impostato sulla destinazione del viaggio, la data del viaggio viene calcolata utilizzando la data impostata per l'orologio e la destinazione del viaggio impostata.
- L'impostazione della data del viaggio viene conservata in memoria anche quando la fotocamera è spenta.
- Se si imposta una data di partenza e quindi si riprende un'immagine in una data precedente, [-] (meno) viene visualizzato in arancione e il giorno della vacanza in cui l'immagine è stata ripresa non viene registrato.
- Se si imposta una data di partenza e quindi si modificano le impostazioni dell'orologio inserendo la data e l'ora della destinazione del viaggio, [-] (meno) viene visualizzato in bianco e il giorno della vacanza in cui è stata ripresa l'immagine viene registrato quando la data della destinazione del viaggio è, ad esempio, un giorno prima della data di partenza.
- Se [DATA VIAGGIO] è impostato su [OFF], il numero di giorni trascorsi dalla data di partenza non vengono registrati anche se si imposta la data del viaggio o l'orologio. Anche se [DATA VIAGGIO] è impostato su [SET] dopo la ripresa delle immagini, non viene visualizzato il giorno della vacanza in cui le immagini sono state riprese.
- Se viene impostata una data di partenza quando l'orologio non è impostato, viene visualizzato il messaggio [IMPOSTARE L'OROLOGIO]. In tal caso, impostare l'orologio (P19).

### **Visualizzazione dell'ora presso la destinazione del viaggio**

#### **APASM FEED** SCN

Se vengono impostate l'area di residenza e l'area della destinazione del viaggio quando ci si reca all'estero ecc., l'ora locale nell'area della destinazione del viaggio può essere visualizzata sullo schermo e registrata sulle immagini riprese.

- **Selezionare [IMP. OROL.] per impostare in anticipo la data e l'ora attuale. (P19)**
- 1 **Premere [MENU/SET].**

#### 2 **Premere** w**.**

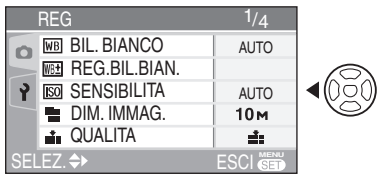

#### 3 **Premere** r **per selezionare l'icona [ ] del menu [SETUP], quindi premere** q**.**

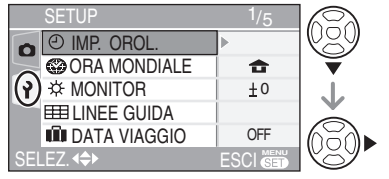

**4 Premere ▲/▼ per selezionare [ORA MONDIALE**], quindi premere  $\blacktriangleright$ .

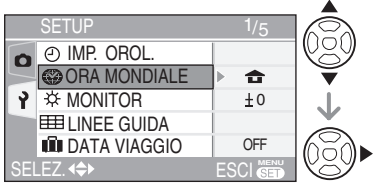

• È inoltre possibile utilizzare il joystick per eseguire i passaggi da **2** a **4**.

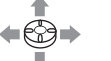

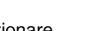

Per selezionare Per chiudere

• Se si imposta il fuso orario per la prima volta, viene visualizzato il messaggio [IMPOSTARE L'AREA DI ORIGINE]. Se viene visualizzato questo messaggio, premere [MENU/SET] e impostare l'area di residenza nella schermata visualizzata nel passaggio <sup>2</sup> in "Impostazione dell'area di residenza [ORIGINE]".

#### ■ Impostazione dell'area di residenza **[ORIGINE]**

(Eseguire i passaggi **1**, **2**, **3** e **4**).

 $\bullet$  Premere  $\nabla$  per selezionare [ORIGINE], quindi premere [MENU/SET].

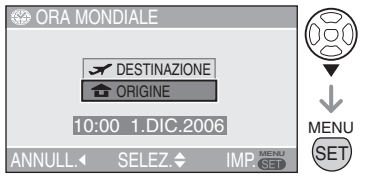

<sup>2</sup> Premere ◀/▶ per selezionare l'area di residenza, quindi premere [MENU/SET].

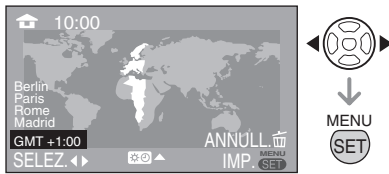

- È inoltre possibile utilizzare il joystick per eseguire i passaggi  $\bullet$  e  $\bullet$ .
- L'ora attuale viene visualizzata nell'angolo superiore sinistro dello schermo e la differenza di ore rispetto al GMT (Greenwich Mean Time, ora di Greenwich) viene visualizzata nell'angolo inferiore sinistro dello schermo.
- Se nell'area di residenza è utilizzata l'ora legale  $[$   $]$ , premere  $\blacktriangle$ . Premere di nuovo **A** per tornare all'ora iniziale.
- L'impostazione dell'ora legale per l'area di residenza non aumenta l'ora attuale. Aumentare di un'ora l'impostazione dell'orologio. (P19)

#### **Conclusione dell'impostazione dell'area di residenza**

- Se l'area di residenza viene impostata per la prima volta, lo schermo torna alla schermata visualizzata nel passaggio <sup>0</sup> di "Impostazione dell'area di residenza [ORIGINE]" dopo avere premuto [MENU/ SET] per impostare l'area di residenza. Premere  $\blacktriangleleft$  per tornare alla schermata visualizzata nel passaggio **4**, quindi premere [MENU/SET] per chiudere il menu.
- Se l'area di residenza viene impostata per la seconda volta ecc., lo schermo torna alla schermata visualizzata nel passaggio **4** dopo avere premuto [MENU/SET] per impostare l'area di residenza. Premere di nuovo [MENU/SET] per chiudere il menu.

#### ■ Impostazione dell'area della **destinazione del viaggio**

(eseguire i passaggi **1**, **2**, **3** e **4** a P71).

 $\bullet$  Premere  $\blacktriangle$  per selezionare [DESTINAZIONE], quindi premere [MENU/SET] per impostare.

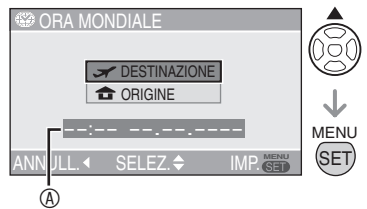

- A:A seconda dell'impostazione, viene visualizzata l'ora nell'area della destinazione del viaggio o nell'area di residenza.
	- Se si imposta l'area della destinazione del viaggio per la prima volta, la data e l'ora vengono visualizzate come illustrato nella schermata sopra.
- <sup>●</sup> Premere ◆▶ per selezionare l'area in cui si trova la destinazione del viaggio, quindi premere [MENU/SET] per impostare.

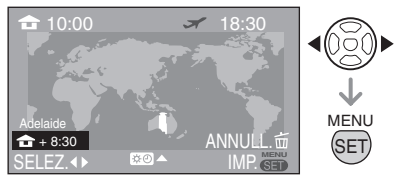

- L'ora attuale nell'area della destinazione del viaggio selezionata viene visualizzata nell'angolo superiore destro dello schermo e la differenza di ore rispetto all'area di residenza viene visualizzata nell'angolo inferiore sinistro dello schermo.
- Se nel luogo in cui si è diretti è utilizzata l'ora legale [  $\approx$  0], premere A. (L'orario aumenta di un'ora). Premere di nuovo ▲ per tornare all'ora iniziale.
- Vengono visualizzati i nomi delle città principali nell'area selezionata. Inoltre, la differenza di ore tra l'area selezionata e l'area di residenza viene visualizzata nell'angolo inferiore sinistro dello schermo. (Vedere P73 per ulteriori informazioni sui nomi delle città principali visualizzate).
- 3 Premere [MENU/SET] per chiudere il menu.

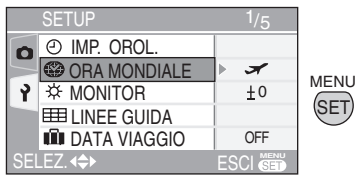

- È inoltre possibile utilizzare il joystick per eseguire i passaggi da  $\bullet$  a  $\bullet$ .
- L'icona cambia da  $\left[\begin{array}{c} 1 \\ 1 \end{array}\right]$  a  $\left[\begin{array}{c} 1 \\ -1 \end{array}\right]$  dopo l'impostazione della destinazione del viaggio.

n (1971)

- Ripristinare l'impostazione di [ORIGINE] al termine della vacanza eseguendo i passaggi 1, 2, 3 e 4, quindi i passaggi  $\bullet$  e 2 di "Impostazione dell'area di residenza [ORIGINE]" (P71).
- Se non è possibile trovare la destinazione del viaggio nelle aree visualizzate a schermo, eseguire l'impostazione in base alla differenza di ore rispetto all'area di residenza.
# *Località candidate per le impostazioni del fuso orario*

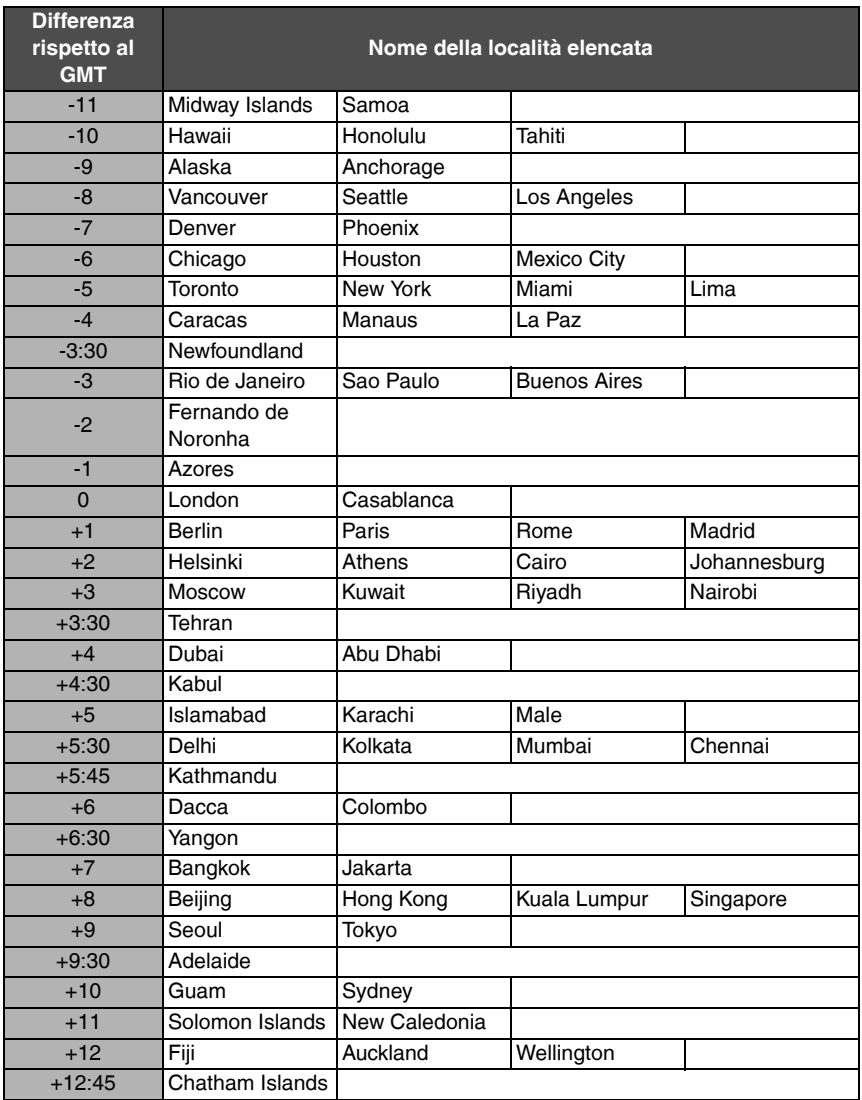

\* "GMT" è l'abbreviazione di [Greenwich Mean Time, ora di Greenwich].

# **Modalità immagine in movimento**

# 圃

1 **Premere parzialmente il pulsante dell'otturatore per mettere a fuoco, quindi premerlo completamente per iniziare la ripresa.**

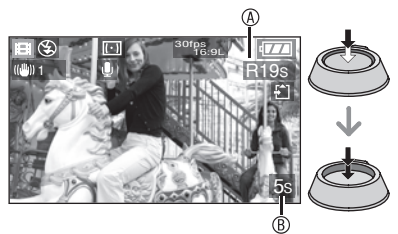

- Quando il soggetto è a fuoco, l'indicazione della messa a fuoco si accende.
- I valori di messa a fuoco, zoom e apertura corrispondono a quelli impostati all'inizio della registrazione (per il primo fotogramma).
- $\bullet$  Il tempo di registrazione disponibile  $\circledA$  viene visualizzato nell'angolo superiore destro e il tempo di registrazione trascorso ® viene visualizzato nell'angolo inferiore destro dello schermo. Ad esempio, 1 ora 20 minuti e 30 secondi viene visualizzato come [1h20m30s].
- Il tempo di registrazione disponibile e il tempo di registrazione trascorso sono approssimativi.
- La registrazione dell'audio inizia simultaneamente dal microfono incorporato nella fotocamera.
- Selezionare l'aspetto [[69] o [48] per registrare un'immagine in movimento su una scheda [\(P59\).](#page-58-0)

Non è possibile scattare immagini in movimento quando l'aspetto è impostato su [3:2 ].

- Selezionare l'aspetto [4:3 ] per registrare un'immagine in movimento nella memoria incorporata (P59). Non è possibile scattare immagini in movimento quando l'aspetto è impostato su  $[$   $[6.9]$   $]$  o  $[$  3:2  $]$ .
- 2 **Premere completamente il pulsante di scatto dell'otturatore per interrompere la registrazione.** • Se la memoria incorporata o la scheda si
- esaurisce a metà della ripresa, la fotocamera interrompe automaticamente la registrazione.
- Modifica dell'impostazione di qualità **dell'immagine**
- 1 **Premere [MENU/SET].**
- **2 Premere ▲/▼ per selezionare [MODO IMM.], quindi premere**  $\blacktriangleright$ **.**

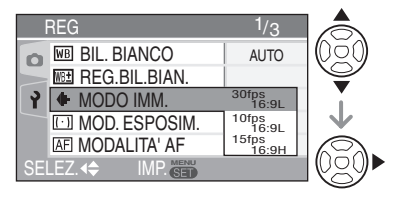

- **3 Premere ▲/▼ per selezionare la voce, quindi premere [MENU/SET].**
- Se l'impostazione dell'aspetto **dell'immagine è [** j **]**

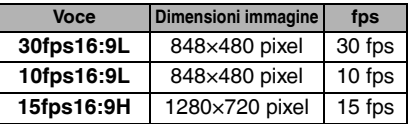

#### n **Se l'impostazione dell'aspetto dell'immagine è [**h**]**

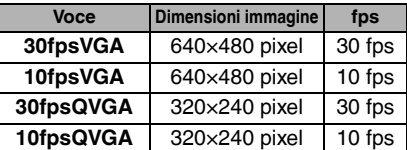

- fps (frame al secondo); Questo numero si riferisce al numero di fotogrammi usati in 1 secondo.
- È possibile registrare immagini in movimento più fluide con 30 fps.
- È possibile registrare immagini in movimento più lunghe con 10 fps, anche se la qualità dell'immagine è inferiore.
- [15fps16:9H] offre un numero elevato di pixel per la registrazione, ma non è possibile riprendere immagini in movimento fluide come con [30fps16:9L].
- [10fpsQVGA]: Il formato dei file è più piccolo. Questo facilita l'invio dei file allegati alle e-mail.

**\* È possibile registrare soltanto nella memoria incorporata, se il formato delle immagini è impostato su QVGA (320×240 pixel).** 

 $(C)$ : Disponibile, —: Non disponibile)

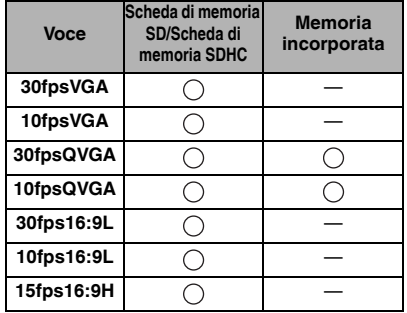

#### 4 **Premere [MENU/SET] per chiudere il menu.**

- **È inoltre possibile premere parzialmente il pulsante dell'otturatore per chiudere il menu.**
- È inoltre possibile utilizzare il joystick per eseguire i passaggi da **2** a **4**.

$$
\leftarrow \bigoplus_{i=1}^{n} \leftarrow
$$

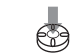

Per selezionare Per impostare e

chiudere

l Ofi

- La distanza utile di messa a fuoco è di 50 cm [5 cm se si utilizza un AF Macro/MF] a  $\infty$  (Grandangolo), 100 cm [30 cm se si utilizza un AF Macro/MFI a  $\infty$ (Teleobiettivo).
- Vedere P130 per ulteriori informazioni sul tempo di registrazione disponibile.
- Il tempo di registrazione rimanente mostrato sul monitor LCD potrebbe non diminuire normalmente.
- Le immagini in movimento non possono essere registrate senza l'audio.
- Questa fotocamera non può riprendere le immagini in movimento se viene utilizzata una MultiMediaCard.
- Quando [MODE IMM.] viene impostata su [30fpsVGA], [30fps16:9L] o [15fps16:9H], per ottenere i risultati migliori si consiglia di utilizzare schede che garantiscano velocità pari a "10 MB/s" o superiori (indicate sui rispettivi imballaggi ed in altre posizioni).
- A seconda del tipo di scheda di memoria SD o SDHC, è possibile che la registrazione si interrompa a metà.
- **Si consiglia di utilizzare schede di memoria SD/SDHC.**
- A seconda del tipo di scheda utilizzato, l'indicazione di accesso alla scheda può comparire per qualche istante dopo la ripresa delle immagini in movimento. Questa condizione è normale.
- Quando le immagini in movimento registrate con questa fotocamera vengono riprodotte su altri apparecchi, la qualità delle immagini e dell'audio può deteriorarsi, o la riproduzione può risultare impossibile. Inoltre, è possibile che le informazioni di registrazione non vengano visualizzate correttamente.
- In modalità Immagine in movimento [ $\Box$ ], non è possibile utilizzare la funzione di rilevamento dell'orientamento e la funzione di revisione.
- Con la funzione Stabilizzatore ottico di immagine, non è possibile impostare [MODE2] .
- Il software fornito include QuickTime per riprodurre sul PC file di immagini in movimento registrate con la fotocamera.

# **Visualizzazione di immagini multiple (riproduzione multipla)**

# $\boldsymbol{\mathsf{\Xi}}$

#### 1 **Ruotare la leva dello zoom verso [ ] [W] per visualizzare immagini multiple.**

Ad esempio: Se sono state scelte 9 immagini

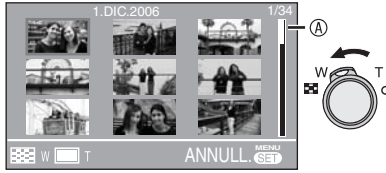

- **50**: 1 immagine→9 immagini→ 25 immagini→visualizzazione della schermata del calendario (P77)
- Dopo la visualizzazione di immagini multiple, ruotare ulteriormente la leva dello zoom verso [[ ] [W] per visualizzare 25 immagini e la schermata del calendario (P77). Ruotare la leva dello zoom verso  $\lceil Q \rceil$  [T] per tornare alla schermata precedente.
- Quando si seleziona la riproduzione multipla, appare la barra di scorrimento  $\Phi$ che consente di controllare la posizione dell'immagine selezionata nelle immagini totali.

## 2 **Premere** e**/**r**/**w**/**q **per selezionare un'immagine.**

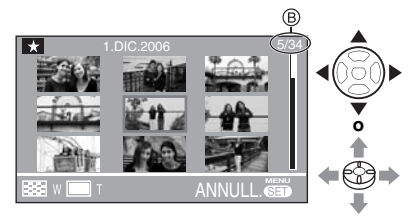

- B: Numero dell'immagine selezionata e numero totale delle immagini registrate
- Vengono visualizzati la data di registrazione e il numero dell'immagine selezionata, nonché il numero totale di immagini registrate.
- A seconda dell'immagine registrata e dell'impostazione, verranno visualizzate le seguenti icone.
	- $-$  [ $\blacksquare$ ] (Preferiti)
	- $\left[\frac{1}{2}\right]$  (Immagine in movimento)
	- $\sqrt{M}$  ( $\sqrt{B}$ AMBINI1]/ $\sqrt{B}$ AMBINI2] in modalità scena)
	- [<sup>1111</sup>] (Data del viaggio)
	- $-$  [ $\boxed{AB}$ ] (Animazione flip)

## n **Esempi di 25 immagini**

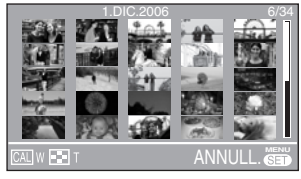

#### **Per tornare alla riproduzione normale** Ruotare la leva dello zoom verso  $\lbrack Q \rbrack$  [T] oppure premere [MENU/SET] o il joystick.

- Viene visualizzata l'immagine nel quadrato arancione.
- Per eliminare un'immagine durante la **riproduzione multipla**
- **1** Premere **A/V/◀/▶** per selezionare un'immagine, quindi premere  $\lceil \frac{1}{m} \rceil$ .
- 2 Premere **A** per selezionare [SI]
- **3** Premere [MENU/SET] o il joystick.

- Anche se le indicazioni sullo schermo sono disattivate durante la riproduzione normale (P38), le informazioni di registrazione ecc. vengono visualizzate sullo schermo durante la riproduzione multipla. Se si torna alla schermata precedente, le indicazioni sullo schermo vengono visualizzate come durante la modalità di riproduzione normale.
- Le immagini ruotate non vengono visualizzate orientate nella direzione in cui si trovavano anche se [RUOTA IMM.] è impostato su [ON] (P96).

# **Visualizzazione di immagini in base alla data di registrazione (riproduzione del calendario)**

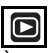

È possibile visualizzare le immagini in base alla data di registrazione utilizzando la funzione di riproduzione del calendario.

1 **Ruotare la leva dello zoom verso**  [**Be]** [W] per visualizzare la **schermata del calendario.**

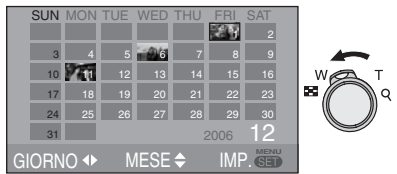

- La data di registrazione dell'immagine selezionata nella schermata di riproduzione diventa la data selezionata quando la schermata del calendario viene visualizzata per la prima volta.
- Se vi sono più immagini con la stessa data di registrazione, viene visualizzata la prima immagine registrata in tale giorno.
- Il calendario viene visualizzato mensilmente.

## 2 **Premere** e**/**r**/**w**/**q **per selezionare la data da riprodurre.**

- w/q: Selezionare la data
- $\blacktriangle$ / $\nabla$ : Selezionare il mese
- Se per un mese non vi sono immagini registrate, il mese non viene visualizzato.

### 3 **Premere [MENU/SET] per visualizzare le immagini che sono state registrate nella data selezionata.**

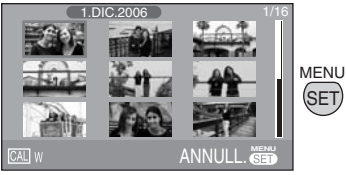

• Le immagini che sono state registrate nella data selezionata vengono visualizzate nella schermata di riproduzione a 9 immagini.

- Ruotare la leva dello zoom verso [ $\Box$ ] [W] per tornare alla schermata del calendario.
- 4 **Premere** e**/**r**/**w**/**q **per selezionare un'immagine, quindi premere [MENU/SET].**
- L'immagine selezionata viene visualizzata nella schermata di riproduzione a 1 immagine.
- È inoltre possibile utilizzare il joystick per eseguire i passaggi da **2** a **4**.

$$
\leftrightarrow \text{L}
$$

Per selezionare Per impostare

#### ■ Per tornare alla schermata di **riproduzione a 1 immagine**

Dopo la visualizzazione della schermata del calendario, ruotare la leva dello zoom verso  $[Q]$  [T] per visualizzare 25 immagini, 9 immagini e 1 immagine. (P76)

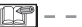

- Le immagini vengono visualizzata senza rotazione, anche se [RUOTA IMM.] è stato impostato su [ON]. (P96)
- È possibile visualizzare il calendario tra gennaio del 2000 e dicembre del 2099.
- Se la data di registrazione dell'immagine selezionata nella schermata di riproduzione a 25 immagini non è compresa tra gennaio del 2000 e dicembre del 2099, la fotocamera visualizza automaticamente la data di calendario meno recente.
- Le immagini modificate su PC o elaborate su altri dispositivi possono essere visualizzate con date diverse da quelle di registrazione effettiva.
- Se la data non è impostata nella fotocamera (P19), la data di registrazione viene impostata su 1° gennaio 2006.
- Se si riprendono immagini dopo avere impostato la destinazione del viaggio in [ORA MONDIALE] (P71), le immagini vengono visualizzate in base alle date presso la destinazione del viaggio nella modalità di riproduzione del calendario.

# **Utilizzo dello zoom durante la riproduzione**

 $\bullet$ 

### 1 **Ruotare la leva dello zoom verso [**3**] [T] per ingrandire l'immagine.**

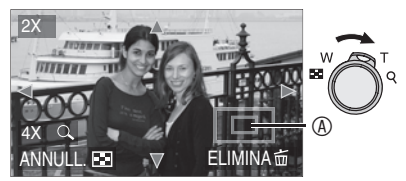

- $Q: 1 \times \rightarrow 2 \times \rightarrow 4 \times \rightarrow 8 \times \rightarrow 16 \times$
- Quando si ruota la leva dello zoom verso [**Bel**] [W] dopo aver ingrandito l'immagine, l'ingrandimento si riduce. Quando si ruota la leva dello zoom verso [3] [T], l'ingrandimento aumenta.
- Quando si modifica l'ingrandimento, l'indicazione della posizione dello zoom A appare per circa 1 secondo per controllare quale parte dell'immagine viene ingrandita.

# 2 **Premere** e**/**r**/**w**/**q **per spostare la posizione.**

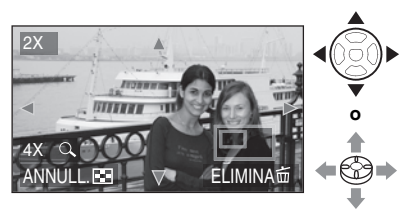

• Quando si modifica l'area da visualizzare, l'indicazione della posizione dello zoom viene visualizzata per circa 1 secondo.

### ■ Per interrompere l'utilizzo dello zoom **in riproduzione**

Ruotare la leva dello zoom verso [**BB**] [W] oppure premere [MENU/SET] o il joystick.

### ■ Per eliminare un'immagine in fase di **zoom durante la riproduzione**

- 1 Premere [m].
- **2** Premere ▲ per selezionare [SI].
- **3** Premere [MENU/SET] o il joystick.

**INF** 

• Anche se le indicazioni sul monitor LCD vengono disattivate in modalità Riproduzione normale (P38), l'ingrandimento e le operazioni abilitate vengono visualizzate sul monitor LCD quando è attivato lo zoom durante la riproduzione.

È possibile attivare o disattivare la visualizzazione con il pulsante [DISPLAY]. Quando si imposta l'ingrandimento su 1×, le indicazioni sul monitor LCD vengono visualizzate come in modalità Riproduzione normale.

- Più l'immagine viene ingrandita, più la qualità si riduce.
- Se si desidera salvare l'immagine ingrandita, utilizzare la funzione di rifilatura. (P102)
- È possibile che lo zoom durante la riproduzione non funzioni se le immagini sono state registrate con altri apparecchi.

# **Riproduzione di immagini con audio/immagini in movimento**

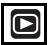

 $\blacksquare$  **Immagini in movimento Premere**  $\blacktriangleleft$  **per selezionare un'immagine associata a un'icona di**  immagine in movimento [<sup>30fps</sup>v<sub>GA</sub> ]/ **[**<sup>10fps</sup>  $\frac{1}{\sqrt{6}}$   $\frac{1}{\sqrt{6}}$   $\frac$  $\left[\begin{smallmatrix}10\text{fps} & 16\text{fb} & 16\text{fb$ **avviare la riproduzione.**

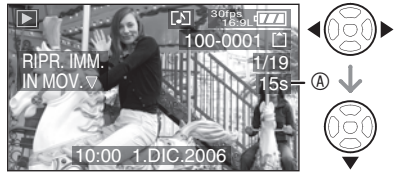

- È inoltre possibile utilizzare il joystick per eseguire le operazioni descritte.
- Il tempo di registrazione dell'immagine in movimento A viene visualizzato sul monitor LCD. Dopo l'avvio della riproduzione, il tempo di registrazione dell'immagine in movimento scompare e il tempo di riproduzione trascorso viene visualizzato nell'angolo inferiore destro del monitor LCD. Ad esempio, 1 ora 20 minuti e 30 secondi viene visualizzato come [1h20m30s].
- Il cursore visualizzato durante la riproduzione corrisponde a  $\triangle$ / $\nabla$ / $\blacktriangle$ / $\blacktriangleright$ .

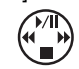

 $\bullet$  Premendo  $\nabla$ , la riproduzione delle immagini in movimento si arresta e si ritorna alla riproduzione normale.

#### **Avanzamento veloce/Riavvolgimento veloce**

Durante la riproduzione dell'immagine in movimento, tenere premuto  $\blacktriangleleft/\blacktriangleright$ .

- $\blacktriangleright$ : Avanzamento veloce
- « Riavvolgimento veloce
- Quando si rilascia il tasto, si torna alla riproduzione normale di immagini in movimento.

#### **Per interrompere temporaneamente la riproduzione**

Premere  $\triangle$  durante la riproduzione dell'immagine in movimento.

• Premere nuovamente A per annullare la pausa.

 $\blacksquare$  **Immagini con audio Premere**  $\blacktriangleleft$  per selezionare **un'immagine associata all'icona dell'audio [<sup>A</sup>**], quindi premere ▼ per **avviare la riproduzione.**

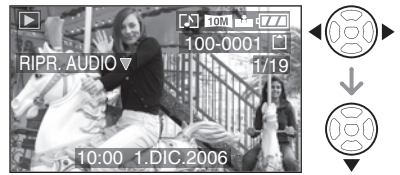

- È inoltre possibile utilizzare il joystick per eseguire le operazioni descritte.
- Vedere [REG. AUDIO] (P86) e [SONORIZZ.] (P100) per ulteriori informazioni sulla creazione di immagini fisse con l'audio.

- È possibile ascoltare l'audio dall'altoparlante. Vedere [VOLUME] (P23) per ulteriori informazioni sulla regolazione del volume nel menu [SETUP].
- Questa fotocamera è in grado di riprodurre file in formato QuickTime Motion JPEG.
- Il software fornito include QuickTime per riprodurre sul PC file di immagini in movimento creati con la fotocamera.
- La riproduzione di alcuni file QuickTime Motion JPEG registrati con un PC o altri apparecchi può risultare impossibile su questa fotocamera.
- Quando si riproducono immagini in movimento registrate con altri apparecchi, la qualità delle immagini può deteriorarsi, o la riproduzione può risultare impossibile.
- Quando si usa una scheda di grande capacità, il riavvolgimento veloce potrebbe essere più lento del solito.
- Non è possibile utilizzare le seguenti funzioni con le immagini in movimento e le immagini con l'audio.
	- Zoom in riproduzione (durante la riproduzione o la pausa di immagini in movimento e durante la riproduzione di audio)
	- [RUOTA IMM.]/[RUOTA]/[SONORIZZ.] (soltanto immagini in movimento)
	- [MOD.DIM.]/[RIFIL.]/[CONV. FORM.]

# <span id="page-79-0"></span>**Utilizzo del menu modalità [REC]**

# **APASME**

Impostando la tonalità, la qualità dell'immagine, ecc. è possibile creare una vasta gamma di variazioni delle immagini.

- Posizionare il selettore della modalità di funzionamento sulla modalità di registrazione desiderata.
- Le voci dei menu sono diverse a seconda della modalità selezionata con l'apposito selettore (P5). In questa pagina viene descritto come impostare [REG. AUDIO] nella modalità programma AE [P]. (Vedere da [P81](#page-80-0) a [92](#page-91-0) per ciascuna voce di menu).
- Selezionare [AZZERA] nel menu [SETUP] per ripristinare le impostazioni iniziali del menu al momento dell'acquisto. [\(P23\)](#page-22-0)

# 1 **Premere [MENU/SET].**

### **2 Premere ▲/▼ per selezionare la voce di menu.**

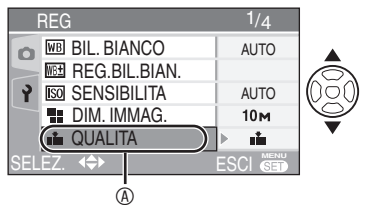

- $\bullet$  Premere  $\nabla$  a  $\circledA$  per passare alla schermata del menu successiva.
- **3 Premere ▶ e premere ▲/▼ per selezionare l'impostazione, quindi premere [MENU/SET].**

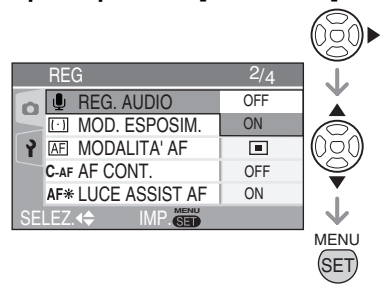

# 4 **Premere [MENU/SET] per chiudere il menu.**

**• È inoltre possibile premere parzialmente il pulsante dell'otturatore per chiudere il menu.**

#### ■ Nota sulle operazioni dei menu con il **joystick**

È inoltre possibile utilizzare il joystick per eseguire le operazioni dei menu.

- **1** Premere [MENU/SET].
- **2** Spostare il joystick **▲/▼/◀/** per selezionare le impostazioni e premere il joystick.
- **3** Premere il joystick per chiudere il menu.

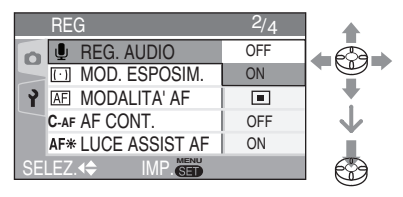

### **■ Nota sulle voci nelle schermate dei menu**

- Sono disponibili 4 schermate di menu (1/4, 2/4, 3/4 e 4/4).
- È possibile passare da una schermata di menu all'altra a partire da qualsiasi voce di menu, ruotando la leva dello zoom.

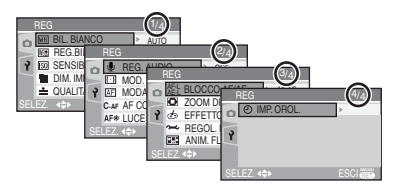

## <span id="page-80-0"></span>n **Utilizzo dell'impostazione Rapida**

# **APASME**

Durante la registrazione, è possibile modificare le impostazioni seguenti con il joystick.

- [MODALITA' AF] (P87)
- **IMOD. ESPOSIM** 1 (P87)
- **[BIL. BIANCO]** (a destra)
- [SENSIBILITA] [\(P83\)](#page-82-0)
- [DIM. IMM[AG\] \(P85\)](#page-84-0)
- [QUALITA] (P85)

# 1 **Tenere premuto il joystick durante la registrazione.**

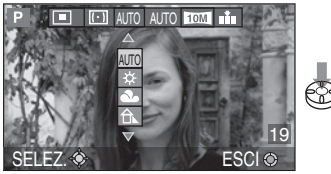

• Viene visualizzato il menu dell'impostazione Rapida.

# **2** Spostare il joystick verso **△/**▼/◀/ **P** per selezionare una voce, **quindi premere il centro del joystick per finire.**

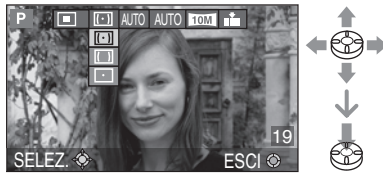

• Per selezionare le voci di menu e concludere l'impostazione, è anche possibile utilizzare il pulsante cursore e [MENU/SET].

- Le voci del menu dipendono dalla modalità di registrazione selezionata.
- [Jangle SET] (impostazione bianco) per il bilanciamento del bianco non viene visualizzato se si utilizza l'impostazione rapida.

Premere  $\left[\begin{smallmatrix} m & m & m \\ m & m & m \end{smallmatrix}\right]$  per visualizzare il menu della modalità [REG] e selezionare la voce da impostare. [\(P80\)](#page-79-0)

# *[BIL. BIANCO]*

*Regolazione della tonalità per un'immagine più naturale*  $W<sub>B</sub>$ 

Questa funzione consente di riprodurre un colore bianco più vicino alle tonalità effettive delle immagini registrate alla luce solare, con luci alogene, ecc. in cui il colore bianco può sembrare rossastro o bluastro. Selezionare un'impostazione adatta alle condizioni di registrazione.

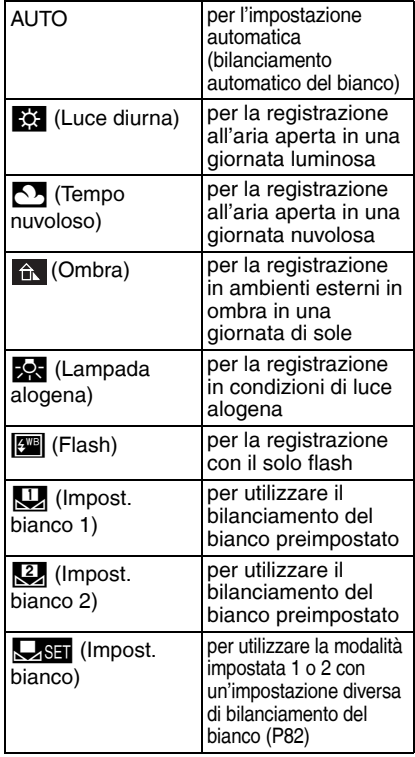

L'utilizzo del bilanciamento automatico del bianco in condizioni di illuminazione non appropriate può causare immagini rossastre o bluastre. Quando il soggetto è circondato da molte fonti luminose, il bilanciamento automatico del bianco può non funzionare in modo corretto. In tal caso, impostare manualmente una modalità diversa da [AUTO].

- 1 La modalità di bilanciamento automatico del bianco di questa fotocamera è in grado di gestire le seguenti condizioni
- 2 Cielo blu
- 3 Cielo nuvoloso (pioggia)
- 4 Ombra
- 5 Schermo TV
- 6 Luce solare
- 7 Luce fluorescente bianca
- 8 Lampada a incandescenza
- 9 Alba e tramonto
- 10 Luce di candela

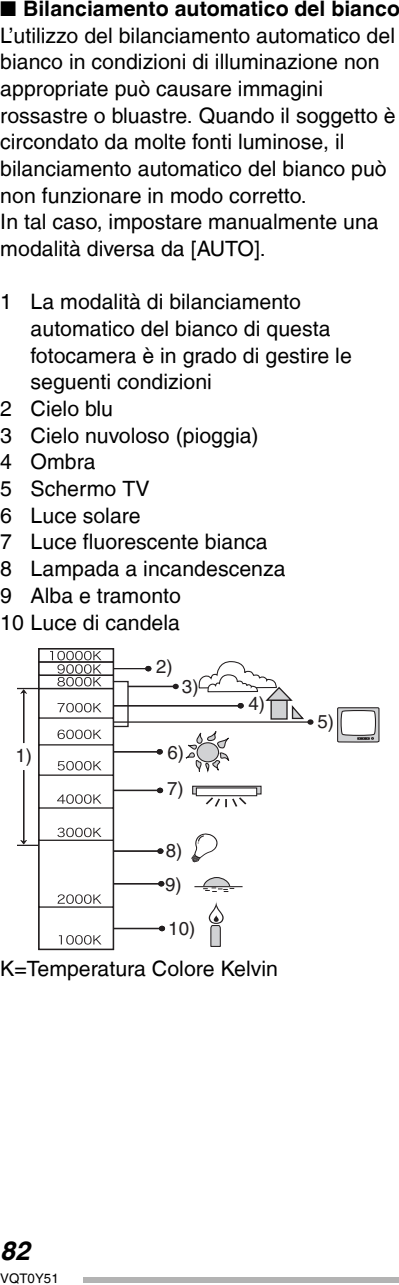

K=Temperatura Colore Kelvin

■ Impostazione manuale del **bilanciamento del bianco (Impost. bianco**  | **)**

Utilizzare questa funzione per impostare manualmente il bilanciamento del bianco.

- **1** Selezionare [ $\sqrt{ }$  SET] (Impost. bianco), quindi premere [MENU/SET].
- **2** Selezionare [ } IMPOST. BIANCO 1] o [Kg] IMPOST. BIANCO 2], quindi premere [MENU/SET].

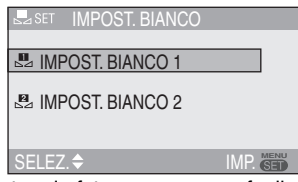

**3** Puntare la fotocamera su un foglio di carta bianca o su un analogo oggetto bianco in modo che il riquadro al centro dello schermo diventi bianco, quindi premere [MENU/SET].

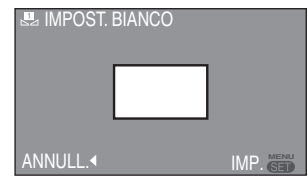

**4** Premere due volte [MENU/SET] per chiudere il menu.

 $- - -$ 

• È inoltre possibile premere parzialmente il pulsante dell'otturatore per finire.

旧字 • Quando si riprende un'immagine col flash, il bilanciamento del bianco verrà regolato automaticamente [tranne per<br>[k] (Luce diurna)]/[[w]] (Flash)], ma se la luce del flash fotografico non è sufficiente, la regolazione potrebbe risultare non corretta.

- Non è possibile impostare il bilanciamento del bianco nella modalità Automatica<br>[20] e nella modalità scena.
- È inoltre possibile utilizzare il joystick per eseguire le operazioni descritte.

<span id="page-82-0"></span>Premere [ $\equiv$ ] per visualizzare il menu della modalità [REG] e selezionare la voce da impostare. (P80)

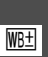

# *[REG.BIL.BIAN.] Regolazione fine del*

*bilanciamento del bianco*

# PASME

Quando non è possibile ottenere la tonalità desiderata tramite l'impostazione del bilanciamento del bianco, è possibile ricorrere alla regolazione fine.

#### 1 **Premere** e**/**r**/**w**/**q **per effetture la regolazione fine del bilanciamento del bianco.**

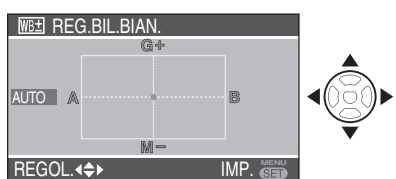

- w: A (ambra: tendente all'arancione)
- $\blacktriangleright$ : B (blu: bluastro)
- $\triangle$ : G+ (verde: verdastro)
- ▼: M- (magenta: rossastro)
- Quando si effettua la regolazione fine del bilanciamento del bianco nella direzione A (ambra) o B (blu), l'icona bilanciamento del bianco visualizzata sul monitor LCD passa al colore regolato con precisione.
- Quando si effettua la regolazione fine del bilanciamento del bianco in direzione G+ (verde) o M- (magenta),  $[+]$  (ad es.:  $[$   $]$  ) o  $[$ - $]$  (ad es.:  $[$   $]$  ) viene aggiunto all'icona del bilanciamento del bianco visualizzata sul monitor LCD.
- Quando non si effettua la regolazione fine del bilanciamento del bianco, selezionare il punto centrale.

# 2 **Premere due volte [MENU/SET] per chiudere il menu.**

• **È inoltre possibile premere parzialmente il pulsante dell'otturatore per finire.**

- È possibile impostare il valore in modo indipendente per ciascuna delle modalità di bilanciamento del bianco.
- L'impostazione della regolazione fine del bilanciamento del bianco si riflette sull'immagine quando si effettua una ripresa con il flash.
- L'impostazione di regolazione fine del bilanciamento del bianco viene conservata in memoria anche quando la fotocamera è spenta.
- Quando si modifica l'impostazione del bilanciamento del bianco in modalità delle impostazioni [\], SET], i livelli di regolazione fine per  $\left[\begin{matrix} \mathbf{u} \\ \mathbf{v} \end{matrix}\right]$  e  $\left[\begin{matrix} \mathbf{u} \\ \mathbf{v} \end{matrix}\right]$  ritornano ai valori standard (punto centrale).
- Quando l'effetto colore è impostato su [COOL], [WARM], [B/W] o [SEPIA] (P90), non è possibile eseguire la regolazione fine del bilanciamento del bianco.
- È inoltre possibile utilizzare il joystick per eseguire le operazioni descritte.

# *[SENSIBILITA]*

*Impostazione della sensibilità alla luce* **ISOL** 

# PASM

La sensibilità ISO è un valore che rappresenta la sensibilità alla luce. Se si imposta un valore più elevato per la sensibilità ISO, la fotocamera diventa più adatta a riprese in condizioni di scarsa illuminazione.

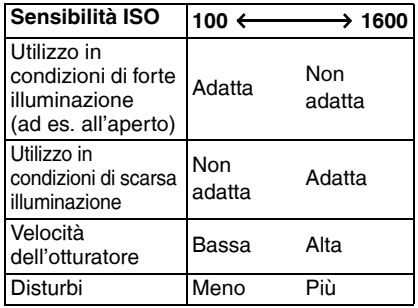

11 f

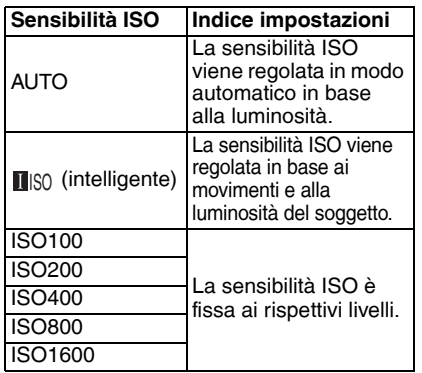

• Quando si imposta [AUTO], la sensibilità ISO viene regolata automaticamente da [ISO100] a [ISO200] in base alla luminosità. (Quando si utilizza il flash, il campo di

regolazione va da [ISO100] a [ISO640].)

#### ■ Note su [<u>n</u> || || || || (controllo intelligente **della sensibilità ISO)**

La fotocamera rileva i movimenti del soggetto in prossimità del centro dell'inquadratura ed imposta la sensibilità ISO ottimale e la velocità dell'otturatore in base ai movimenti e alla luminosità.

• Quando si riprende un soggetto in movimento in interni, è possibile ridurre le sfocature aumentando la sensibilità ISO e la velocità dell'otturatore.

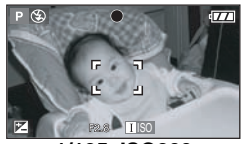

**1/125 ISO800** 

• Quando si riprendono immagini di soggetti immobili, è possibile ridurre i disturbi impostando la sensibilità ISO ad un livello ridotto.

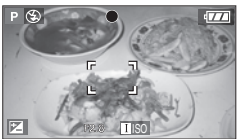

**1/30 ISO200**

- Quando si imposta la sensibilità ISO [ $\blacksquare$  Iso I, la sensibilità ISO viene aumentata in modo automatico sino a [ISO800] (sino ISO a [ISO640] quando si utilizza il flash).
- Quando si preme parzialmente il pulsante dell'otturatore, viene visualizzato [**1**.60]. Quando si preme completamente il pulsante dell'otturatore, la velocità dell'otturatore viene visualizzata per qualche secondo.

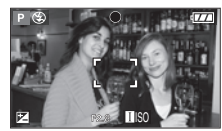

- Quando è selezionato [**[**]<sub>ISO</sub>], non è possibile utilizzare lo zoom digitale (P33) e la funzione di bracketing automatico (P48).
- Anche quando si seleziona [**[** [SO], la luminosità o la velocità del movimento del soggetto può provocare sfocature delle immagini.
- Il rilevamento dei movimenti potrebbe non essere possibile nei seguenti casi.
	- –Quando il soggetto in movimento è troppo piccolo
	- –Quando il soggetto in movimento è sul bordo dell'inquadratura
	- –Se il soggetto inizia a muoversi nel momento in cui si preme completamente l'otturatore
- $\bullet$  La sensibilità ISO corrisponde a [ $\textcolor{red}{\bullet}$  [ $\textcolor{red}{\bullet}$ nella modalità Automatica [20], [SPORT] (P62) e [BAMBINI1]/[BAMBINI2] (P68) nella modalità scena.
- La sensibilità ISO non può essere impostata nella modalità immagine in movimento  $[\overline{H}$ .
- Quando è selezionato [[[[I|SO], non è possibile utilizzare il cambio di programma (P26).
- La sensibilità ISO è fissata su [ISO3200] in [ALTA SENSIB.] nella modalità Scena [\(P67\)](#page-66-0).
- Non è possibile impostare la sensibilità ISO su [AUTO] o [**∐**|§0] in Priorità apertura AE, Priorità otturatore AE o Esposizione manuale.
- Per evitare la comparsa di disturbi durante la ripresa di immagini, si consiglia di diminuire la sensibilità ISO, di impostare [RIDUZ. RUMORE] in [REGOL. IMM.] su [HIGH] o di impostare [RIDUZ. RUMORE] su [LOW]. [\(P90\)](#page-89-0)
- Vedere [P54](#page-53-0) per informazioni sulla velocità dell'otturatore.

<span id="page-84-0"></span>Premere [ $\frac{m}{(8\pi)}$ ] per visualizzare il menu della modalità [REG] e selezionare la voce da impostare. (P80)

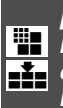

*[DIM. IMMAG.]/[QUALITA] Impostazione del formato e della qualità dell'immagine adatti per l'utilizzo delle immagini*

# **APASMS**

Un'immagine digitale è formata da numerosi punti chiamati pixel. Anche se non è possibile notare la differenza sullo schermo della fotocamera, maggiore è il numero di pixel e migliore sarà l'immagine stampata su un foglio di grandi dimensioni o visualizzata sul monitor di un computer. La qualità dell'immagine si riferisce al rapporto di compressione per il salvataggio delle immagini digitali.

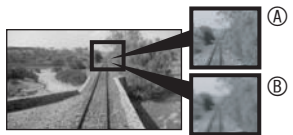

A Molti pixel (fine)

- B Pochi pixel (grezza)
- \* Queste immagini sono esempi per illustrare l'effetto.

## n **Numero di pixel**

Se si seleziona un numero maggiore di pixel, è possibile ottenere stampe nitide. Selezionare un numero inferiore di pixel per memorizzare più immagini. Un numero inferiore di pixel agevola inoltre l'invio delle immagini per e-mail o il loro utilizzo in una home page.

#### ■ Se l'impostazione dell'aspetto **dell'immagine è [** j **]**

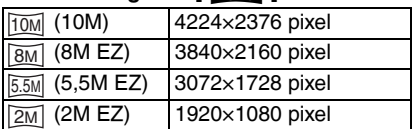

■ Se l'impostazione dell'aspetto dell'immagine è [**89**]

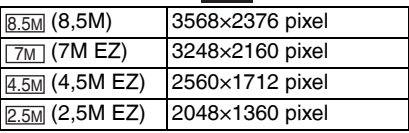

### ■ Se l'impostazione dell'aspetto **dell'immagine è [**h**]**

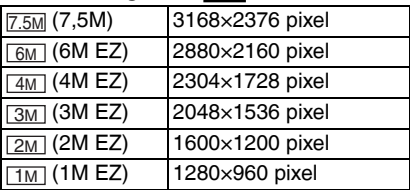

## n **Qualità**

È possibile aumentare il numero di immagini registrabili senza modificare il formato dell'immagine, se la qualità è impostata su [H].

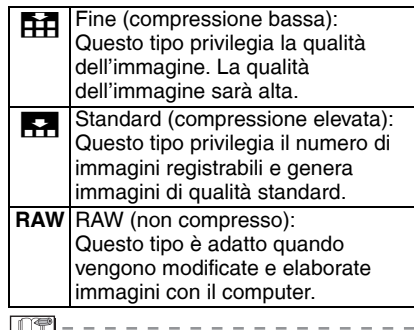

- Il numero di pixel selezionabili dipende dall'aspetto dell'immagine. Se si modifica l'aspetto dell'immagine, impostare il formato dell'immagine.
- [EZ] è un'abbreviazione di [Extra optical Zoom]. Questa funzione estende ulteriormente il rapporto dello zoom ottico. Se si seleziona un formato dell'immagine con EZ visualizzato, il rapporto dello zoom viene esteso a un massimo di 6,2× quando lo zoom digitale è impostato su [OFF]. [\(P32\)](#page-31-0)
- Lo zoom ottico supplementare non funziona in [ALTA SENSIB.] [\(P67\)](#page-66-0) nella modalità scena, quindi il formato dell'immagine per [EZ] non viene visualizzato.
- Nella modalità immagine in movimento [ $\parallel$ ], il formato dell'immagine è fissato su VGA (640×480 pixel), QVGA (320×240 pixel) o 16:9 (1280×720 pixel o 848×480 pixel).
- Le immagini possono comparire come un mosaico a seconda del soggetto o delle condizioni di registrazione.
- Vedere a P127 per informazioni sul numero di immagini registrabili.
- Il numero di immagini registrabili varia a seconda del soggetto.
- Il numero di immagini rimanenti può non corrispondere con i fotogrammi registrati.
- Quando la qualità è impostata su [RAW], viene creata contemporaneamente un'immagine JPEG con una qualità pari a Standard [ $\blacktriangleright$ ]. Il file JPEG viene cancellato insieme al file RAW associato.
- Se si seleziona [RAW], la risoluzione massima (P85) viene fissata per ogni aspetto dell'immagine.
- Non è possibile impostare la qualità [RAW] nella modalità ad alta sensibilità.
- Le funzioni seguenti non possono essere usate con le immagini registrate nel formato [RAW].
	- –Scatto a raffica
	- –Zoom digitale
	- –[REG. AUDIO]
	- –Bracketing automatico
- Le seguenti funzioni non sono disponibili per le immagini riprese impostando la qualità su [RAW].
	- –[SONORIZZ.]
	- –[MOD. DIM.]
	- –[RIFIL.]
- La modifica delle immagini a livelli superiori risulta possibile quando si utilizzano i file in formato RAW. Utilizzando [SILKYPIX Developer Studio] di Ichikawa Soft Laboratory presente nel CD-ROM fornito in dotazione è possibile sviluppare e modificare le immagini nei file in formato RAW e salvarle in altri formati che consentano la visualizzazione su PC (come ad esempio JPEG e TIFF).

Premere  $\left[\begin{smallmatrix} \overline{N} & \overline{N} & \overline{N} \\ \overline{N} & \overline{N} \end{smallmatrix}\right]$  per visualizzare il menu della modalità [REG] e selezionare la voce da impostare. (P80)

*[REG. AUDIO]*

*Registrazione di immagini fisse con l'audio* ılı

# **PASMS**

È possibile registrare l'audio insieme all'immagine fissa se questa funzione è impostata su [ON]. Questo significa che è possibile registrare la conversazione svoltasi durante la registrazione o una spiegazione dell'immagine.

- Quando [REG. AUDIO] viene impostato su [ON], sullo schermo viene visualizzato [I].
- Quando si inizia a registrare mettendo a fuoco il soggetto e premendo il tasto dell'otturatore, la registrazione dell'audio verrà interrotta automaticamente entro 5 secondi. Non è necessario tenere premuto il pulsante dell'otturatore.
- L'audio viene registrato dal microfono incorporato della fotocamera.
- Se si preme [MENU/SET] durante la registrazione audio, questa verrà annullata. L'audio non potrà, quindi, essere registrato.

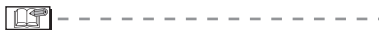

• Non è possibile registrare le immagini con l'audio nella modalità bracketing automatico, scatto a raffica o quando la qualità è impostata su [RAW] o [CIELO STELLATO] nella modalità Scena. [\(P66\)](#page-65-0)

<span id="page-86-0"></span>Premere [ $\frac{m}{(8\pi)}$ ] per visualizzare il menu della modalità [REG] e selezionare la voce da impostare. (P80)

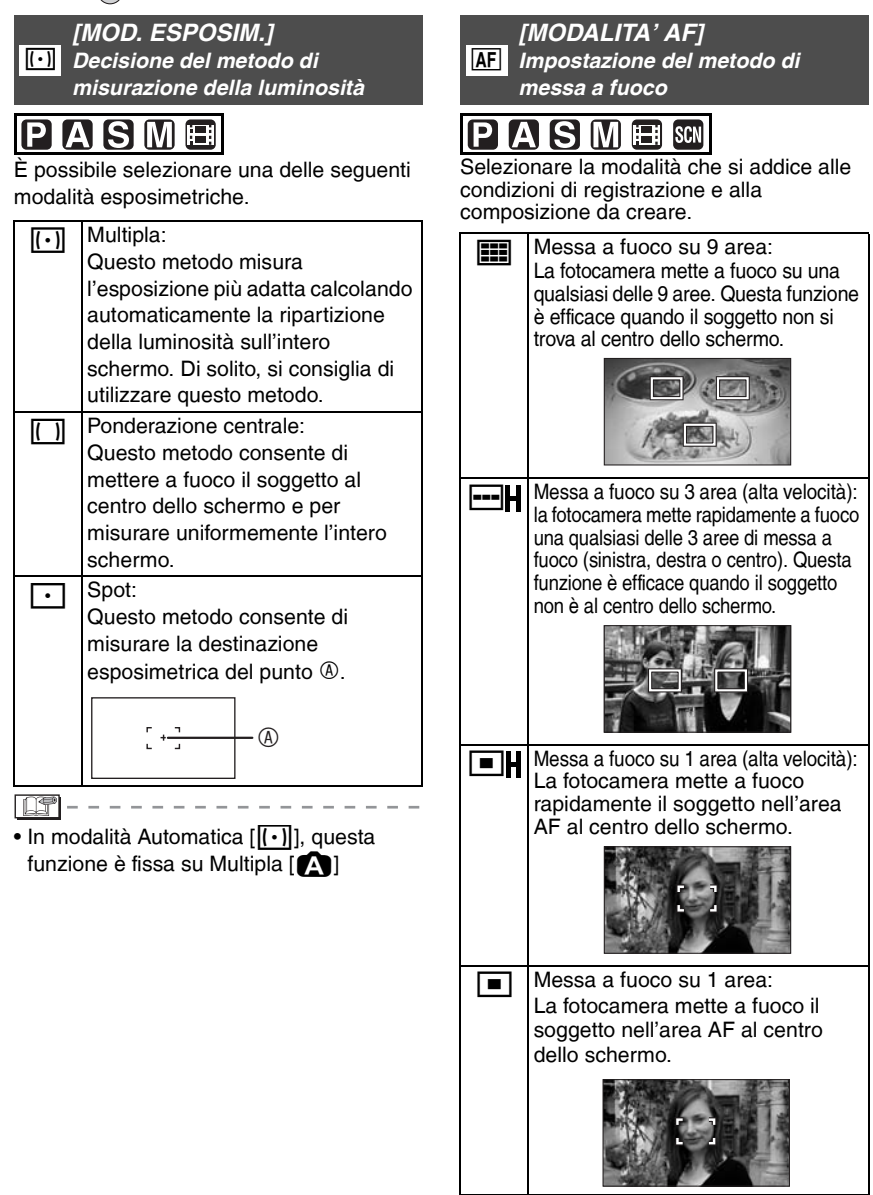

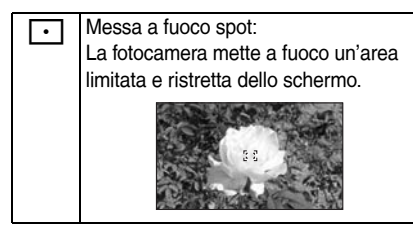

- Nota sulla messa a fuoco su 1 area **(alta velocità) e sulla messa a fuoco su 3 aree (alta velocità)**
- È possibile mettere a fuoco più rapidamente sul soggetto rispetto alle altre modalità AF.
- Quando il pulsante dell'otturatore viene premuto parzialmente, le immagini possono sembrare ferme alla condizione in cui si trovavano prima che il soggetto venisse messo a fuoco. Questo non è sintomo di un malfunzionamento.
- l NS
- Quando si utilizza lo zoom digitale e le immagini vengono riprese in condizioni di oscurità, l'area

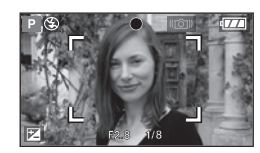

AF viene visualizzata al centro dello schermo con una dimensione più ampia del solito.

- Quando più aree AF (max. 9 aree) si illuminano contemporaneamente, la fotocamera sta mettendo a fuoco tutte le aree AF. La posizione della messa a fuoco non è preimpostata perché viene fissata sulla posizione determinata automaticamente dalla fotocamera al momento della messa a fuoco. Se si desidera determinare automaticamente la posizione della messa a fuoco per la ripresa delle immagini, selezionare la modalità AF di messa a fuoco su 1 area di messa a fuoco, su 1 area di messa a fuoco (alta velocità) o sulla modalità di messa a fuoco spot.
- Se è difficile eseguire la messa a fuoco utilizzando la modalità Messa a fuoco spot, impostare la modalità AF su Messa a fuoco su 1 area (alta velocità) o Messa a fuoco su 1 area.
- Nella modalità scena, quando si utilizza [AUTORITRATTO] e [FUOCHI ARTIFIC.] (P61), non è possibile modificare la modalità AF.
- Nella modalità automatica [20], la modalità di messa a fuoco è fissa su 1 area.

■ Nota sulla selezione dell'area AF Quando la modalità AF (P87) è messa a fuoco su un'area o messa a fuoco su un'area (alta velocità), è possibile selezionare l'area AF come segue. Nella modalità esposimetrica, la destinazione esposimetrica si sposta in base all'area AF.

- **1** Impostare l'interruttore della messa a fuoco su  $[AF]$  o  $[AF$ .
- 2 Spostare il joystick per selezionare **[ AFAREA ]**.
- **3** Premere il joystick.

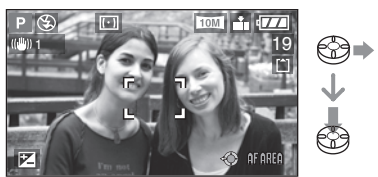

**4** Premere i pulsanti cursore o spostare il ioystick  $\triangle$ / $\nabla$ / $\triangle$  per modificare l'area AF.

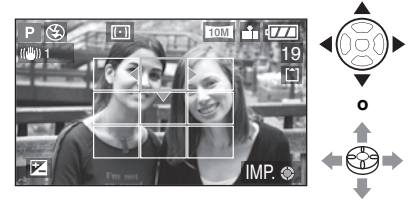

- **5** Premere [MENU/SET] o il joystick.
- L'area AF torna alla posizione iniziale nei seguenti casi.
	- –Quando il selettore della modalità è impostato sulla modalità Automatica [0].
	- –Quando la fotocamera è spenta.

Premere [ $\frac{m}{(8\pi)}$ ] per visualizzare il menu della modalità [REG] e selezionare la voce da impostare. (P80)

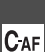

*[AF CONT.] Messa a fuoco continua su un soggetto*

# **ASMFI** SCN

Questa modalità consente di comporre più facilmente un'immagine mettendo sempre a fuoco il soggetto.

Quando la modalità AF è impostata su 1 area di messa a fuoco, 1 area di messa a fuoco (alta velocità) o sulla messa a fuoco spot, il tempo necessario per la messa a fuoco quando si preme parzialmente il pulsante dell'otturatore sarà minore.

• Se è impostato su [ON], viene visualizzata l'indicazione  $[$   $]$ <sub>AF</sub> $]$ .

- La batteria può scaricarsi più velocemente del solito.
- Può occorrere tempo per mettere a fuoco il soggetto dopo che la leva dello zoom viene ruotata da Grandangolo a Teleobiettivo o dopo che il soggetto distante viene modificato

improvvisamente con un soggetto vicino.

- Quando risulta difficile mettere a fuoco il soggetto, premere di nuovo parzialmente il pulsante dell'otturatore.
- L'impostazione [AF CONT.] corrisponde a [OFF] nella modalità Automatica [2], [RITRATTO NOTT.] (P63), [SCENARIO NOTT.] (P63), [FUOCHI ARTIFIC.] (P65) e [CIELO STELLATO] (P66) in modalità scena e quando è impostata la messa a fuoco manuale.
- Se l'interruttore della messa a fuoco è impostato su [AFW] il tempo necessario per la messa a fuoco non sarà minore.

*[LUCE ASSIST AF] Messa a fuoco più facile in condizioni di scarsa luminosità* AF\*

#### A IS ME **ISCN**

L'illuminazione del soggetto con la lampada di aiuto AF consente alla fotocamera di mettere a fuoco il soggetto in condizioni di scarsa luminosità.

Se la lampada di aiuto AF è impostata su [ON], viene visualizzata un'area AF di dimensioni maggiori del normale e la lampada di aiuto AF  $\textcircled{a}$  si accende quando si preme parzialmente il pulsante

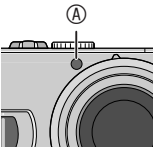

dell'otturatore in condizioni di oscurità ecc.

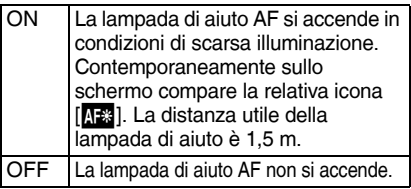

- Verificare i seguenti punti quando si utilizza la lampada di aiuto AF.
	- –Non fissare la lampada di aiuto AF da vicino.
	- –Non coprire la lampada di aiuto AF con le dita o altri oggetti.
- Quando la lampada di aiuto AF è accesa, viene visualizzata un'area AF al centro dello schermo di dimensioni maggiori del normale. (P88)
- Quando non si desidera utilizzare la lampada di aiuto AF (ad es. quando si riprende un'immagine di un soggetto in condizioni di scarsa illuminazione), impostare [LUCE ASSIST AF] su [OFF]. In tal caso, la messa a fuoco del soggetto risulterà difficile.
- La lampada di aiuto AF è fissata su [ON] quando la fotocamera si trova nella modalità Automatica [20].
- Nella modalità scena, non è possibile utilizzare la lampada di aiuto AF in [SCENARIO], [SCENARIO NOTT.], [AUTORITRATTO], [FUOCHI ARTIFIC.] e [FOTO AEREA]. (P61)

<span id="page-89-0"></span>Premere [ $\frac{m_{\text{max}}}{m_{\text{max}}}$ ] per visualizzare il menu della modalità [REG] e selezionare la voce da impostare. (P80)

*b* Impostazione degli effetti colore *per le immagini registrate*

*[EFFETTO COL.]*

# **ASMA**

È possibile utilizzare 4 tipi di effetto colore a seconda dell'immagine. Utilizzare questa funzione in base alle condizioni di

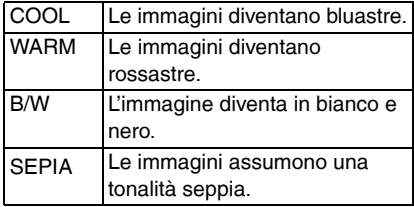

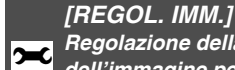

*Regolazione della qualità dell'immagine per le immagini registrate*

# PASM

registrazione e all'atmosfera dell'immagine.

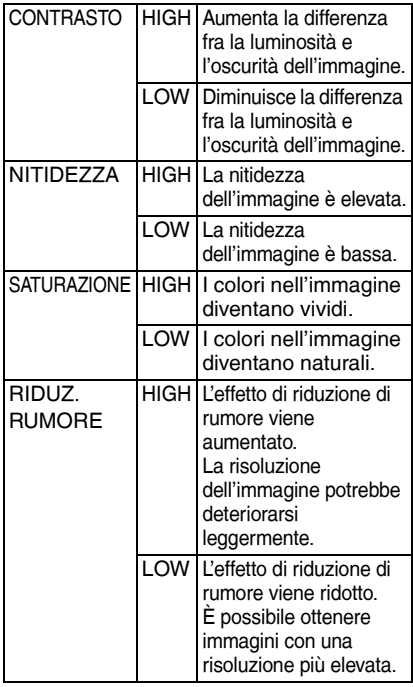

- Quando si riprendono immagini in condizioni di scarsa illuminazione, possono comparire dei disturbi. Per evitare la comparsa di disturbi, si consiglia di impostare [RIDUZ. RUMORE] in [REGOL. IMM.] su [HIGH] o di impostare le scelte eccetto [RIDUZ. RUMORE] su [LOW].
- In modalità Automatica [21], non è possibile utilizzare [REGOL. IMM.].

Premere [ $\frac{m}{(8\pi)}$ ] per visualizzare il menu della modalità [REG] e selezionare la voce da impostare. (P80)

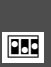

*[ANIM. FLIP] Collegamento di immagini per creare un file di immagini in movimento*

# PASME

Questa fotocamera consente di creare file di immagini in movimento di durata fino a 20 secondi collegando delle immagini registrate in modalità Animazione flip.

#### Esempio:

Catturando una serie di immagini in sequenza del soggetto, spostando a poco a poco la fotocamera e allineando le immagini, il soggetto appare in movimento.

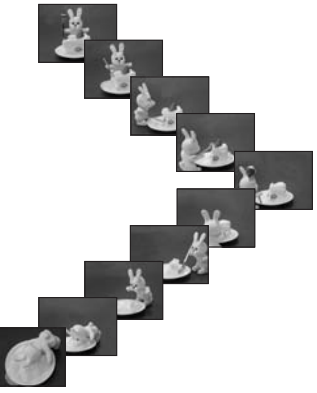

- È possibile riprodurre le animazioni flip create con lo stesso metodo utilizzato per riprodurre le immagini in movimento. (P79)
- **1 Premere ▲/▼ per selezionare** [ANIM. FLIP], quindi premere ▶.

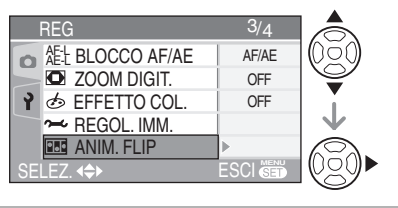

## 2 **Premere [CATTURA IMM.], quindi**  premere  $\blacktriangleright$ .

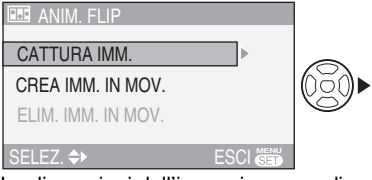

• Le dimensioni dell'immagine sono di 320×240 pixel.

### 3 **Premere il pulsante dell'otturatore e riprendere le immagini un fotogramma alla volta.**

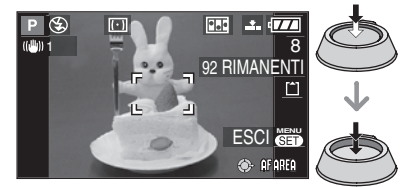

- $\bullet$  E possibile controllare l'immagine registrata con  $\blacktriangledown$  e l'immagine precedente o successiva con  $\blacktriangleleft$ .
- Eliminare le immagini non necessarie con il pulsante  $\overline{\mathsf{Im}}$ ].
- È possibile registrare fino a 100 immagini. Il numero di immagini registrabili visualizzato è solo indicativo.

#### 4 **Premere [MENU/SET] e premere A/▼** per selezionare [CREA IMM. **IN MOV.1, quindi premere**  $\blacktriangleright$ **.**

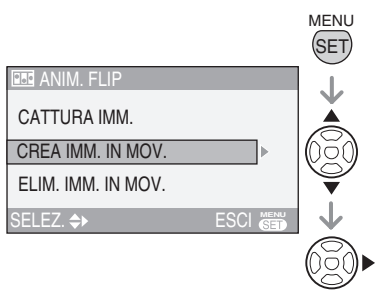

<span id="page-91-0"></span>Premere [ $\frac{m_{\text{max}}}{m_{\text{max}}}$ ] per visualizzare il menu della modalità [REG] e selezionare la voce da impostare. (P80)

## 5 **Premere [FOTOGR./SEC], quindi premere**  $\blacktriangleright$ .

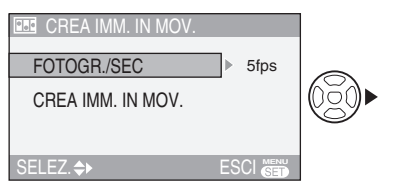

## **6 Premere ▲/▼ per selezionare [5fps] o [10fps], quindi premere [MENU/SET].**

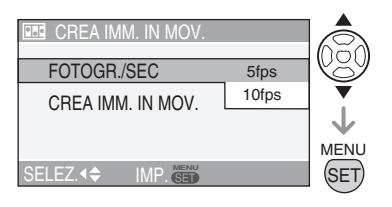

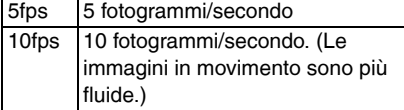

# **7 Premere ▼ per selezionare [CREA IMM. IN MOV.**] e premere ▶, quindi **creare un'animazione flip.**

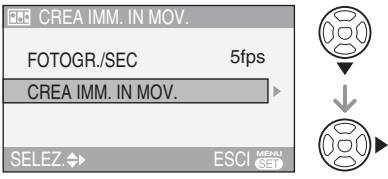

- Il numero di file appare una volta creata l'animazione flip.
- Premere tre volte [MENU/SET] per chiudere il menu dopo la creazione dell'animazione flip.

■ Eliminazione di tutte le immagini **utilizzate per creare le animazioni flip** Quando si seleziona [ELIM. IMM. IN MOV.] nel menu [ANIM. FLIP], viene visualizzata una schermata di conferma. Selezionare [SI] con **A**, quindi premere [MENU/SET].

- Non è possibile utilizzare le immagini con l'audio, le modalità bracketing automatico e scatto a raffica e con la funzione di rilevamento dell'orientamento.
- Le immagini di ciascun fotogramma non vengono visualizzate durante la revisione normale. (P34)
- Se si esegue [CREA IMM. IN MOV.], l'animazione flip viene creata utilizzando tutte le immagini registrate a questo scopo. Eliminare le immagini non necessarie.
- L'audio non può essere registrato.
- Non è possibile registrare l'audio con il doppiaggio dell'audio. (P100)
- Le animazioni flip non possono essere riprodotte su altri apparecchi. L'audio non viene registrato nelle animazioni flip, ma è possibile che si sentano diversi rumori più o meno forti quando si riproducono le animazioni flip con altri apparecchi che non dispongono di una funzione Mute.
- È inoltre possibile utilizzare il joystick per eseguire le operazioni descritte.

### *[IMP. OROL.]*

*Impostazione della data, dell'ora e del display*  $\odot$ 

# **APASME**S

Impostare l'orologio quando si modifica la data e l'ora. (P19)

# **Utilizzo del menu modalità [RIPR.]**

# O

Nella modalità di riproduzione è possibile utilizzare svariate funzioni per ruotare le immagini, impostarne la protezione ecc.

• Vedere da P94 a 105 per ciascuna voce di menu.

# 1 **Premere [MENU/SET].**

**2 Premere ▲/▼ per selezionare la voce di menu.**

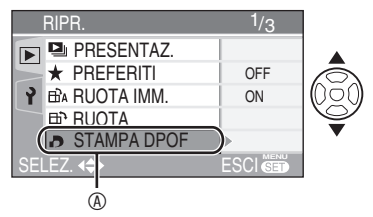

• Premere  $\nabla a \circledcirc$  per passare alla schermata del menu successiva.

# $3$  Premere  $\blacktriangleright$ .

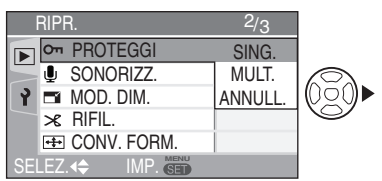

**• Dopo avere selezionato una voce di menu al passaggio 3, vedere la descrizione della voce di menu nelle istruzioni per l'uso e impostarla.**

#### ■ Nota sulle voci nelle schermate dei **menu**

- Sono disponibili 3 schermate di menu (1/3, 2/3 e 3/3).
- È possibile passare da una schermata di menu all'altra a partire da qualsiasi voce di menu, ruotando la leva dello zoom.

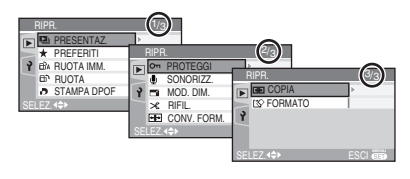

■ Nota sulle operazioni dei menu con il **joystick**

È inoltre possibile utilizzare il joystick per eseguire le operazioni dei menu.

- **OPremere [MENU/SET].**
- <sup>■</sup> Spostare il joystick  $\triangle$ /**//** per selezionare le impostazioni e premere il joystick.
- 3Premere il joystick per chiudere il menu.

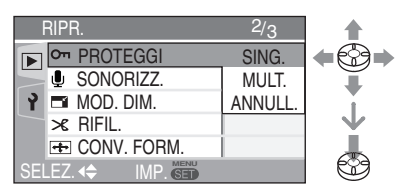

Premere [ $\frac{m_{\text{max}}}{m_{\text{max}}}$ ] per visualizzare il menu della modalità [RIPR.] e selezionare la voce da impostare. (P93)

*[PRESENTAZ.]* **Algebra Riproduzione di immagini in** *ordine per un periodo fisso*

Questa modalità è consigliata quando si riproducono le immagini sullo schermo di una televisione. È possibile saltare le immagini indesiderate se è stato impostato [PREFERITI] (P95).

## **1 Premere ▲/▼ per selezionare [TUTTO] o [ ], quindi premere [MENU/SET].**

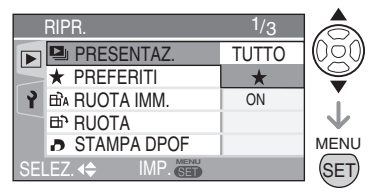

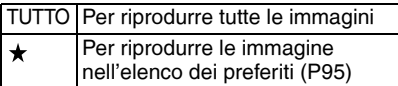

- Quando [PREFERITI] è impostato su [ON], appare la schermata visualizzata nel passaggio **1**. Quando [PREFERITI] è impostato su [OFF], eseguire i passaggi dal **2** in poi.
- Se per nessuna immagine è visualizzato  $[\star]$ , non è possibile selezionare  $[\star]$ anche se [PREFERITI] è impostato su [ON].

# **2** Premere ▲ per selezionare [AVVIA], **quindi premere [MENU/SET].**

(Schermata quando è selezionato [TUTTO])

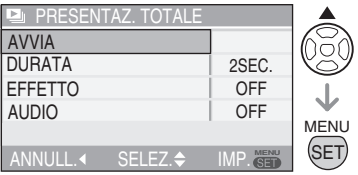

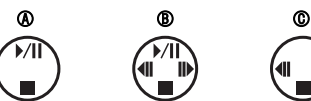

- Il cursore visualizzato durante l'esecuzione di una presentazione  $\circledA$  o la pausa di una presentazione ® oppure durante una presentazione [MANUAL] © è identico a  $\triangle$ / $\nabla$ / $\blacktriangleleft$ / $\blacktriangleright$ .
- $\bullet$  Premere  $\blacktriangle$  per interrompere temporaneamente la presentazione. Premere nuovamente ▲ per annullare la pausa.
- Premere  $\blacktriangleleft\blacktriangleright$  durante la pausa per visualizzare l'immagine precedente o successiva.

# 3 **Per interrompere la presentazione, premere ▼.**

#### n**Note sulla durata, sulle impostazioni degli effetti e dell'audio della riproduzione** Selezionare [DURATA], [EFFETTO] o [AUDIO] per effettuare le impostazioni nella schermata visualizzata nel passaggio **2**.

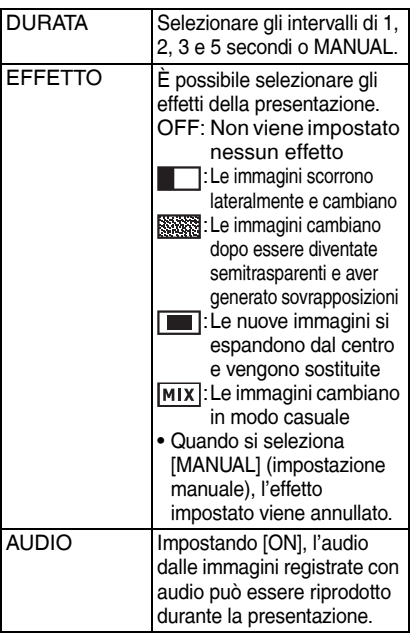

- Gli intervalli di riproduzione sono solo indicativi. Gli effettivi intervalli di riproduzione variano a seconda delle immagini da riprodurre.
- Se nel passaggio **1** è stato selezionato [ $\star$ ], è possibile selezionare [MANUAL].
- $\bullet$  Premere  $\blacktriangleleft$  per visualizzare l'immagine precedente o successiva quando è selezionato [MANUAL].

**DP** 

- Quando si imposta [AUDIO] su [ON] e quindi si riproduce un'immagine con audio, l'immagine cambia alla fine dell'audio.
- Non è possibile riprodurre immagini in movimento e utilizzare il risparmio energetico in una presentazione. (Tuttavia, l'impostazione della modalità Risparmio energetico è fissata su [10MIN.] durante la pausa di una presentazione o la riproduzione di una presentazione manuale).
- È inoltre possibile utilizzare il joystick per eseguire le operazioni descritte.

Premere  $\left[\begin{smallmatrix} \overline{N} & \overline{N} & \overline{N} \\ \overline{N} & \overline{N} \end{smallmatrix}\right]$  per visualizzare il menu della modalità [RIPR.] e selezionare la voce da impostare. (P93)

#### *[PREFERITI] Impostazione delle immagini*   $\star$ *preferite*

È possibile fare quanto segue se è stato aggiunto un contrassegno alle immagini e queste ultime sono state impostate come preferiti.

- Eliminare tutte le immagine non impostate come preferiti. ([ELIMINA TUTTE TRANNE  $\star$ I) (P36)
- Riprodurre soltanto le immagini impostate come preferiti in una presentazione. (P94)
- Stampare soltanto le immagini impostate come preferiti. (P110)

# **1 Premere ▼ per selezionare [ON], quindi premere [MENU/SET].**

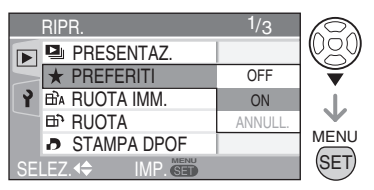

- Non è possibile impostare immagini come preferiti se [PREFERITI] è impostato su [OFF]. Inoltre, l'icona dei preferiti  $[\star]$  non viene visualizzata quando [PREFERITI] è impostato su [OFF] anche se in precedenza era impostato su [ON].
- Non è possibile selezionare [ANNULL.] se per nessuna immagine è visualizzato  $[\star]$ .

# 2 **Premere [MENU/SET] per chiudere il menu.**

Premere [ $\frac{m_{\text{max}}}{m_{\text{max}}}$ ] per visualizzare il menu della modalità [RIPR.] e selezionare la voce da impostare. (P93)

# **3 Premere**  $\blacktriangleleft$  per selezionare l'immagine, quindi premere **A**.

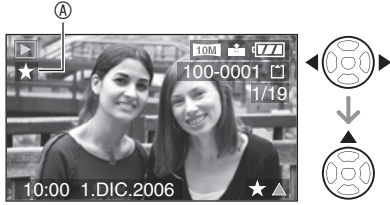

- Ripetere la procedura in alto.
- Se  $\triangle$  viene premuto mentre è visualizzata l'icona dei preferiti  $[\star] \mathcal{D}$ ,  $[\star]$  viene eliminato e l'impostazione dei preferiti viene annullata.
- Nell'elenco dei preferiti è possibile inserire fino a 999 immagini.

#### n**Annullamento delle immagini preferite**

- 1 Selezionare [ANNULL.] sulla schermata visualizzata nel passaggio **1**, quindi premere [MENU/SET].
- <sup>●</sup> Premere ▲ per selezionare [SI], quindi premere [MENU/SET].
- 3 Premere [MENU/SET] per chiudere il menu.

| 105

- Quando si stampano immagini presso un negozio di stampa fotografica, [ELIMINA TUTTE TRANNE  $\star$ 1 (P36) è utile affinché sulla scheda restino soltanto le immagini che si desidera stampare.
- Utilizzare [LUMIX Simple Viewer] o [PHOTOfunSTUDIO-viewer-] (nel CD-ROM in dotazione) per cambiare impostazioni, controllare o eliminare le immagini nel proprio elenco dei preferiti. (Per ulteriori informazioni, vedere le istruzioni per l'uso separate per il collegamento al PC.)
- Nell'elenco dei preferiti non è possibile inserire le immagini riprese con altre apparecchiature.
- È inoltre possibile utilizzare il joystick per eseguire le operazioni descritte.

ΗĤΑ E۳

 *[RUOTA IMM.]/[RUOTA] Per visualizzare l'immagine ruotata*

Questa modalità consente di visualizzare automaticamente le immagini in senso verticale, se la ripresa è avvenuta tenendo la fotocamera nello stesso orientamento, o di ruotare manualmente le immagini a incrementi di 90°.

■ Rotazione del display **(L'immagine viene ruotata automaticamente e visualizzata.)**

# **1 Premere ▼ per selezionare [ON], quindi premere [MENU/SET].**

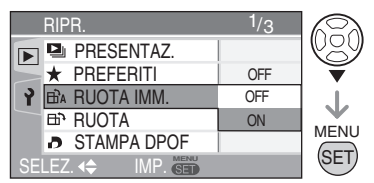

- Quando viene selezionato [OFF], le immagini vengono visualizzate senza che vengano ruotate.
- Per la modalità di riproduzione delle immagini, fare riferimento a P35.

## 2 **Premere [MENU/SET] per chiudere il menu.**

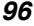

VQT0Y51

Premere [ $\equiv$ ] per visualizzare il menu della modalità [RIPR.] e selezionare la voce da impostare. (P93)

n **Rotazione (L'immagine viene ruotata** 

**manualmente.)**

1 Premere  $\blacktriangleleft$  per selezionare **l'immagine, quindi premere ▼.** 

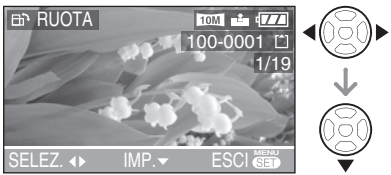

- Se [RUOTA IMM.] è impostato su [OFF], la funzione [RUOTA] è disattivata.
- Non è possibile ruotare le immagini in movimento e le immagini protette.
- **2 Premere ▲/▼ per selezionare la direzione di rotazione dell'immagine, quindi premere [MENU/SET].**

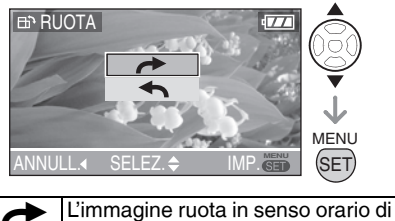

90° alla volta. L'immagine ruota in senso antiorario di 90° alla volta.

# 3 **Premere due volte [MENU/SET] per chiudere il menu.**

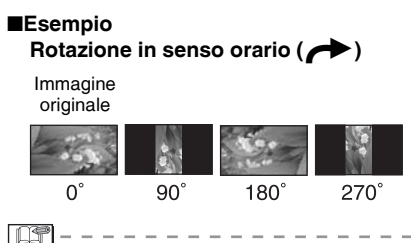

• Quando [RUOTA IMM.] è impostato su [ON], le immagini registrate tenendo la fotocamera in senso verticale sono riprodotte con lo stesso orientamento (ruotate).

- Quando si riprendono immagini mentre la fotocamera è puntata verso l'alto o il basso, potrebbe non essere possibile visualizzare le immagini in senso verticale. (P27)
- L'immagine potrebbe essere leggermente sfocata quando la fotocamera è collegata alla televisione con un cavo AV (fornito) e viene riprodotta in senso verticale.
- Quando si riproducono delle immagini su un PC, non è possibile riprodurre le immagini ruotate se il sistema operativo o il software non sono compatibili con Exif. Exif è il formato di file per le immagini fisse, comprendente eventuali informazioni di registrazione e altri dati, definito da JEITA [Japan Electronics and Information Technology Industries Association].
- Quando si riproducono immagini ruotate in riproduzione multipla, le immagini vengono visualizzate con l'orientamento originale.
- Potrebbe non essere possibile ruotare le immagini riprese con altre apparecchiature.
- È inoltre possibile utilizzare il joystick per eseguire le operazioni descritte.

Premere [ $\frac{m_{\text{max}}}{m_{\text{max}}}$ ] per visualizzare il menu della modalità [RIPR.] e selezionare la voce da impostare. (P93)

### *[STAMPA DPOF] Impostazione dell'immagine da*  l *stampare e del numero di stampe*

DPOF (Digital Print Order Format) è un sistema che consente all'utente di selezionare le immagini da stampare, il numero di copie di ciascuna immagine che verranno stampate e se stampare la data di registrazione sulle immagini quando si utilizza una stampante fotografica compatibile DPOF o ci si rivolge a un negozio di stampa fotografica. Per ulteriori informazioni, rivolgersi al negozio di stampa fotografica.

Quando si desidera rivolgersi a un negozio di stampa fotografica per stampare le immagini registrate nella memoria incorporata, copiarle su una scheda (P104) e regolare l'impostazione DPOF.

# **Premere ▲/▼ per selezionare [SING.], [MULT.] o [ANNULL.], quindi premere [MENU/SET].**

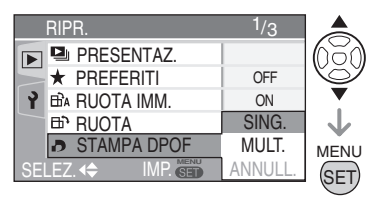

• Non è possibile selezionare [ANNULL.] se nessuna stampa è stata impostata nelle impostazioni di stampa DPOF.

#### $\blacksquare$  Impostazione singola

1 **Premere** w**/**q **per selezionare l'immagine**  da stampare, quindi premere **A/**▼ per **impostare il numero di stampe.**

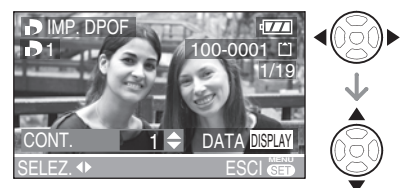

- Viene visualizzata l'icona con il numero di stampe  $\begin{bmatrix} \blacksquare \blacksquare \end{bmatrix}$
- Il numero di stampe può essere impostato da 0 a 999. Quando il numero di stampe è impostato su "0", l'impostazione della stampa DPOF viene annullata.

- **n** Impostazione multipla
- 1 **Premere** w**/**q **per selezionare l'immagine**  da stampare, quindi premere **△/**▼ per **impostare il numero di stampe.**

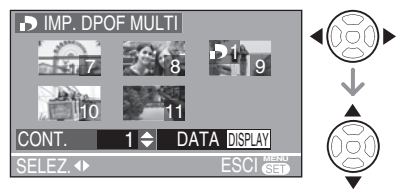

- Ripetere la procedura in alto. (Non è possibile impostare contemporaneamente tutte le immagini).
- Viene visualizzata l'icona con il numero di stampe  $[\blacksquare]$ .
- Il numero di stampe può essere impostato da 0 a 999. Quando il numero di stampe è impostato su "0", l'impostazione della stampa DPOF viene annullata.
- 2 **Premere due volte [MENU/SET] per chiudere il menu.**

Premere [ $\equiv$ ] per visualizzare il menu della modalità [RIPR.] e selezionare la voce da impostare. (P93)

#### **n** Per annullare tutte le impostazioni

**1 Premere ▲ per selezionare [SI], quindi premere [MENU/SET]. ANN TUTTE DPC** 

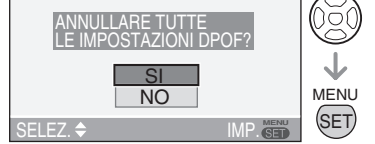

## 2 **Premere [MENU/SET] per chiudere il menu.**

• Le impostazioni di stampa DPOF nella memoria incorporata vengono annullate quando non è inserita alcuna scheda. Le impostazioni di stampa DPOF sulla scheda vengono annullate all'inserimento.

#### **n** Per stampare la data

Premendo il pulsante [DISPLAY] quando si imposta il numero di stampe, è possibile impostare/annullare la stampa della data di registrazione.

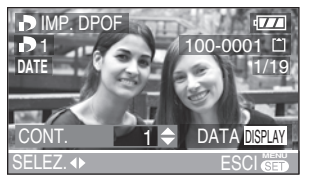

- Viene visualizzata l'icona di stampa della data  $[\overline{\text{DM}}]$ .
- Quando ci si rivolge a uno studio fotografico per la stampa digitale, ricordarsi di ordinare anche la stampa della data, se necessario.
- In alcuni studi fotografici e per alcuni tipi di stampanti, la stampa della data può risultare impossibile anche se la si era impostata. Per ulteriori informazioni, rivolgersi allo studio fotografico o consultare le istruzioni per l'uso della stampante.

- DPOF è l'acronimo di "Digital Print Order Format". Questa funzione consente di scrivere le informazioni di stampa su un supporto, per poi utilizzarle in un sistema compatibile DPOF.
- L'impostazione di stampa DPOF è una funzione utile quando si stampano le immagini con stampanti che supportano lo standard PictBridge. (P109)

L'impostazione di stampa della data sulla stampante può essere prioritaria rispetto all'impostazione di stampa della data sulla fotocamera. Controllare inoltre l'impostazione di stampa della data sulla stampante. (P109)

- Quando si imposta la stampa DPOF, eliminare le altre impostazioni di stampa DPOF effettuate eventualmente con altri apparecchi.
- Se il file non è basato sullo standard DCF, non è possibile effettuare le impostazioni DPOF. DCF è l'abbreviazione di [Design rule for Camera File system], uno standard definito da JEITA [Japan Electronics and Information Technology Industries Association].
- È inoltre possibile utilizzare il joystick per eseguire le operazioni descritte.

#### *[PROTEGGI]*

*Come evitare la cancellazione accidentale delle immagini*  ᢗ᠇

È possibile proteggere le immagini che non si desidera eliminare per evitare che siano cancellate accidentalmente.

#### **Premere ▲/▼ per selezionare [SING.], [MULT.] o [ANNULL.], quindi premere [MENU/SET].**

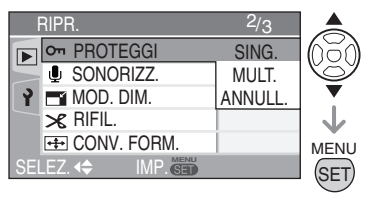

Premere [ $\frac{m_{\text{max}}}{m_{\text{max}}}$ ] per visualizzare il menu della modalità [RIPR.] e selezionare la voce da impostare. (P93)

í,

#### $\blacksquare$  **Impostazione singola**

#### **1 Premere**  $\blacktriangleleft\blacktriangleright$  **per selezionare** l'immagine, guindi premere ▼ per **impostare/annullare.**

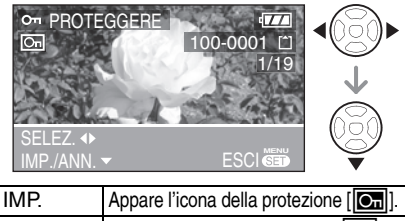

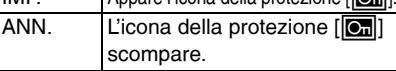

#### 2 **Premere due volte [MENU/SET] per chiudere il menu.**

#### ■ Impostazioni multiple/Per annullare **tutte le impostazioni**

Eseguire la stessa procedura descritta in [Impostazione dell'immagine da stampare e del numero di stampe [STAMPA DPOF]]. (P98 e 99)

- **INT**
- L'impostazione di protezione può rivelarsi inefficace su un altro apparecchio.
- Se si desidera eliminare delle immagini protette, annullare prima l'impostazione di protezione.
- Mentre questa funzione protegge le immagini dalle cancellazioni accidentali, formattando la scheda tutti i dati verranno eliminati in modo definitivo. (P105)
- Spostando il dispositivo di protezione da scrittura ® della scheda di memoria SD o della scheda di memoria SDHC su [LOCK] si impedisce l'eliminazione delle immagini, anche se non viene impostata la protezione.

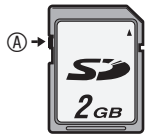

- Le funzioni seguenti non possono essere usate con le immagini protette.
	- –[RUOTA]
	- –[SONORIZZ.]
- È inoltre possibile utilizzare il joystick per eseguire le operazioni descritte.

# *[SONORIZZ.]*

*Aggiunta di audio alle immagini registrate* <sup>R</sup>

È possibile registrare l'audio una volta ripresa l'immagine.

**1 Premere**  $\blacktriangleleft$  per selezionare **l'immagine, quindi premere** r **per avviare la registrazione dell'audio.**

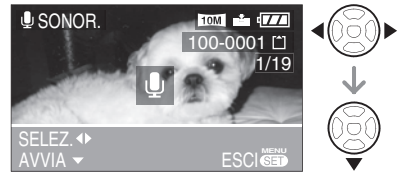

- Quando l'audio è già stato registrato, appare la schermata del messaggio [SOVRASCRIVERE DATI AUDIO?]. Premere ▲ per selezionare [SI], quindi premere [MENU/SET]. (L'audio originale viene sovrascritto).
- Il doppiaggio dell'audio non può essere utilizzato con le seguenti immagini. –Immagini in movimento
	- –Immagini protette
	- –Immagini registrate dopo avere impostato la qualità su [RAW]

### **2 Premere ▼ per arrestare la registrazione.**

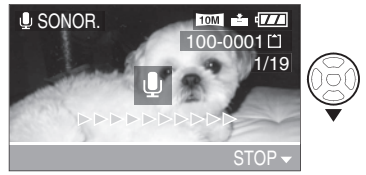

• Anche se non si preme  $\nabla$ , dopo circa 10 secondi, la registrazione dell'audio si interrompe automaticamente.

### 3 **Premere due volte [MENU/SET] per chiudere il menu.**

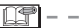

- Non è possibile registrare l'audio con le immagini riprese su altre apparecchiature.
- È inoltre possibile utilizzare il joystick per eseguire le operazioni descritte.

*100* VQT0Y51 Premere [ $\equiv$ ] per visualizzare il menu della modalità [RIPR.] e selezionare la voce da impostare. (P93)

 *[MOD. DIM.]* **Expansione delle dimensioni** *dell'immagine*

Questa funzione è utile se si desidera ridurre il formato di file dell'immagine nei casi in cui deve essere allegata a un'e-mail o scaricata su un sito Web.

# 1 Premere  $\blacktriangleleft$  per selezionare **l'immagine, quindi premere** r**.**

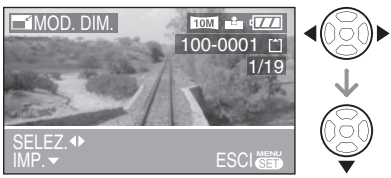

- Le immagini seguenti non possono essere ridimensionate.
	- –Quando l'impostazione dell'aspetto dell'immagine è  $[$ [6:9]. Immagini [DIM. IMMAG.] è <u>[ˈzɪʌ</u>] (2M EZ)
	- –Quando l'impostazione dell'aspetto dell'immagine è  $\begin{bmatrix} 3 & 2 \end{bmatrix}$ Immagini [DIM. IMMAG.] è <u>[2.5M]</u> (2.5M EZ)
	- –Quando l'impostazione dell'aspetto dell'immagine è  $[4:3]$ .
	- Immagini [DIM. IMMAG.] è [<u>[0.3M</u>] –Immagini registrate nel formato [RAW]
	- –Immagini in movimento
	- –Animazioni flip
	- –Immagini con audio

# 2 Premere  $\blacktriangleleft$  per selezionare il **formato, quindi premere ▼.**

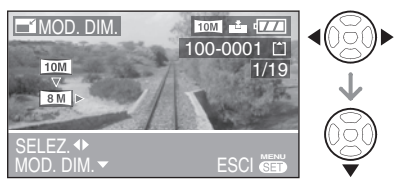

- Vengono visualizzati i formati più piccoli dell'immagine registrata.
- Se l'impostazione dell'aspetto dell'immagine è [<sup>69</sup>]  $-$ [ $\frac{[8M]}{[5.5M]}$ /[ $\frac{[2M]}{[2M]}$ ]
- Se l'impostazione dell'aspetto dell'immagine è  $[3:2]$ —[ <u>[7м ]</u>/[<u>4.5м]</u>/[ <u>2.5м]</u>
- Se l'impostazione dell'aspetto dell'immagine è [4:3] –<u>[ [ 6м ]</u>/[ <u>4м ]</u>/[ <u>3м ]</u>/[ <u>2м ]</u>/[ <u>1м ]</u>/[ <u>0.3м]</u>
- Viene visualizzato il messaggio [ELIMINARE IMMAGINE ORIGINALE?].

# **3 Premere ▲/▼ per selezionare [SI] o [NO], quindi premere [MENU/ SET].**

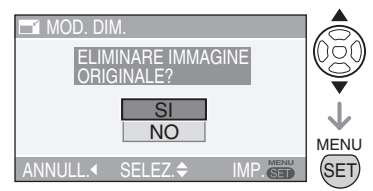

- Quando viene selezionato [SI], l'immagine viene sovrascritta. Quando le immagini ridimensionate vengono sovrascritte, non è possibile ripristinarle.
- Quando si seleziona [NO], viene creata una nuova immagine ridimensionata.
- Quando l'immagine originale è protetta, non è possibile sovrascriverla con l'immagine ridimensionata. Selezionare [NO] e creare una nuova immagine ridimensionata.

- Non è possibile ridimensionare le immagini riprese con altre apparecchiature.
- È inoltre possibile utilizzare il joystick per eseguire le operazioni descritte.

Premere [ $\frac{m_{\text{max}}}{m_{\text{max}}}$ ] per visualizzare il menu della modalità [RIPR.] e selezionare la voce da impostare. (P93)

í

 *[RIFIL.] Ingrandimento e rifilatura delle*  f *immagini*

Utilizzare questa modalità per rifilare le parti necessarie dell'immagine registrata.

# 1 Premere  $\blacktriangleleft\triangleright$  per selezionare **l'immagine, quindi premere ▼.**

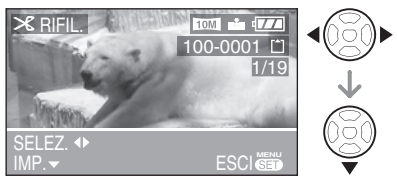

- Le immagini seguenti non possono essere rifilate.
	- –Immagini registrate nel formato [RAW]
	- –Immagini in movimento
	- –Animazioni flip
	- –Immagini con audio

# 2 **Ingrandire o ridurre le parti da rifilare con la leva dello zoom.**

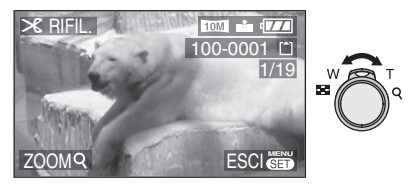

3 **Premere** e**/**r**/**w**/**q **per spostare la posizione della parte da rifilare.**

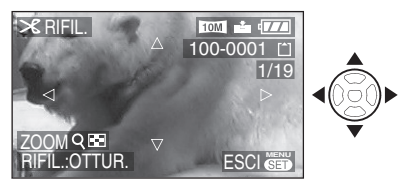

# 4 **Premere il pulsante dell'otturatore.**

- Viene visualizzato il messaggio **IELIMINARE IMMAGINE** ORIGINALE?].
- **5** Premere **A/**▼ per selezionare [SI] **o [NO], quindi premere [MENU/ SET].**

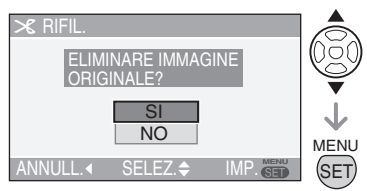

- Quando viene selezionato [SI], l'immagine viene sovrascritta. Quando le immagini rifilate vengono sovrascritte, non è possibile ripristinarle.
- Quando si seleziona [NO], viene creata una nuova immagine rifilata.
- Quando l'immagine originale è protetta, non è possibile sovrascriverla con l'immagine rifilata. Selezionare [NO] e creare una nuova immagine rifilata.

- Se l'immagine viene rifilata, il numero di pixel nell'immagine rifilata può essere inferiore rispetto all'immagine originale.
- La qualità dell'immagine dell'immagine rifilata può deteriorarsi.
- Non è possibile rifilare le immagini registrate con altre apparecchiature.
- È inoltre possibile utilizzare il joystick per eseguire le operazioni descritte.

Premere [ $\equiv$ ] per visualizzare il menu della modalità [RIPR.] e selezionare la voce da impostare. (P93)

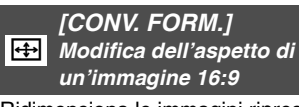

Ridimensiona le immagini riprese con l'aspetto dell'immagine **1699** per la stampa a  $\boxed{3:2}$  o a  $\boxed{4:3}$ .

**1 Premere ▲/▼ per selezionare [** 3:2 **] o** [ 4:3 **]**, quindi premere **[MENU/SET].**

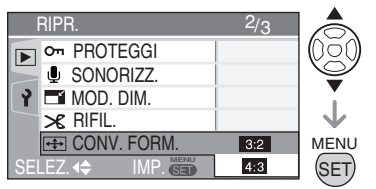

- È possibile convertire soltanto le immagini riprese con un aspetto dell'immagine di  $[16.9]$ .
- 2 Premere  $\blacktriangleleft$  per selezionare **l'immagine, quindi premere ▼.**

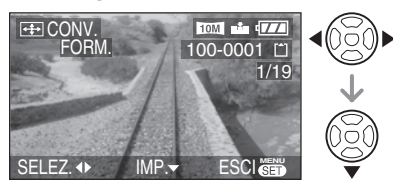

• Se si seleziona e si imposta un'immagine con un aspetto dell'immagine diverso da [[69], sullo schermo viene visualizzato il messaggio [IMPOSTAZ. IMPOSS. PER QUESTA IMMAGINE].

3 **Premere** w**/**q **per determinare la posizione orizzontale e premere il pulsante dell'otturatore per impostare.**

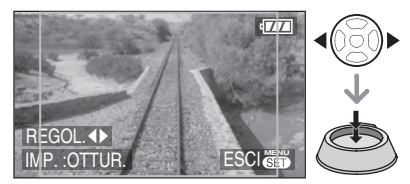

- Utilizzare  $\triangle$ / $\blacktriangledown$  per impostare la posizione del margine per le immagini ruotate in senso verticale.
- Viene visualizzato il messaggio [ELIMINARE IMMAGINE ORIGINALE?].
- **4 Premere ▲/▼ per selezionare [SI] o [NO], quindi premere [MENU/ SET].**

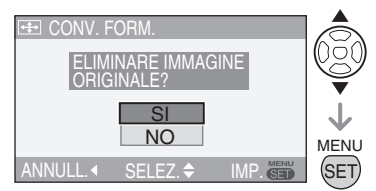

- Quando si seleziona [SI], l'immagine viene sovrascritta. Non è possibile ripristinare un'immagine sovrascritta il cui aspetto è stato convertito.
- Quando si seleziona [NO], viene creata una nuova immagine con l'aspetto convertito.
- Quando l'immagine originale è protetta, non è possibile sovrascriverla. Selezionare [NO] per creare una nuova immagine con l'aspetto convertito.

Premere [ $\frac{m_{\text{max}}}{m_{\text{max}}}$ ] per visualizzare il menu della modalità [RIPR.] e selezionare la voce da impostare. (P93)

- 
- Dopo essere passati a un formato diverso, si potrebbe ottenere un'immagine con risoluzione maggiore.
- Non è possibile modificare l'aspetto delle immagini riprese con la funzione [RAW], le immagini in movimento o le immagini fisse con l'audio.
- Non è possibile convertire i file non conformi allo standard DCF. DCF è l'abbreviazione di [Design rule for Camera File system], uno standard stipulato dalla JEITA [Japan Electronics and Information Technology Industries Association].
- Non è possibile convertire le immagini riprese con altre apparecchiature.
- È inoltre possibile utilizzare il joystick per eseguire le operazioni descritte.

#### *[COPIA]*  $\blacksquare$

*Copia dei dati delle immagini*

È possibile copiare i dati delle immagini registrate dalla memoria incorporata a una scheda e viceversa.

**1 Premere ▲/▼ per selezionare la destinazione della copia, quindi premere [MENU/SET].**

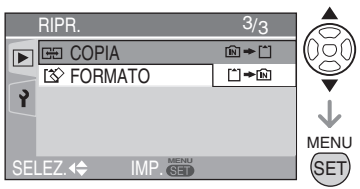

 $\ln 1 + \ln 1$ :

Tutti i dati delle immagini nella memoria incorporata vengono copiati contemporaneamente sulla scheda. (Eseguire il passaggio **3**)

 $\cdot$   $\uparrow$   $\uparrow$   $\uparrow$   $\uparrow$   $\uparrow$   $\uparrow$   $\uparrow$ 

Le immagini vengono copiate una alla volta dalla scheda alla memoria incorporata.

(Eseguire il passaggio **2**)

# 2 Premere  $\blacktriangleleft$ **P** per selezionare **l'immagine, quindi premere** r**.**

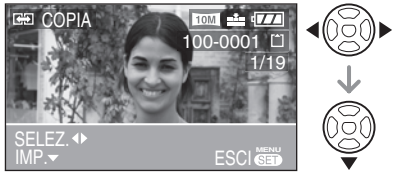

• Quando i dati delle immagini vengono copiati dalla memoria incorporata alla scheda, tutte le immagini vengono selezionate contemporaneamente e quindi questa schermata non viene visualizzata.

# **3 Premere ▲ per selezionare [SI], quindi premere [MENU/SET].**

(Nell'illustrazione è mostrata la schermata quando le immagini vengono copiate dalla memoria incorporata a una scheda).

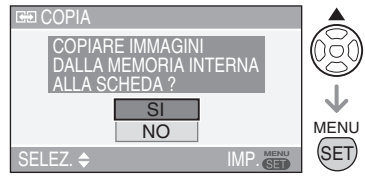

- Quando si copiano le immagini dalla scheda alla memoria incorporata, viene visualizzato il messaggio [COPIARE IMMAGINE NELLA MEMORIA INTERNA?].
- Se si preme [MENU/SET] durante la copia delle immagini dalla memoria incorporata alla scheda, il processo si interrompe a metà.
- Non spegnere la fotocamera né eseguire altre operazioni prima del termine della copia. I dati nella memoria incorporata o scheda potrebbero danneggiarsi o andare persi.

Premere [ $\equiv$ ] per visualizzare il menu della modalità [RIPR.] e selezionare la voce da impostare. (P93)

# 4 **Premere ripetutamente [MENU/ SET] per chiudere il menu.**

• Se si copiano i dati delle immagini dalla memoria incorporata a una scheda, la schermata torna automaticamente alla schermata di riproduzione al termine della copia di tutte le immagini.

 $\boxed{17} - - -$ 

- Se si copiano i dati delle immagini dalla memoria incorporata a una scheda, si consiglia di utilizzare una scheda con spazio libero superiore rispetto alla memoria incorporata (13 MB circa).
- La copia dei dati delle immagini potrebbe richiedere tempo.
- Vengono copiate soltanto le immagini registrate con una fotocamera digitale Panasonic (LUMIX). (Anche se le immagini sono state registrate con una fotocamera digitale Panasonic, potrebbe essere impossibile copiarle se sono state modificate con un PC).
- Non vengono copiate le impostazioni DPOF per i dati delle immagini originali. Regolare nuovamente le impostazioni DPOF al termine della copia. (P98)
- Se un'immagine con lo stesso nome dell'immagine da copiare esiste nella destinazione della copia, l'immagine non viene copiata.
- Se si copiano i dati delle immagini dalla memoria incorporata a una scheda che non dispone di uno spazio libero sufficiente, i dati delle immagini verranno copiati soltanto a metà.
- È inoltre possibile utilizzare il joystick per eseguire le operazioni descritte.

#### *[FORMATO]*

#### *IV* Inizializzazione della memoria *incorporata o scheda*

Solitamente, non è necessario formattare la memoria incorporata e la scheda. Formattarle quando viene visualizzato il messaggio [ERRORE MEM. INTERNA] o [ERRORE SCH. DI MEM.].

### **Premere**  $\triangle$  **per selezionare [SI], quindi premere [MENU/SET].**

(Nell'illustrazione è mostrata la schermata quando viene formattata la memoria incorporata).

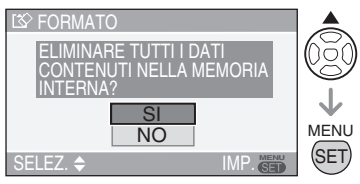

- Quando non è inserita alcuna scheda, è possibile formattare la memoria incorporata. Quando è inserita una scheda, è possibile formattare la scheda.
- Se si preme [MENU/SET] durante la formattazione della memoria incorporata, la formattazione si interrompe a metà. (Tuttavia, tutte le immagini vengono eliminate).

- Una volta formattata la scheda, tutti i dati in essa contenuti, comprese le immagini protette, vanno irrimediabilmente perduti. Controllare di aver trasferito tutti i dati sul PC prima di procedere con la funzione di formattazione.
- Se la scheda è stata formattata su un computer o un altro dispositivo, riformattarla in questa fotocamera.
- Quando si formatta la scheda, utilizzare una batteria sufficientemente carica (P13) o l'adattatore CA (DMW-AC5; opzionale).
- Durante la formattazione, non spegnere la fotocamera.
- Potrebbe essere necessario più tempo per formattare la memoria incorporata rispetto alla scheda (max 15 secondi circa).
- Spostando il dispositivo di protezione da scrittura della scheda di memoria SD o della scheda SHDC su [LOCK] se ne impedisce la formattazione. (P17)
- Se non è possibile formattare la memoria incorporata o la scheda, rivolgersi al centro di assistenza più vicino.
- È inoltre possibile utilizzare il joystick per eseguire le operazioni descritte.

# **Collegamento a un PC**

# PASMESO

#### **Portare il selettore della modalità della fotocamera su una modalità diversa da quella di stampa [ ].**

- Se la fotocamera viene collegata a un computer, sarà possibile trasferire le immagini. Per stampare o inviare le immagini via e-mail, utilizzare il software nel CD-ROM incluso ([LUMIX Simple Viewer] e [PHOTOfunSTUDIO viewer-] per Windows<sup>®</sup>).
- **Se si utilizza Windows 98/98SE, installare il driver USB e collegare la fotocamera al computer.**
- Per ulteriori informazioni su come installare [LUMIX Simple Viewer] o [PHOTOfunSTUDIO-viewer-] ecc., vedere le istruzioni per l'uso separate per il collegamento al PC.

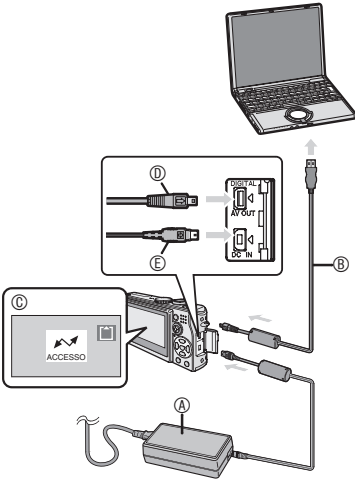

- A : Alimentatore CA (DMW-AC5; opzionale)
	- Utilizzare una batteria sufficientemente carica (P13) o l'alimentatore CA (DMW-AC5; opzionale).
	- Prima di collegare o scollegare l'adattatore CA (DMW-AC5; opzionale), verificare che l'unità sia spenta.
- B: Cavo di collegamento USB (in dotazione)
- C: Questo messaggio appare durante il trasferimento dei dati.
- DE: Controllare il lato del connettore e spingerlo orizzontalmente.

# 1 **Accendere la fotocamera e il PC.**

### 2 **Collegare la fotocamera ad un PC tramite il cavo di collegamento USB** B **(in dotazione).**

- Collegare il cavo USB con il segno [ $\rightarrow$ ] rivolto verso il segno [<1] sulla presa [DIGITAL].
- Tenere lo spinotto D, quindi inserire o estrarre il cavo di collegamento USB in orizzontale.

Non cercare di forzare il connettore all'indietro o lateralmente. Questo potrebbe danneggiare l'unità e l'apparecchiatura che viene collegata.

### **[Windows]**

L'unità viene visualizzata nella cartella [My Computer].

• Se è la prima volta che si collega la fotocamera a un PC, il driver necessario è installato automaticamente per consentire il riconoscimento della fotocamera da parte di Windows Plug and Play, quindi l'unità viene visualizzata nella cartella [My Computer].

#### **[Macintosh]**

L'unità del disco rigido viene visualizzata sullo schermo.

- L'unità del disco rigido viene visualizzata come [LUMIX] quando si collega la fotocamera senza una scheda inserita.
- L'unità del disco rigido viene visualizzata come [NO\_NAME] o [Untitled] quando si collega la fotocamera con una scheda inserita.

#### ■ Riproduzione di immagini in **movimento su PC**

Per riprodurre su PC le immagini in movimento registrate nella fotocamera, utilizzare "QuickTime" (per Windows 2000/XP) presente nel CD-ROM fornito in dotazione.

- Scaricare [QuickTime6.5.2 for PC] dal sito Web indicato di seguito e installarlo sul PC (sistema operativo Windows98/98SE/Me): http://www.apple.com/support/quicktime/
- Il software è una funzionalità standard Macintosh.

#### n **Struttura delle cartelle**

Le cartelle vengono visualizzate come di seguito.

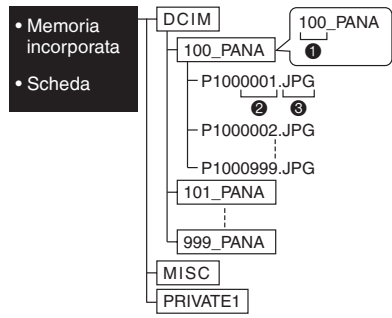

- $\bullet$  Numero della cartella
- <sup>2</sup> Numero del file
- **3** JPG : Immagini

MOV : Immagini in movimento RAW: file in formato RAW

Il contenuto di ogni cartella è il seguente:

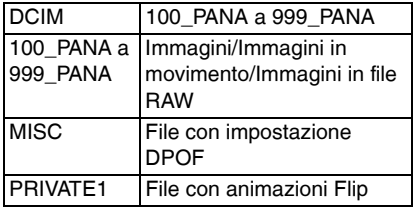

- Questa unità memorizza fino a 999 file di immagini in una singola cartella. Una volta raggiunto questo numero massimo, viene creata una nuova cartella.
- Per ripristinare i numeri del file e del cartella, selezionare [AZZERA NUM.] nel menu setup. (P23)

## n **Condizioni di utilizzo di un numero di cartella diverso**

Nei seguenti casi, l'immagine non viene registrata nella stessa cartella dell'immagine registrata precedente. L'immagine viene registrata in una cartella con un nuovo numero.

- La cartella con l'immagine appena ripresa conteneva un file con il numero 999. (esempio: P1000999.JPG).
- Quando la scheda appena registrata contiene, ad esempio, una cartella con il numero 100 (100\_PANA) e la scheda viene rimossa e sostituita con una scheda che contiene una cartella con il numero 100 registrata da una fotocamera di marca diversa (100XXXXX, con XXXXX corrispondente al nome del produttore) e quindi viene registrata un'immagine.
- Si inizia a riprendere di nuovo dopo aver utilizzato [AZZERA NUM.] nei menu delle impostazioni (P23). (Le immagini vengono registrate in una nuova cartella che ha un numero che segue immediatamente quello precedente. È anche possibile reimpostare il numero della cartella su 100 utilizzando [AZZERA NUM.] subito dopo aver formattato la scheda quando non vi sono cartelle o immagini sulla scheda.)

## ■ Collegamento in modalità PTP

Gli utenti Windows XP/Mac OS X possono stabilire il collegamento in modalità PTP impostando la fotocamera in modalità stampa [n] e collegandola al PC.

- È possibile caricare le immagini solo dalla fotocamera, e non è possibile scriverle sulla scheda o eliminarle.
- Se la scheda contiene 1000 o più immagini, queste non possono essere importate.
- Se si imposta la fotocamera in modalità stampa  $[\Box]$  e la si collega a un PC, sul monitor LCD della stessa viene visualizzato il messaggio [COLLEGARE ALLA STAMPANTE]. Non si tratta di un malfunzionamento.
- **NT**
- Non utilizzare cavi di collegamento USB diversi da quello in dotazione.
- Quando viene visualizzato [ACCESSO], non scollegare il cavo di collegamento USB.
- Se una scheda contiene un numero elevato di immagini, la comunicazione dei dati richiede tempo.
- Se l'autonomia residua della batteria diviene insufficiente durante la comunicazione, i dati registrati potrebbero danneggiarsi. Quando si collega la fotocamera al PC, usare una batteria con una carica residua sufficiente (P13) o l'adattatore CA (DMW-AC5; opzionale).
- Se l'autonomia residua della batteria diviene insufficiente durante la comunicazione tra la fotocamera e il PC, l'indicatore di stato lampeggia e l'allarme emette un bip. In tal caso, interrompere immediatamente la comunicazione sul PC.
- **Quando si collega la fotocamera a un PC dotato di SO Windows 2000 mediante il cavo di collegamento USB, non sostituire la scheda mentre la fotocamera e il PC sono collegati. Le informazioni sulla scheda possono danneggiarsi. Scollegare il cavo di collegamento USB prima di sostituire la scheda.**
- Le immagini modificate o ruotate con il PC possono essere visualizzate in nero nella modalità di riproduzione (P35), nella riproduzione multipla (P76) e nella riproduzione del calendario (P77).
- Per ulteriori informazioni, vedere le istruzioni per l'uso separate per il collegamento al PC.
- Fare anche riferimento alle istruzioni per l'uso del PC.
- Se non è inserita alcuna scheda quando la fotocamera viene collegata al PC, è possibile modificare o aprire i dati delle immagini nella memoria incorporata. Se è inserita una scheda, è possibile modificare o aprire i dati delle immagini nella scheda.
- Non è possibile passare dalla memoria incorporata alla scheda e viceversa mentre la fotocamera è collegata al PC. Quando si desidera passare dalla memoria incorporata alla scheda e viceversa, scollegare il cavo di collegamento USB, inserire (o rimuovere) la scheda e collegare nuovamente il cavo di collegamento USB al PC.
- Se si porta il selettore della modalità sulla modalità stampa [ ] mentre la fotocamera è collegata al PC, sul monitor LCD viene visualizzato [RICOLLEGARE LA STAMPANTE]. Prima di ricollegare la fotocamera a una stampante, cambiare la modalità da [ ] a un'altra modalità, accertandosi inoltre che non sia in corso la trasmissione dei dati. (Quando è in corso la trasmissione dei dati, sul monitor LCD della fotocamera viene visualizzato [ACCESSO].)
# **Collegamento a una stampante compatibile con PictBridge**

# Œ

Collegando la fotocamera direttamente a una stampante che supporti lo standard PictBridge tramite il cavo di collegamento USB in dotazione, è possibile selezionare le immagini da stampare o avviare la stampa sul monitor LCD.

Effettuare in anticipo sulla stampante le impostazioni relative alla stampa. (Leggere le istruzioni per l'uso della stampante.)

1 **Accendere la fotocamera e la stampante.**

# 2 **Impostare il selettore della modalità su [ ].**

- Viene visualizzato il messaggio [COLLREGARE ALLA STAMPANTE].
- 3 **Collegare la fotocamera ad una stampante tramite il cavo di collegamento USB** A **(in dotazione).**
- Collegare il cavo USB con il segno [ $\longrightarrow$ ] rivolto verso il segno [<] sulla presa [DIGITAL].
- Tenere lo spinotto C, quindi inserire o estrarre il cavo di collegamento USB in orizzontale.

```
\Box
```
- Non utilizzare cavi di collegamento USB diversi da quello in dotazione.
- Se la fotocamera è stata collegata alla stampante senza impostare il selettore della modalità su [ ], rimuovere il cavo, impostare il selettore della modalità su [n], accendere e spegnere la fotocamera e la stampante ed effettuare di nuovo il collegamento.
- Se non è inserita alcuna scheda quando la fotocamera viene collegata alla stampante, è possibile stampare i dati delle immagini nella memoria incorporata. Se è inserita una scheda, è possibile stampare i dati delle immagini nella scheda.
- Non è possibile passare dalla memoria incorporata alla scheda e viceversa mentre la fotocamera è collegata alla stampante. Quando si desidera passare dalla memoria incorporata alla scheda e viceversa, scollegare il cavo di collegamento USB, inserire (o rimuovere) la scheda e collegare nuovamente il cavo di collegamento USB alla stampante.
- Per stampare l'età in [BAMBINI1]/ [BAMBINI2] (P68) nella modalità scena o la data di partenza per [DATA VIAGGIO] (P69), utilizzare il software [LUMIX Simple Viewer] o [PHOTOfunSTUDIO -viewer-] sul CD-ROM (in dotazione) e stampare dal PC. Per ulteriori informazioni, vedere le istruzioni per l'uso separate per il collegamento al PC.
- Per ulteriori informazioni sulle stampanti compatibili con PictBridge, rivolgersi al rivenditore locale.
- **n** Per collegare

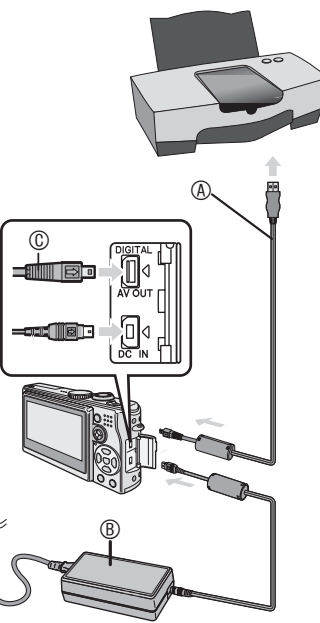

- A : Cavo di collegamento USB (in dotazione)
- B: Alimentatore CA (DMW-AC5; opzionale)
	- La stampa di alcune immagini può richiedere diverso tempo. Quindi, si consiglia di utilizzare batterie sufficientemente cariche (P13) o l'adattatore CA (DMW-AC5; opzionale) quando si collega la fotocamera a una stampante.
	- Prima di collegare o scollegare l'adattatore CA (DMW-AC5; opzionale), verificare che l'unità sia spenta.
- Stampa dell'immagine selezionata **(esecuzione di un unico processo di stampa)**
- 1 Premere  $\blacktriangleleft\blacktriangleright$  per selezionare **l'immagine, quindi premere [MENU/SET].**

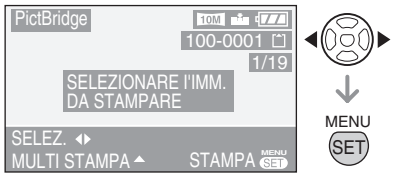

• Viene visualizzato un messaggio che scompare dopo circa 2 secondi.

# **2** Premere ▲ per selezionare [AVVIO **STAMPA], quindi premere [MENU/SET].**

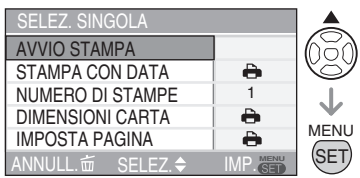

- Premere [MENU/SET] per annullare la stampa.
- 3 **Dopo la stampa, scollegare il cavo di collegamento USB.**

#### ■ Selezione di più immagini da **stampare**

# 1 Premere **A**.

Premere nuovamente **[**A**]** per ritornare alla schermata iniziale.

### **2** Premere **A/**▼ per selezionare un **elemento, quindi premere [MENU/SET].**

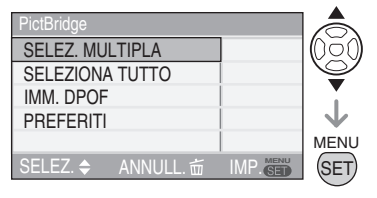

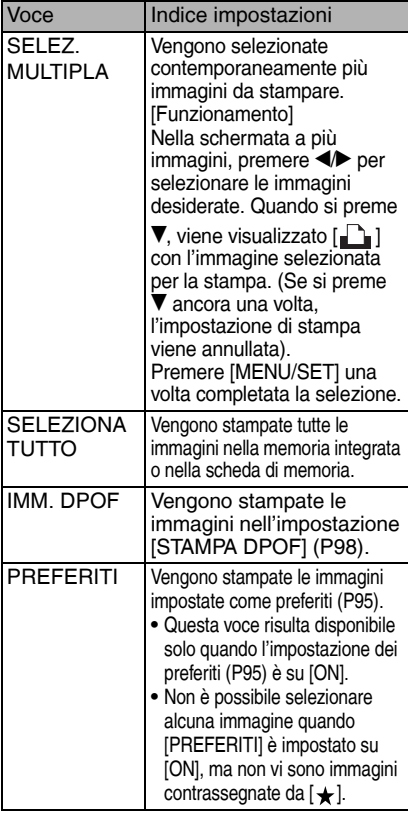

### **3 Premere ▲ per selezionare [AVVIO STAMPA], quindi premere [MENU/SET].**

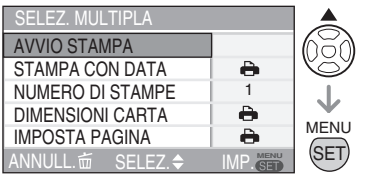

- Nell'impostazione DPOF, [STAMPA CON DATA] e [NUMERO DI STAMPE] non vengono visualizzati.
- Quando si seleziona [IMM. DPOF], [IMP. DROF] è selezionabile. Quando si seleziona [IMP. DROF], [IMP. DROF] vedere a pagina 99 ed effettuare le impostazioni DPOF.
- Premere [MENU/SET] se si desidera annullare parzialmente la stampa.
- Selezionando [SELEZ. MULTIPLA], [SELEZIONA TUTTO] o [PREFERITI], viene visualizzata la schermata di conferma della stampa. Selezionare [SI] ed eseguire la stampa.
- Quando il numero di stampe è superiore a 1.000, nella schermata di conferma della stampa viene visualizzato [STAMPA DI --- IMMAGINI IN CORSO. PROCEDERE ?].

# 4 **Dopo la stampa, scollegare il cavo di collegamento USB.**

#### **Impostazione anticipata della stampa della data mediante la stampa DPOF**

Quando la stampante supporta la stampa della data tramite l'impostazione DPOF, si consiglia di impostare la stampa della data con la stampa DPOF in anticipo. (P99) La data di registrazione può essere stampata selezionando [IMM. DPOF] per avviare la stampa.

#### ■ Impostazione della stampa della data, **del numero di stampe, delle dimensioni della carta e dell'impostazione della pagina**

• Selezionare una voce da impostare nella schermata del passaggio **2** di "Stampa dell'immagine selezionata (esecuzione di un unico processo di stampa)" (P110) o

nella schermata del passaggio **3** di "Selezione di più immagini da stampare" (P110 e 111).

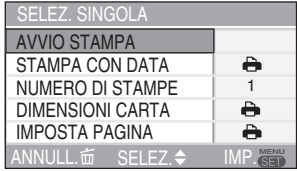

- Le impostazioni non supportate dalla stampante vengono visualizzate in grigio e non possono essere selezionate.
- Quando si desidera stampare delle immagini con dimensioni della carta o aspetto della pagina non supportati dalla fotocamera, impostare [DIMENSIONI CARTAI e [IMPOSTA PAGINA] su [ $\Box$ ] quindi impostare le dimensioni della carta o l'aspetto della pagina sulla stampante. (Per ulteriori informazioni, vedere le istruzioni per l'uso della stampante.)

# **• [STAMPA CON DATA]**

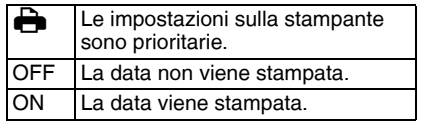

• Se la stampante non supporta la stampa della data, non è possibile stampare la data sull'immagine.

### **• [NUMERO DI STAMPE]**

Imposta il numero di stampe.

• È possibile impostare un massimo di 999 stampe.

### **• [DIMENSIONI CARTA]**

(Dimensioni della carta supportate dalla fotocamera)

Le impostazioni sono elencate in 1/2 e 2/2. Premere  $\blacktriangledown$  der selezionare la voce desiderata.

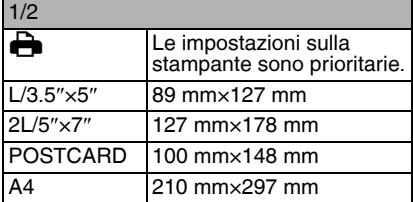

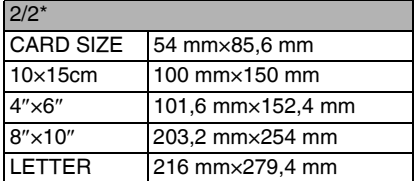

\*Queste impostazioni non possono essere visualizzate quando la stampante non supporta le dimensioni della carta.

### **• [IMPOSTA PAGINA]**

(Aspetti della pagina disponibili sulla fotocamera)

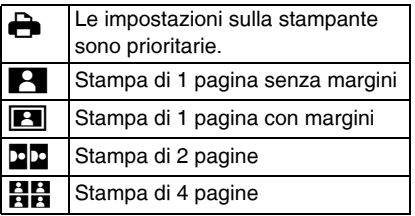

- Non è possibile selezionare una voce se la stampante non supporta l'impostazione della pagina.
- Stampa dell'aspetto della pagina
- **Quando si stampa un'immagine diverse volte su 1 foglio di carta** Se ad esempio, si desidera stampare un'immagine 4 volte su 1 foglio di carta, impostare [IMPOSTA PAGINA] su [HH] quindi impostare il numero di stampe su 4 in [NUMERO DI STAMPE].
- **Quando si stampano immagini differenti su 1 foglio di carta** Ad esempio, se si desidera stampare 4 immagini diverse su 1 foglio di carta, impostare [IMPOSTA PAGINA] su stampa a 4 immagini [HH], quindi impostare [NUMERO DI STAMPE] per le immagini su 1 in [SELEZ. MULTIPLA] (P110).

- Non scollegare il cavo di collegamento USB quando viene visualizzata l'icona di allarme di sconnessione cavo [癸1. (A seconda della stampante, è possibile che l'icona non venga visualizzata).
- Se l'autonomia residua della batteria diviene insufficiente mentre la stampante e il PC sono collegati, l'indicatore di stato lampeggia e l'allarme emette un bip. Se l'autonomia residua diviene insufficiente durante la stampa, premere [MENU/ SET] e interrompere immediatamente la stampa. Se non è in corso la stampa, scollegare il cavo di collegamento USB.
- Se durante la stampa la spia [<sup>6]</sup> si accende in arancione, la fotocamera sta ricevendo un messaggio di errore dalla stampante. Terminata la stampa, accertarsi che la stampante non presenti problemi.
- Se il numero totale di processi di stampa richiesti o il numero di immagini impostato per la stampa è elevato, la stampa viene eseguita ad intervalli. In questi casi, il numero di stampe rimanenti mostrato sul display sarà diverso dal numero di stampe impostato dall'utente. Tuttavia questa differenza non indica che sia presente un errore.
- Le impostazioni della stampante relative alla stampa della data, al formato carta e all'impaginazione hanno la priorità sulle stesse impostazioni della fotocamera. È quindi necessario verificare anche le impostazioni della stampante.
- Quando si stampano i file in formato RAW, vengono stampate le immagini JPEG associate ai file in formato RAW. Se non è presente nessuna immagine JPEG, potrebbe non essere possibile eseguire il processo di stampa.
- Se la stampa ha presentato un funzionamento anomalo, spegnere e accendere sia la fotocamera, sia la stampante.
- Quando il selettore della modalità è impostato su un'opzione diversa dalla modalità stampa [n, 1], sul monitor LCD della fotocamera è visualizzato **ICAMBIATO MODO USB. RIMUOVERE IL CAVO** USB.]. Prima di scollegare il cavo USB, riportare il selettore di modalità su [n]. Quando la stampante è in funzione, scollegare il cavo dopo aver annullato la stampa.

# **Riproduzione di immagini su uno schermo televisivo**

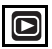

#### ■ Riproduzione di immagini su uno **schermo televisivo**

- Impostare [FORMATO TV]. (P24)
- Spegnere la fotocamera e il televisore.

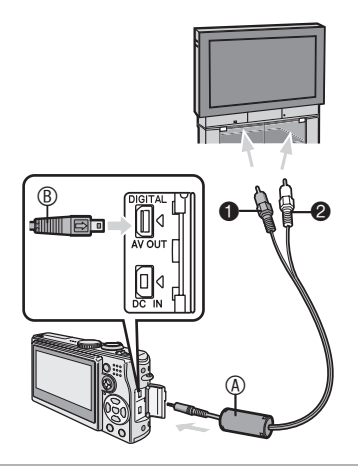

- **1 Collegare il cavo AV**  $\circledA$  **(in dotazione) alla presa [AV OUT] della fotocamera.**
- Collegare il cavo AV con il segno [ $\longrightarrow$ ] rivolto verso il segno [<] sulla presa [AV OUT].
- Tenendo premuto ® inserire o estrarre il cavo AV in linea retta.

### 2 **Collegare il cavo AV alle prese di ingresso video e audio del televisore.**

- $\bullet$  Giallo: alla presa dell'ingresso video
- <sup>2</sup> Bianco: alla presa dell'ingresso audio

# 3 **Accendere il televisore e selezionare l'ingresso esterno.**

4 **Accendere la fotocamera.**

- Non utilizzare cavi AV diversi da quello in dotazione.
- È possibile visualizzare le immagini su un televisore solo quando il selettore della modalità di funzionamento è posizionato su Riproduzione [D].
- I lati superiore, inferiore, sinistro e destro potrebbero essere leggermente tagliati quando l'immagine viene visualizzata a causa delle caratteristiche della televisione.
- A seconda della modalità impostata per lo schermo della televisione quando si collega la fotocamera a una televisione a schermo panoramico o ad alta definizione, è possibile che l'immagine risulti allungata in senso orizzontale o verticale e che il lato superiore e inferiore o sinistro e destro vengano tagliati quando l'immagine viene visualizzata. In tal caso, modificare la modalità impostata per lo schermo.
- Leggere anche le istruzioni per l'uso del televisore.
- La riproduzione audio è mono.
- Le immagini possono risultare leggermente sfocate se vengono visualizzate in senso verticale su una televisione.
- È possibile visualizzare immagini sulle televisioni di altri paesi (regioni) che utilizzano il sistema NTSC o PAL quando si imposta [USC.VIDEO] nel menu [SETUP].
- Riproduzione di immagini su un **televisore dotato di slot per scheda di memoria SD**

È possibile inserire la scheda di memoria SD in una televisione che dispone di uno slot apposito per visualizzare immagini fisse.

- Non è possibile riprodurre le immagini memorizzate nella scheda di memoria SDHC su un televisore che non supporta questo tipo di scheda.
- A seconda della televisione, è possibile che alcune immagini non occupino l'intero schermo.
- Non è possibile riprodurre immagini in movimento. Per riprodurre immagini in movimento, collegare la fotocamera alla televisione con il cavo AV (fornito).
- Potrebbe essere impossibile riprodurre le MultiMediaCard.

# **Visualizzazione schermo**

#### n **In modalità di registrazione**

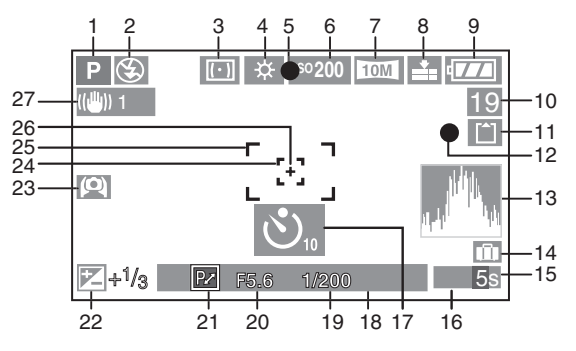

- 1 Modalità Registrazione
- 2 Flash (P42)
- 3 Modalità esposimetrica (P87)
- 4 Bilanciamento del bianco (P81) Regolazione fine del bilanciamento del bianco (P83)
- 5 Indicazione di messa a fuoco (P25)
- 6 Sensibilità ISO (P83)
- 7 Dimensioni immagine (P85) Indicazione messa a fuoco (P28) : **(ITOTI)**
- 8 Qualità (P85) In modalità Immagine in movimento (P74):

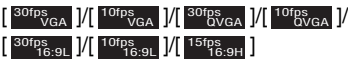

- 9 Indicazione batteria (P13)
- 10 Numero di immagini registrabili/Tempo di registrazione disponibile nella modalità immagine in movimento (P74) ad es.: R 1h 20m 30s
- 11 Memoria incorporata/Scheda (P16)

: Memoria incorporata

[<sup>A</sup>]: Scheda

- 12 Indicazione di registrazione
- 13 Istogramma (P39)
- 14 Data del viaggio (P69)
- 15 Tempo di registrazione trascorso (P74)
- 16 Selezione dell'area AF (P88) **: AFAREA**
- 17 Autscatto (P46)
- 18 Data e ora corrente
	- La data e l'ora corrente vengono visualizzate per circa 5 secondi quando si accende la fotocamera, quando si imposta l'orologio e quando si passa dalla modalità di riproduzione alla modalità di registrazione. Zoom (P31)/Zoom ottico supplementare (P32)/Zoom digitale (P33) :

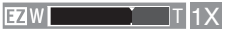

- 19 Indicazione velocità dell'otturatore (P25) : ISO intelligente (P84) ISO
- 20 Indicazione del valore dell'apertura (P25)
- 21 Indicazione dello spostamento del programma (P26)
- 22 Compensazione esposizione (P47)
- 23 Modalità di inquadratura dall'alto (P40)  $\Gamma$ \*: Power LCD (P40)
- 24 Area AF Spot (P88)
- 25 Area AF (P25)
- 26 Modalità esposimetrica del punto (P87)
- 27 Stabilizzatore ottico di immagine (P49)

# *114*

VQT0Y51

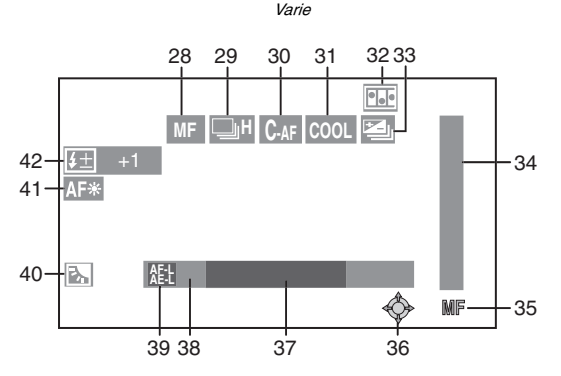

- 28 Indicazione MF (P55)/AFV (P58)
- 29 Scatto a raffica (P50) **III**: Registrazione dell'audio (P74, 86)
- 30 AF continuo (P89)
- 31 Effetto colore (P90)
- 32 Animazione flip (P91)
- 33 Bracketing automatico (P48)
- 34 Spostamento della messa a fuoco (P55)
- 35 Funzionamento della messa a fuoco (P55)
- 36 Operazioni del joystick (P26, 52, 53, 55, 81)
- 37 Numero di giorni trascorsi dalla data del viaggio (P69)
	- Questa indicazione è visualizzata per 5 secondi circa se la fotocamera viene accesa quando è stata impostata la data del viaggio, dopo l'impostazione dell'orologio, della data di partenza o della data del viaggio, dopo la modifica dell'impostazione del fuso orario e dopo il passaggio dalla modalità di riproduzione a un'altra modalità.
- 38 Visualizzazione dell'età (P68)
	- Quando si accende la fotocamera nella modalità Baby, quando si passa alla modalità Baby da un'altra modalità, o dopo l'impostazione del compleanno o dell'orologio, l'età del bambino e la data/ora corrente vengono visualizzate sul display per 5 secondi circa.
- 39 Indicazione blocco AF/AE (P60)
- 40 Compensazione del controluce (P30)
- 41 Lampada di auto AF (P89)
- 42 Regolazione dell'emissione del flash (P45)

# n **In modalità di riproduzione**

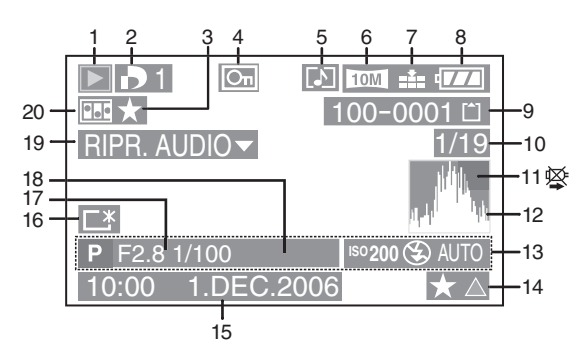

- 1 Modalità Riproduzione (P35)
- 2 Numero di stampe DPOF [D] (P98)
- 3 Indicatore Preferiti (P95)
- 4 Immagine protetta (P99)
- 5 Immagini fisse o in movimento con l'audio (P79)
- 6 Dimensioni immagine (P85)
- 7 Qualità (P85) In modalità Immagine in movimento (P79):

[ ]/[ ]/[ ]/[ ]/ 30fps VGA 10fps VGA 30fps 30fps QVGA 10fps QVGA 30fps30fps16:9L 10fps16:9L 15fps16:9H  $\begin{bmatrix} 30\,\text{fps} \\ 16\,\text{g} \end{bmatrix}$   $\begin{bmatrix} 10\,\text{fps} \\ 16\,\text{g} \end{bmatrix}$   $\begin{bmatrix} 15\,\text{fps} \\ 16\,\text{g} \end{bmatrix}$ 

- 8 Indicazione batteria (P13)
- 9 Numero file/cartella (P107) Memoria incorporata/Scheda (P16)
	- : Memoria incorporata
	- : Scheda
- 10 Numero di immagine/Immagini totali
- 11 Icona di allarme di sconnessione cavo (P112)
	- Questa icona viene visualizzata quando si utilizza una stampante compatibile con PictBridge. (A seconda della stampante, è possibile che l'icona non venga visualizzata). Tempo di registrazione dell'immagine in movimento (P79):

### 1h 20m 30s

- 12 Istogramma (P39)
- 13 Informazioni di registrazione
- 14 Impostazioni favorite(P95)/ Tempo di riproduzione trascorso (P79) : 1h 20m 30s
- 15 Data e ora di registrazione
- 16 Indicazione Power LCD (P40)
- 17 Numero di giorni trascorsi dalla data del viaggio (P69)
- 18 Visualizzazione dell'età (P68)
- 19 Riproduzione audio (P79)

# RIPR. IMM.

- IN MOV. <sup>▼</sup> In modalità Immagine in movimento (P79)
- 20 Animazione flip (P91)

# **Precauzioni per l'uso**

# n **Utilizzo ottimale della fotocamera**

**Fare attenzione a non lasciare cadere la fotocamera e a non applicare una pressione eccessiva su di essa.**

• Non lasciare la fotocamera nella tasca dei pantaloni quando ci si siede né inserirla a forza in una borsa piena ecc.

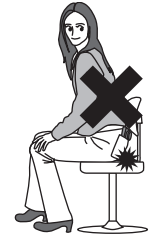

- Fare attenzione a non lasciare cadere o colpire la borsa nella quale la fotocamera è stata riposta perché il dispositivo potrebbe subire un grosso urto.
- In caso di un grosso urto, l'obiettivo, lo schermo o la custodia esterna possono rompersi, causando il malfunzionamento della fotocamera.

#### **Tenere la fotocamera lontana da apparecchi magnetizzati (come forni a microonde, TV, apparecchi per videogame, ecc.).**

- Se si utilizza la fotocamera su un televisore o nelle sue vicinanze, immagini e suoni possono essere disturbati dalle radiazioni elettromagnetiche.
- Non utilizzare la fotocamera vicino ad un telefono cellulare, perché ciò può causare disturbi che influenzano negativamente immagini e suoni.
- I dati registrati possono essere danneggiati e le immagini possono essere distorte dai forti campi magnetici creati da altoparlanti o motori di grandi dimensioni.
- Le radiazioni elettromagnetiche generate da un microprocessore possono influenzare negativamente la fotocamera digitale, disturbando immagini e suoni.
- Se il funzionamento della fotocamera digitale è disturbato da apparecchi magnetici, spegnere la fotocamera e rimuovere la batteria o scollegare l'adattatore CA (DMW-AC5; opzionale), quindi inserire nuovamente la batteria o ricollegare l'adattatore CA. Infine, riaccendere la fotocamera.

### **Non utilizzare la fotocamera vicino a trasmittenti radio o linee ad alta tensione.**

• Se si effettua una registrazione vicino a trasmittenti radio o a linee ad alta tensione, le immagini registrate e il suono possono esserne disturbati.

#### **Accertarsi di utilizzare i cavi in dotazione. Se si utilizzano accessori opzionale, utilizzare i cavi forniti in dotazione con essi. Non tirare i cavi.**

#### **Non spruzzare insetticidi o sostanze chimiche volatili sulla fotocamera.**

- Se tali sostanze chimiche vengono spruzzate sulla fotocamera, il corpo della fotocamera può essere danneggiato e la finitura superficiale può venire asportata.
- Non tenere prodotti in plastica o gomma a contatto con la fotocamera per lungo tempo.

#### **Non utilizzare benzina, diluenti o alcool per pulire la fotocamera.**

- Prima di pulire la fotocamera, rimuovere la batteria o scollegare CA l'adattatore (DMW-AC5; opzionale) dalla presa elettrica.
- Il corpo della fotocamera può essere deformato e la finitura superficiale può venire asportata.
- Rimuovere la polvere o le impronte digitali con un panno morbido e asciutto. Per rimuovere macchie resistenti, pulire lo sporco con un panno imbevuto in acqua. Quindi pulire nuovamente il dispositivo con un panno asciutto.
- Non utilizzare detergenti da cucina né panni chimici.
- Se la fotocamera fosse colpita da pioggia o acqua di altra origine, inumidire un panno morbido in acqua di rubinetto, strizzarlo bene e utilizzarlo per pulire il corpo della fotocamera. Quindi pulirlo ancora una volta con un panno asciutto.

# n **Scheda**

**Non lasciare la scheda in luoghi esposti a temperature elevata o alla luce solare diretta, o in cui si generino facilmente onde elettromagnetiche o elettricità statica.**

### **Non piegare o far cadere la scheda.**

- La scheda può danneggiarsi, o il contenuto può essere danneggiato o cancellato.
- Riporre la scheda nell'apposita custodia/ sacca dopo l'uso e quando si conserva o si trasporta la scheda.
- Evitare che sporcizia, polvere o acqua penetrino nei terminali sul retro della scheda. Non toccarli neppure con le dita.

# n **Batteria**

**La batteria è una batteria ricaricabile a ioni di litio. La capacità di generare corrente è basata sulla reazione chimica che avviene al suo interno. Tale reazione è sensibile alla temperatura e all'umidità circostanti, e se la temperatura è troppo alta o troppo bassa, il tempo di funzionamento della batteria si riduce.**

**Dopo l'uso, ricordarsi di rimuovere la batteria.**

**Dopo aver rimosso la batteria, riporla nell'apposita custodia di trasporto (in dotazione).**

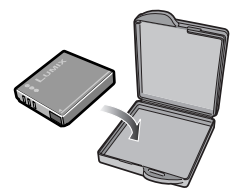

**Se si fa accidentalmente cadere la batteria, controllare che il corpo e i morsetti della batteria non siano danneggiati.**

• Se si inserisce nella fotocamera una batteria danneggiata, si danneggerà anche la fotocamera.

### **Si consiglia di portare con sé una batteria di ricambio uscendo di casa.**

- Fare attenzione che l'autonomia della batteria si riduce quando la temperatura è bassa, come all'aperto sulle piste da sci.
- Quando si è in viaggio, ricordarsi di preparare il caricabatterie in dotazione, in modo da caricare la batteria sul posto.

#### **Se la batteria è inutilizzabile, buttarla via.**

- La batteria ha una durata limitata.
- Non gettare la batteria nel fuoco perché può verificarsi un'esplosione.

#### **Evitare che oggetti metallici (come collane, forcine, ecc.) vengano a contatto coi terminali della batteria.**

• Potrebbero verificarsi cortocircuiti e surriscaldamenti. Toccare i terminali in queste condizioni espone al rischio di gravi ustioni.

### n **Caricabatterie**

- Se si utilizza il caricabatterie vicino a una radio, la ricezione può risultare disturbata. Tenere il caricabatterie ad una distanza dalla radio non inferiore a 1 m.
- Quando viene utilizzato, il caricabatterie può emettere un leggero ronzio. Ciò non è sintomo di malfunzionamento.
- Dopo l'uso, ricordarsi di scollegare il cavo AC dalla presa elettrica. (Se viene lasciato collegato, si ha un piccolo consumo di corrente.)
- Controllare che i terminali del caricabatterie e della batteria siano sempre puliti.

# **Messaggi visualizzati**

In alcuni casi, sullo schermo vengono visualizzati messaggi di conferma o di errore. I messaggi principali sono descritti sotto come esempi.

# **[SCHEDA DI MEMORIA PROTETTA]**

Annullare il blocco della scheda. (P17, 100)

#### **[IMMAGINE NON VALIDA RIPROD. IMPOSSIBILE]**

Avviare la riproduzione dopo aver eseguito una registrazione o dopo aver inserito una scheda contenente immagini registrate.

# **[QUESTA IMMAGINE E' PROTETTA]**

Dopo aver annullato l'impostazione di protezione (P100) è possibile eliminare o sovrascrivere l'immagine.

# **[IMPOSSIBILE ELIM. QUESTA IMMAGINE]/ [IMPOSSIBILE ELIM. ALCUNE IMMAGINI]**

Le immagini non basate sullo standard DCF non possono essere eliminate.

• Per eliminare questo tipo di immagine, salvare prima i dati sul computer, quindi usare questa unità per riformattare la scheda. (P105)

#### **[IMPOSSIBILE SELEZ. ALTRE IMMAGINI DA ELIMINARE]**

- È stato superato il numero di immagini che possono essere impostate contemporaneamente per l'eliminazione multipla.
- Sono state inserite più di 999 immagini nell'elenco dei preferiti.

### **[IMPOSTAZ. IMPOSS. PER QUESTA IMMAGINE]/ [IMPOST. IMPOSS. PER ALCUNE IMM.]**

Se le immagini non sono basate sullo standard DCF, non è possibile impostare la stampa DPOF.

#### **[SPAZIO MEMORIA INTERNA INSUFFICIENTE]/ [MEMORIA INSUFF. NELLA SCHEDA]**

Lo spazio nella memoria incorporata o scheda si è esaurito.

• Quando si copiano immagini dalla memoria incorporata alla scheda (copia in batch), le immagini vengono copiate fino a esaurire la capacità della scheda.

### **[IMPOSSIBILE COPIARE ALCUNE IMMAGINI]/[IMPOSSIBILE COMPLETARE LA COPIA]**

Le immagini seguenti non possono essere copiate.

- Quando un'immagine con lo stesso nome dell'immagine da copiare è presente nella destinazione della copia.
- File non basati sullo standard DCF. Inoltre, potrebbe essere impossibile copiare immagini registrate o modificate con altri dispositivi.

# **[ERRORE MEM. INTERNA FORMATTARE MEM. INT. ?]**

Questo messaggio viene visualizzato quando si formatta la memoria incorporata sul PC o si rimuovono le batterie senza spegnere la fotocamera. Formattare nuovamente la memoria incorporata con la fotocamera. (P105) I dati nella memoria incorporata verranno cancellati.

# **[ERRORE SCH. DI MEM. FORMATTARE QUESTA SCHEDA?]**

Il formato della scheda non può essere riconosciuto da questa fotocamera. Formattare nuovamente la scheda con questa fotocamera.

Salvare i dati sul computer, quindi usare questa unità per riformattare la scheda. (P105)

# **[RIMUOVERE IL COPRIOB. E PREMERE IL TASTO** ▶1

Questo messaggio viene visualizzato quando si lascia il copriobiettivo sulla fotocamera attivata o quando si esercita una pressione sull'obiettivo con la mano ecc. o quando la fotocamera non funziona correttamente.

- $\bullet$  Rimuovere il copriobiettivo e premere  $\blacktriangleright$ quando è stato posizionato.
- Quando si rimuove il copriobiettivo, accendere e spegnere la fotocamera. Se il messaggio rimane visualizzato, contattare il rivenditore o il centro di assistenza più vicino.

#### **[ERRORE SCH. DI MEM. CONTROLLARE LA SCHEDA]**

• Accesso alla scheda non riuscito. Inserire nuovamente la scheda.

### **[ERRORE LETTURA CONTROLLARE LA SCHEDA]**

Errore di lettura dati.

Inserire nuovamente la scheda. Assicurarsi che la scheda sia inserita correttamente e avviare nuovamente la riproduzione.

#### **[ERRORE SCRITTURA CONTROLLARE LA SCHEDA]**

Errore di scrittura dei dati.

Spegnere la fotocamera e rimuovere la scheda. Quindi, inserire la scheda e riaccendere la fotocamera. Accertarsi che la fotocamera sia spenta prima di rimuovere o inserire la scheda, per evitare di danneggiarla. Questo errore può anche indicare che la scheda è danneggiata.

### **[REGISTRAZIONE MOVIMENTO ANNULLATA A CAUSA DELLA LIMITAZIONE DELLA VELOCITÀ DI SCRITTURA DELLA SCHEDA]**

- Quando si imposta [MODO IMM.] su [30fpsVGA], [30fps16:9L] o [15fps16:9H], per ottenere i risultati migliori si consiglia di utilizzare schede che garantiscano velocità pari a 10 MB/s o superiori (indicate sui rispettivi imballaggi ed in altre posizioni).
- A seconda del tipo di scheda, è possibile che la registrazione si interrompa a metà.

### **[IMPOSSIBILE CREARE UNA CARTELLA]**

Non è possibile creare la cartella perché non sono disponibili numeri di cartella rimanenti da utilizzare. (P107) Salvare i dati sul computer, quindi usare questa unità per riformattare la scheda. (P105)

Se si esegue [AZZERA NUM.] nel menu [SETUP] dopo la formattazione, il numero di cartella viene reimpostato su 100. (P23)

#### **[MODALITÀ FILMATI NON DISPONIBILE IN FORMATO 3:2. IMPOSTARE IL FORMATO 4:3 o 16:9.]**

Non è possibile registrare immagini in movimento su una scheda quando l'aspetto è impostato su [  $|32|$  ]. Impostare l'aspetto su [**169**] o [**48**]. (P59)

#### **[SEL. 4:3 PER MEM. IMM. IN MOV. IN MEM. INT.]** Impossibile registrare un'immagine in

movimento sulla memoria incorporata se l'aspetto di un'immagine è impostato su [[6.9] o [3:2]. Impostare l'aspetto

dell'immagine su [4,3]. (P59)

#### **[L'IMMAGINE VIENE VISUALIZZATA IN FORMATO 16:9]/[L'IMMAGINE VIENE VISUALIZZATA IN FORMATO 4:3]**

- Il cavo AV è collegato alla fotocamera. Premere [MENU/SET] per eliminare subito il messaggio.
- Selezionare [FORMATO TV] nel menu [SETUP] per modificare l'aspetto della televisione. (P24)
- Questo messaggio viene inoltre visualizzato quando il cavo di collegamento USB è collegato soltanto alla fotocamera. In tal caso, collegare l'altra estremità del cavo di collegamento USB a un PC o una stampante. (P106, 109)

# **[RICOLLEGARE LA STAMPANTE.]**

• Questo messaggio viene visualizzato quando si porta il selettore di modalità sulla modalità

stampa [  $\Box$  ] con la fotocamera collegata al PC. Ricollegare la stampante dopo aver cambiato la

modalità da [ ] a un'altra modalità, accertandosi inoltre che non sia in corso la trasmissione dei dati (quando è in corso la trasmissione dei dati, sul monitor LCD della fotocamera viene visualizzato [ACCESSO].)

# **[CAMBIATO MODO USB. RIMUOVERE IL CAVO USB.]**

• Questo messaggio viene visualizzato quando si porta il selettore di modalità su una modalità diversa da quella di stampa

[1] con la fotocamera collegata a una stampante. Prima di scollegare il cavo USB, riportare il selettore di modalità su

[ $\Box$ ]. Quando la stampante è in funzione, scollegare il cavo dopo aver annullato la stampa.

# **Ricerca guasti**

Ripristinando le impostazioni di fabbrica, la situazione può migliorare. **Eseguire [AZZERA] nel menu Setup. (P23)**

# ■ Batteria e alimentazione

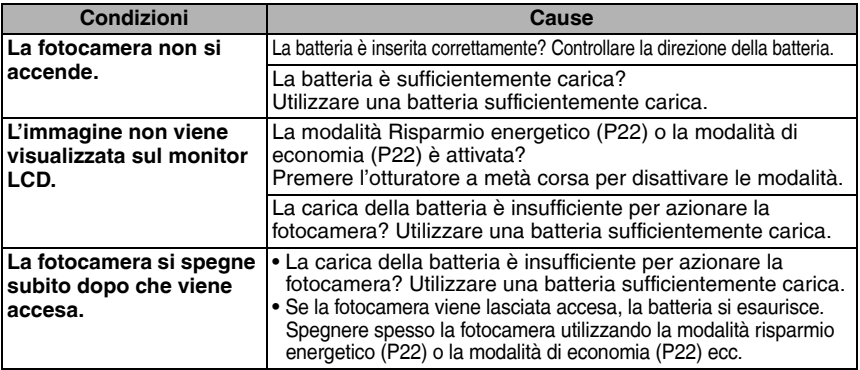

# n **Ripresa delle immagini**

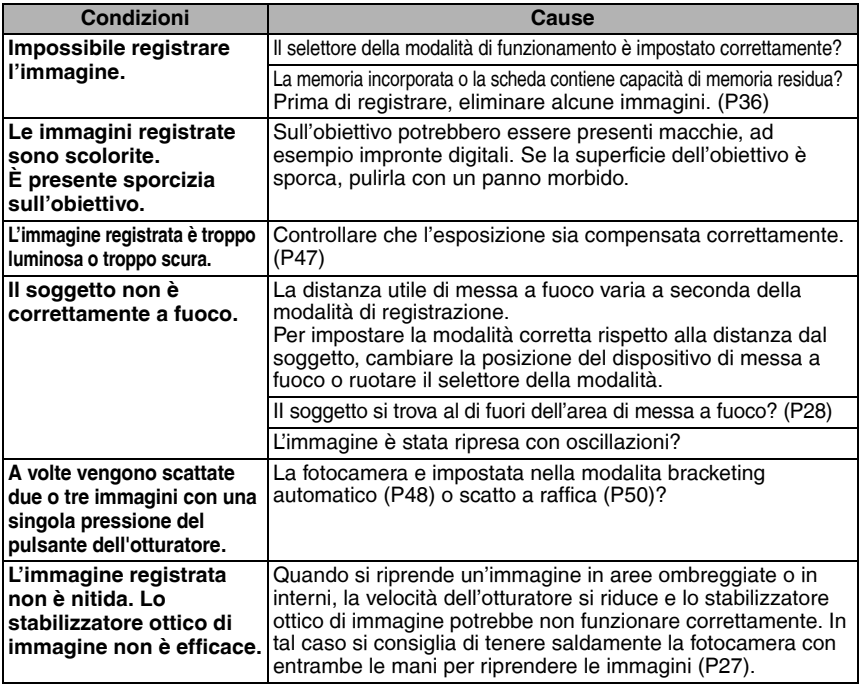

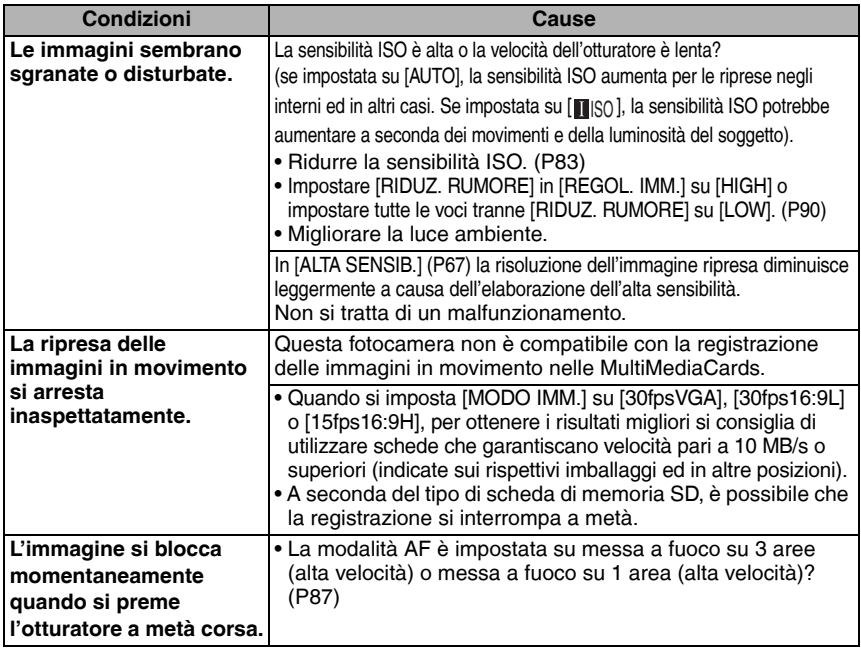

# n **LCD**

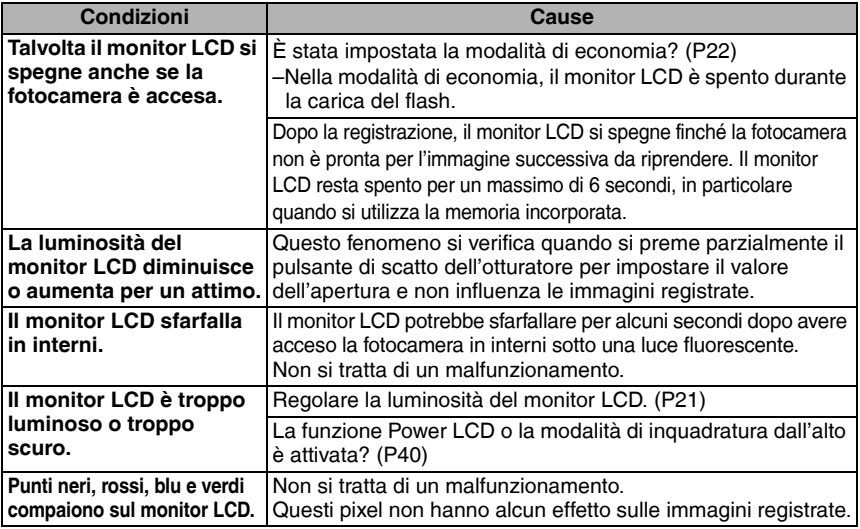

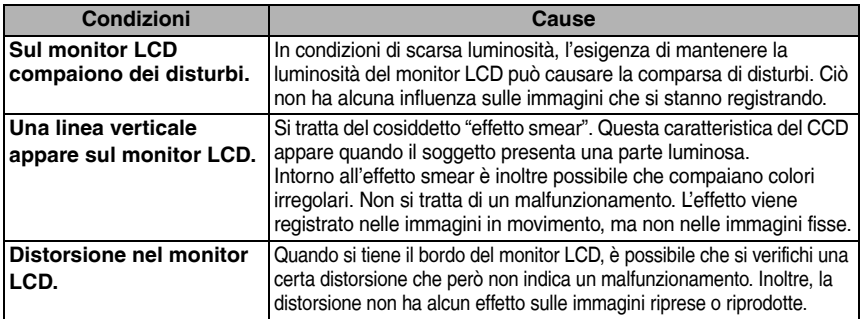

### n **Flash**

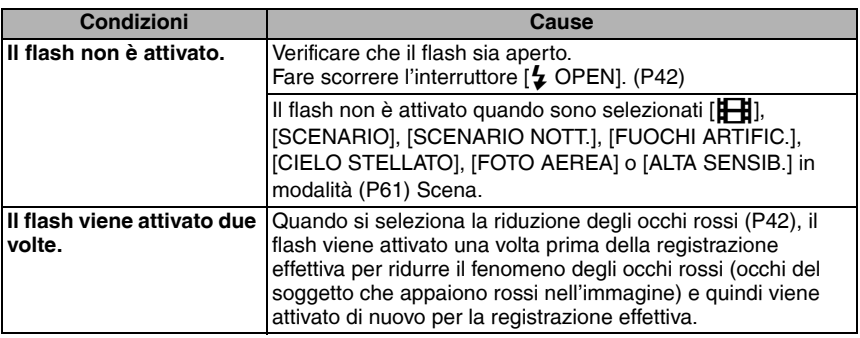

# n **Modalità Riproduzione**

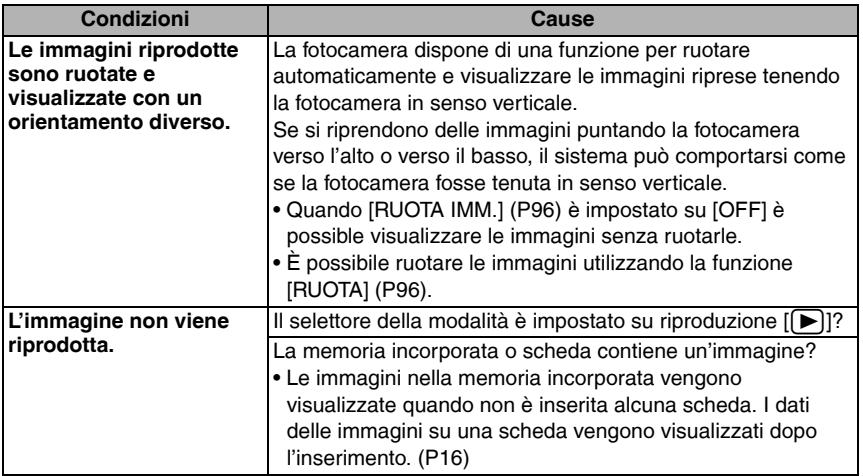

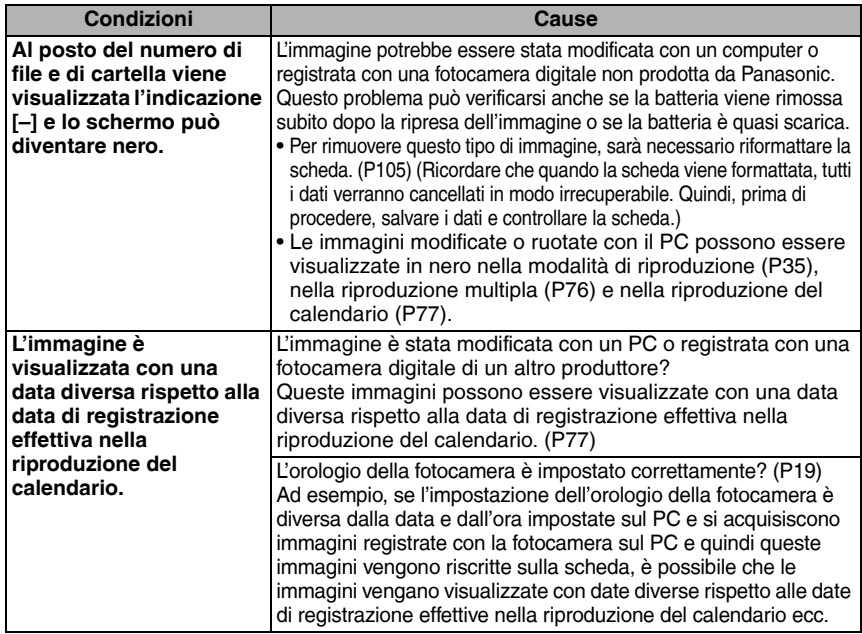

# ■ Collegamento a una TV, a un computer o a una stampante

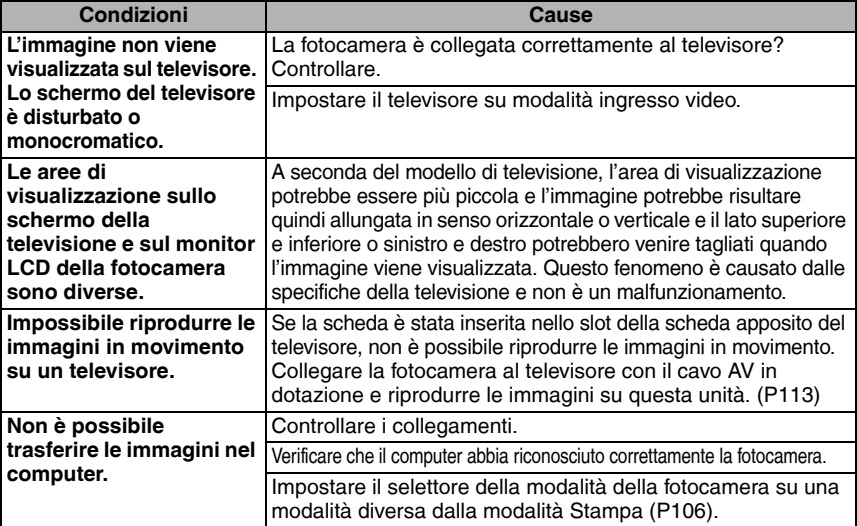

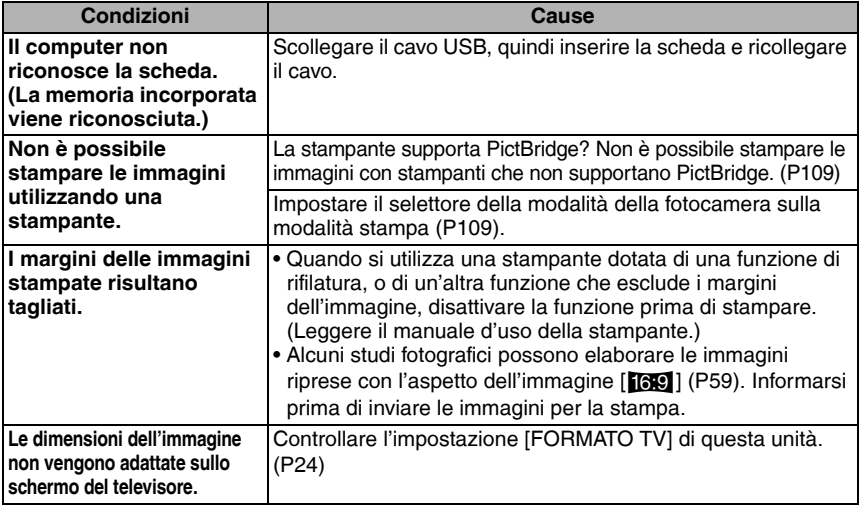

# n **Varie**

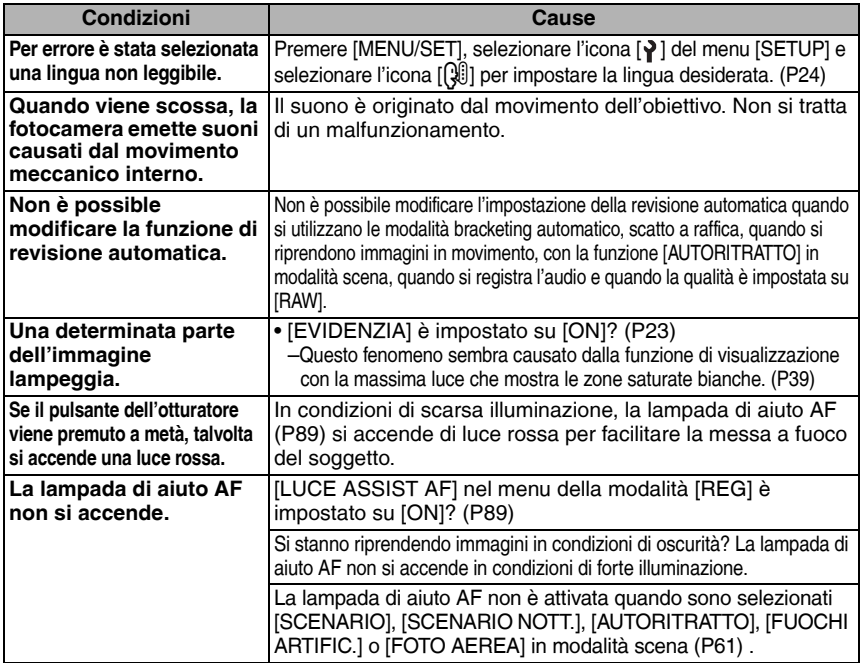

۰

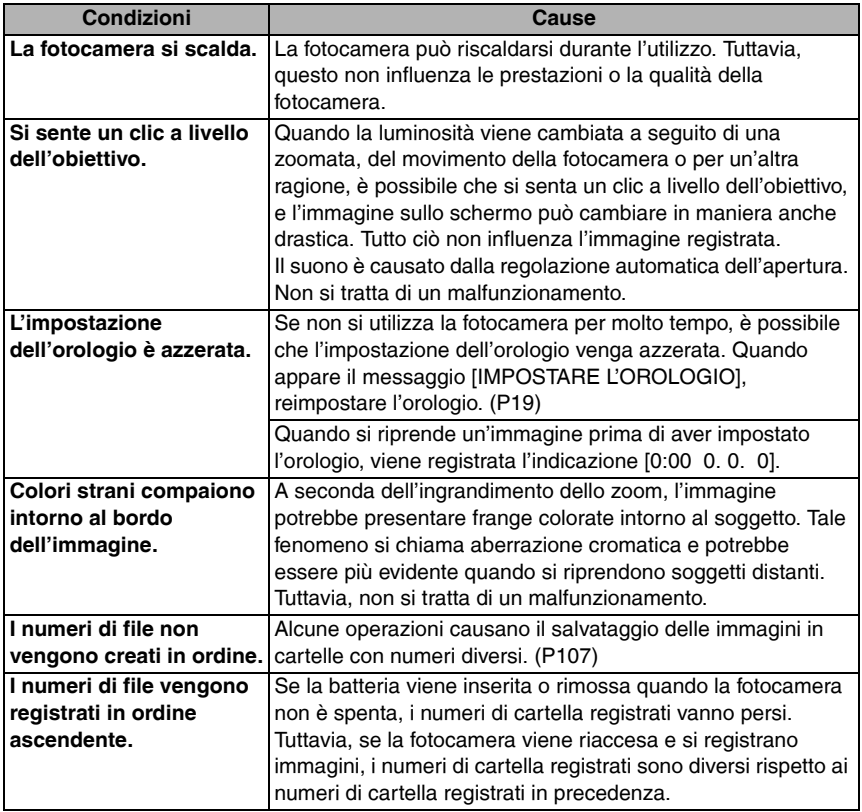

Varie

# **Numero di immagini registrabili e tempo di registrazione disponibile**

- Il numero di immagini registrabili e il tempo di registrazione disponibile sono indicativi. (Questi valori variano a seconda delle condizioni di registrazione e del tipo di schedai.)
- Il numero di immagini registrabili varia a seconda dei soggetti.

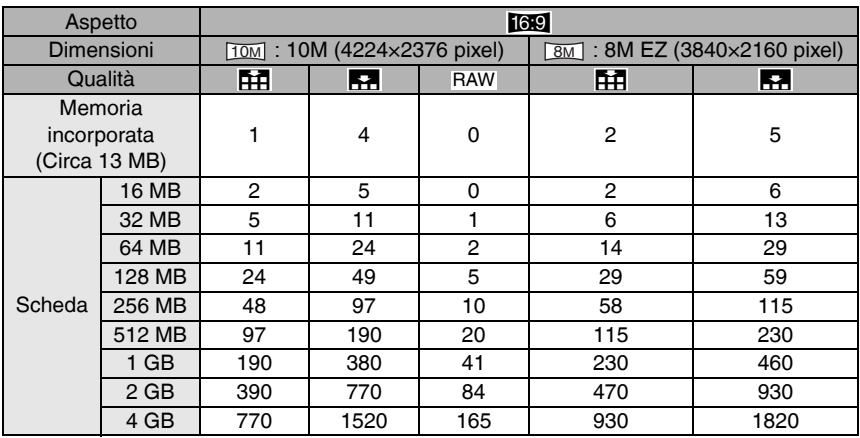

#### ■ Numero di immagini registrabili

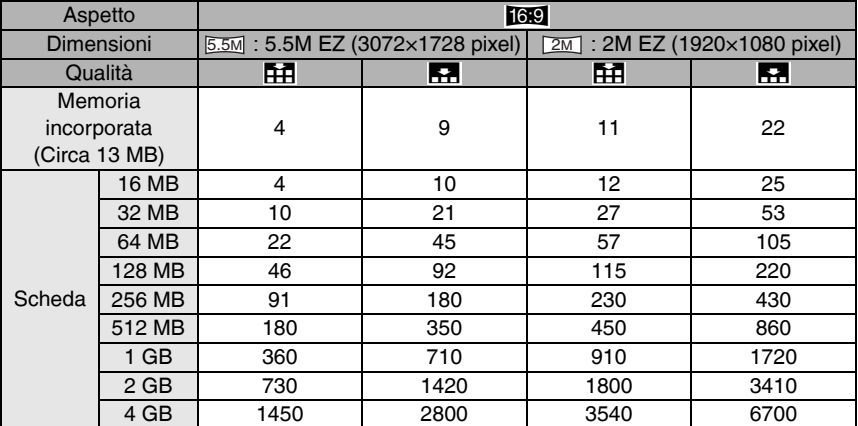

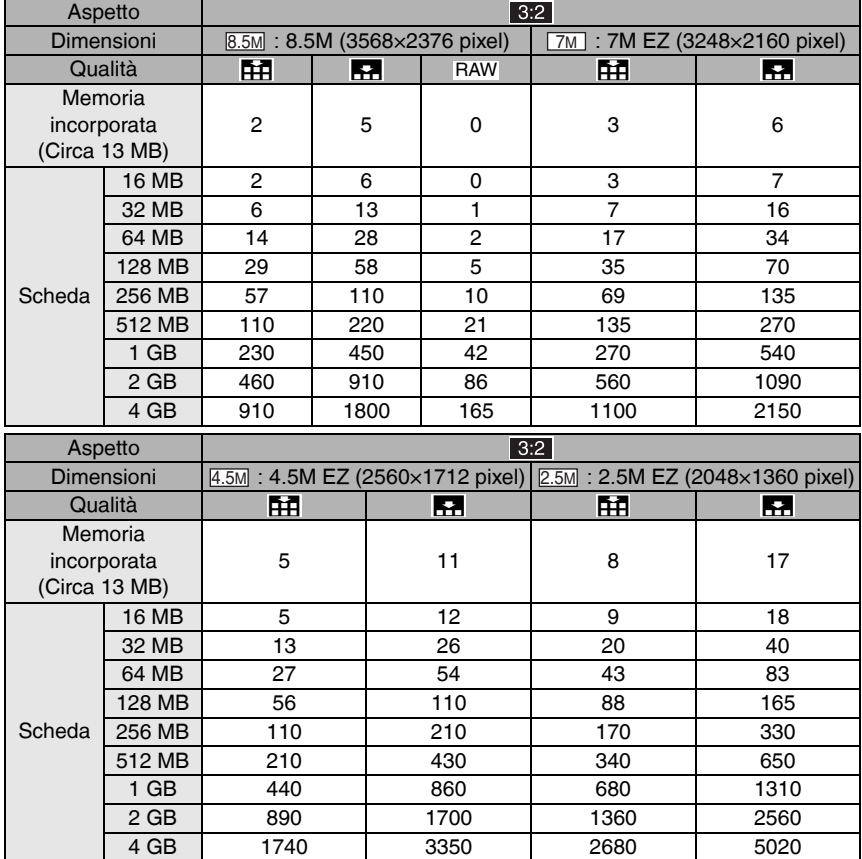

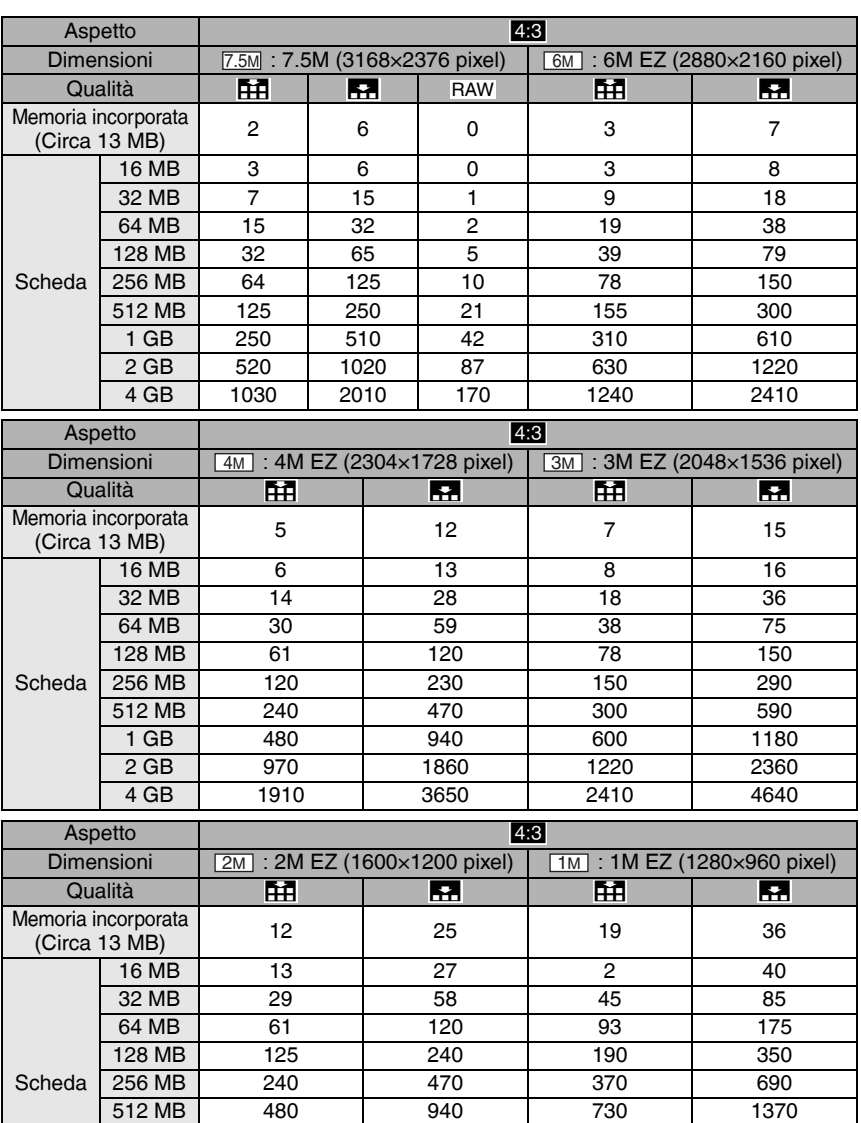

1 GB | 970 | 1880 | 1470 | 2740 2 GB | 1920 | 3610 | 2920 | 5120 4 GB | 3770 | 7090 | 5740 | 10050 Varie

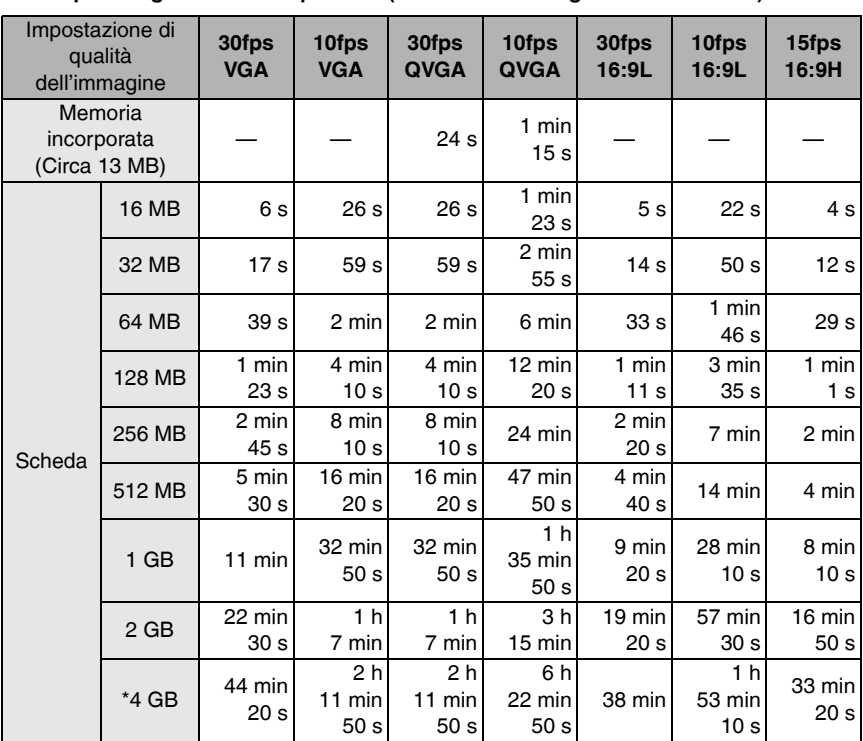

# ■ Tempo di registrazione disponibile (In modalità Immagine in movimento)

\* Per ogni sessione di registrazione, il limite per le immagini in movimento è pari a 2 GB.

• Se si seleziona [RAW], le dimensioni in pixel per la registrazione sono impostate sul numero massimo di pixel per ciascun aspetto.

- Il numero di immagini registrabili e il tempo di registrazione disponibile visualizzati sul monitor LCD potrebbero non diminuire in ordine.
- Questa fotocamera non può riprendere immagini in movimento se viene utilizzata una MultiMediaCard.
- Lo zoom ottico supplementare non funziona in [ALTA SENSIB.] (P67) nella modalità scena, quindi il formato dell'immagine per [EZ] non viene visualizzato.

# **Specifiche**

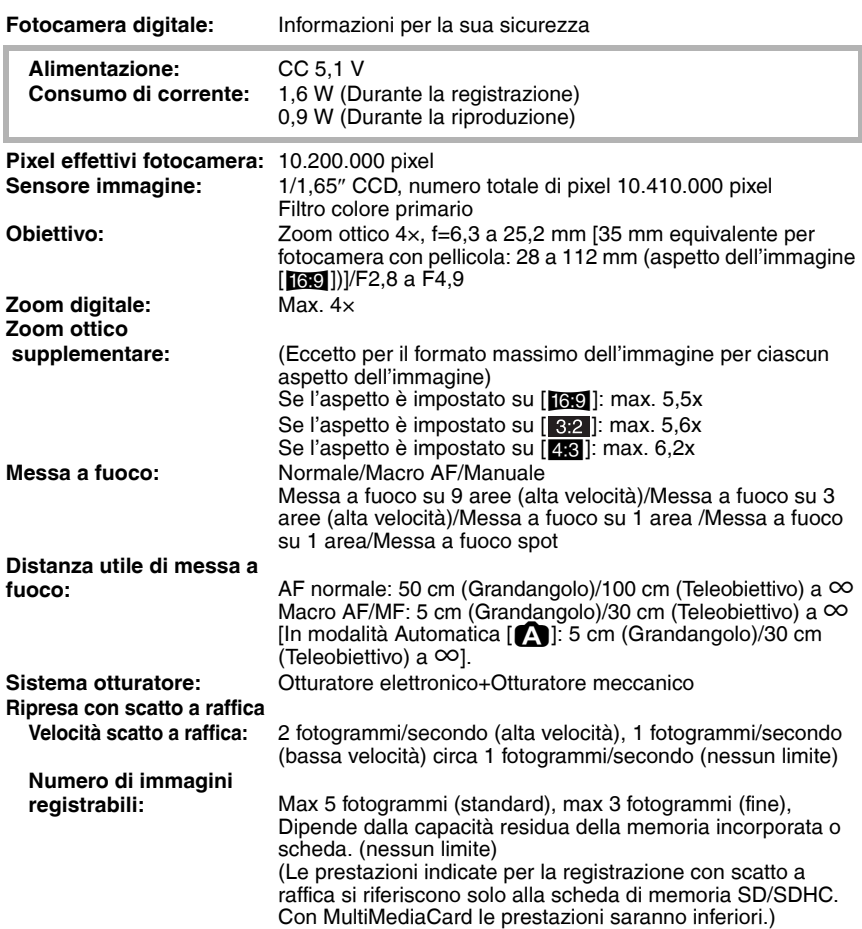

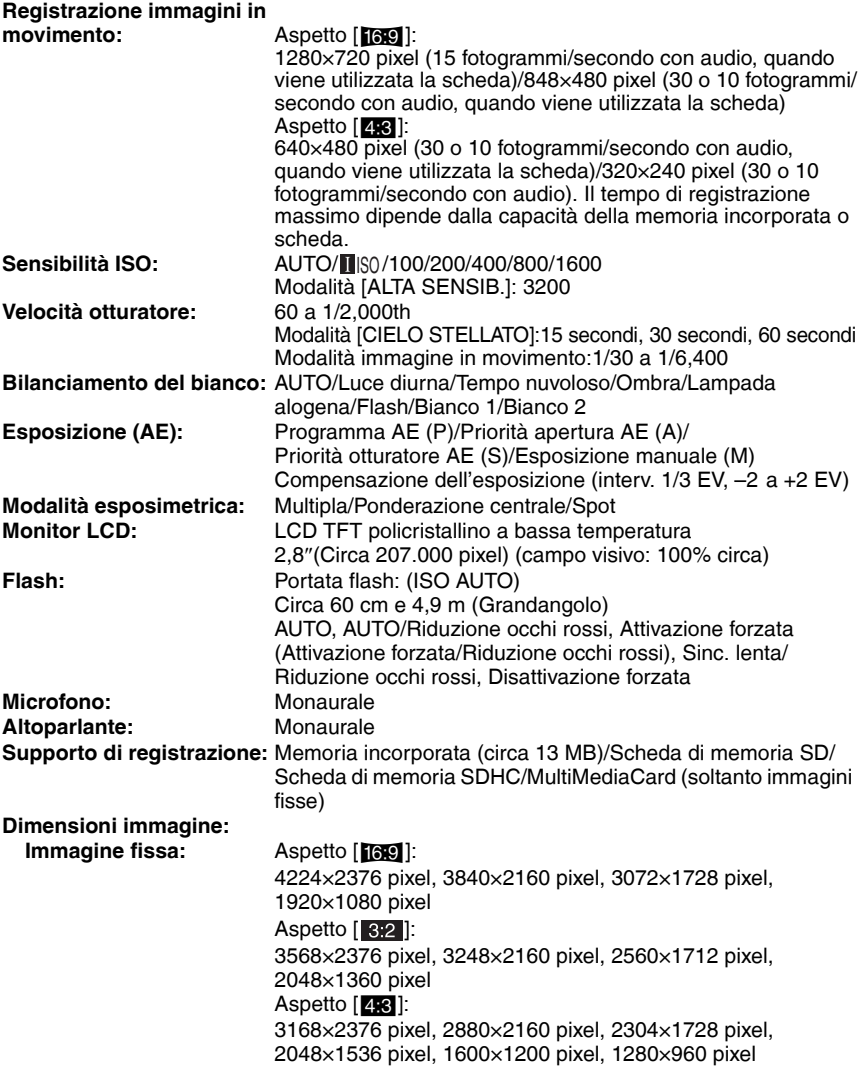

Varie

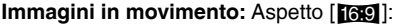

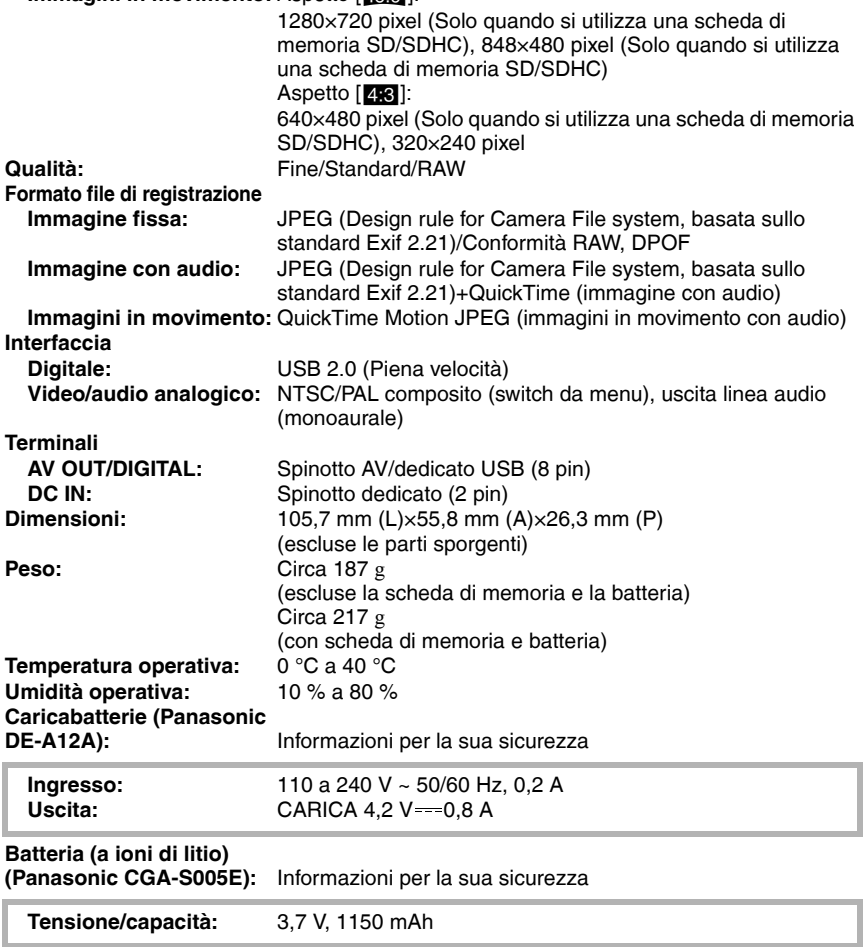

# MEMO

MEMO

J.

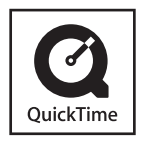

QuickTime e il logo QuickTime sono marchi o marchi registrati di Apple Computer, Inc., uitilizzati su licenza.

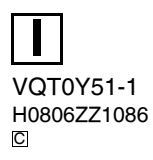

**Matsushita Electric Industrial Co., Ltd.** Web Site: http://panasonic.net